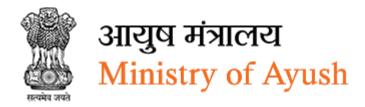

Ministry of Ayush
User Manual for
Frontend User

Version 1.2

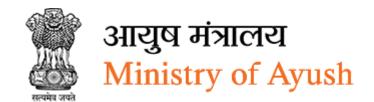

# **Revision History:**

| <b>Revision No</b> | <b>Revision Date</b> | Revision By | Approved Date | Approved By                     | Description                                                  |
|--------------------|----------------------|-------------|---------------|---------------------------------|--------------------------------------------------------------|
| 1.0                | 03-01-2022           | Pranav Rana | 05-01-2022    | Syamala Sharma<br>Hitesh Parmar | Initial Copy                                                 |
| 1.1                | 7-02-2022            | Pranav Rana | 10-02-2022    | Syamala Sharma<br>Ankur Pratap  | Changes done as per<br>the suggestion given<br>by department |
| 1.2                | 30-03-2022           | Pranav Rana | 30-03-2022    | Syamala Sharma<br>Ankur Pratap  | Changes done as per<br>the suggestion given<br>by department |

# **Table of Contents...**

| 1 | 1 Preface                  |                                                                                                | 8  |
|---|----------------------------|------------------------------------------------------------------------------------------------|----|
| 2 | 2 Intended Audience        |                                                                                                | 9  |
| 3 | 3 Registration             |                                                                                                | 10 |
| 4 | 4 Login                    |                                                                                                | 16 |
| 5 | _                          |                                                                                                |    |
|   |                            |                                                                                                |    |
|   |                            |                                                                                                |    |
| 7 |                            |                                                                                                |    |
| 8 | 8 Schemes                  |                                                                                                | 24 |
|   |                            | or Promotion of Information, Education and Communication                                       |    |
|   | •                          | t of financial posistance for averaging                                                        | 26 |
|   |                            | t of financial assistance for organizing e/symposium/workshop/meetings on Ayush                | 27 |
|   | 8.1.1.1 Details of Orga    | ınization                                                                                      | 27 |
|   | 8.1.1.2 Seminar / Conf     | ference etc. Details                                                                           | 29 |
|   | 8.1.1.3 Delegate Detai     | ils                                                                                            | 31 |
|   | 8.1.1.4 Expenditure De     | etails                                                                                         | 32 |
|   | _                          | t requested / received from agencies like Govt. of India, stated ICAR for the proposed seminar |    |
|   | 8.1.1.6 Income from p      | participants                                                                                   | 34 |
|   | 8.1.1.7 Authority Deta     | ils                                                                                            | 34 |
|   | 8.1.1.8 Attachments        |                                                                                                | 35 |
|   | 8.1.2 View Applications    |                                                                                                | 37 |
|   | 8.1.3 Download application | on                                                                                             | 38 |
|   |                            | g national/state arogya fair/Ayurveda parv/yoga fest/exhibit<br>industries                     |    |
|   | 8.2.1 Details of the Organ | ization                                                                                        | 39 |
|   | 8.2.2 Event details        |                                                                                                | 40 |
|   | 8.2.3 Attachments          |                                                                                                | 42 |
|   | 8.2.4 View Applications    |                                                                                                | 44 |
|   | 8.2.5 Download application | on                                                                                             | 45 |

| 8.3 Central Sector Scheme for AYURGYAN |       |        |                                                                                                    |      |
|----------------------------------------|-------|--------|----------------------------------------------------------------------------------------------------|------|
| 8                                      | 3.3.1 | Capa   | acity Building & CME in Ayush                                                                                                    | . 46 |
|                                        | 8.3.  | 1.1    | Details of the Organization                                                                                                    | . 46 |
| 8.3.1.2                                |       | 1.2    | Project Details                                                                                                    | . 48 |
|                                        | 8.3.  | 1.3    | Attachments                                                                                                    | . 50 |
| 8                                      | 3.3.2 | Viev   | v Applications                                                                                                    | . 52 |
| 8                                      | 3.3.3 | Dow    | nload application                                                                                                    | . 53 |
| 8                                      | 3.3.4 | Rese   | earch & Innovation in Ayush (erstwhile EMR Scheme)                                                                                              | . 54 |
|                                        | 8.3.  | 4.1    | Details of the Organization                                                                                                    | . 54 |
|                                        | 8.3.  | 4.2    | Research Project Details                                                                                                    | . 55 |
|                                        | 8.3.  | 4.3    | Attachments                                                                                                    | . 60 |
| 8                                      | 3.3.5 | Viev   | v Applications                                                                                                    | . 61 |
| 8                                      | 3.3.6 | Dow    | nload application                                                                                                    | . 62 |
| 8.4                                    | Cen   | tral S | ector Scheme for Promotion of International Co-operation (IC) in Ayush                                                                          | . 63 |
| 8                                      | 3.4.1 |        | ponent 3(A) (b): Application for presentation of scientific paper in the internation erence/seminar/symposium/workshop etc                      |      |
|                                        | 8.4.  | 1.1    | Personal Details                                                                                                    | . 65 |
|                                        | 8.4.  | 1.2    | Details of Presentation                                                                                                    | . 67 |
|                                        | 8.4.  | 1.3    | Attachments                                                                                                    | . 68 |
| 8                                      | 3.4.2 | Viev   | v Applications                                                                                                    | . 69 |
| 8.5                                    |       |        | ent 3(C) (v): Application for organization of International                                                                                     |      |
|                                        |       |        | ce/Seminar/Symposium/Workshop etc                                                                                                    |      |
| 8                                      | 3.5.1 |        | ills of the Organization                                                                                                    |      |
| 8                                      | 3.5.2 | Proj   | ect Details                                                                                                    | . 75 |
| 8                                      | 3.5.3 | Atta   | chments                                                                                                    | . 77 |
| 8                                      | 3.5.4 | Viev   | v Applications                                                                                                    | . 80 |
| 8                                      | 3.5.5 | Dow    | nload application                                                                                                    | . 81 |
| 8.6                                    |       | •      | ent 3(B) (a): Application for incentive to drug manufacturers, entrepreneurs, AYUS ns and hospitals etc. for international propagation of AYUSH |      |
| 8                                      | 3.6.1 | Deta   | ills of the Organization                                                                                                    | . 82 |
| 8                                      | 3.6.2 | Proj   | ect Details                                                                                                    | . 84 |
| 8                                      | 3.6.3 | Atta   | chments                                                                                                    | . 86 |
| 8.6.4                                  |       | Viev   | v Applications                                                                                                    | . 88 |
| 8                                      | 3.6.5 | Dow    | nload application                                                                                                    | . 89 |

| 8.7 | 7 Component 3(C) (iv): Participation/ organization of International exhibitions/<br>conferences/workshops/seminars/ road shows/ trade fairs, etc. in India and abroad by<br>Ministry of AYUSH through Indian Mission/ CII/ FICCI/ ITPO/ ASSOCHAM/Pharmexcil, etc. |                     |                                                                             | •             |
|-----|----------------------------------------------------------------------------------------------------|---------------------|-----------------------------------------------------------------------------|---------------|
| 8   | 3.7.1                                                                                                    | Deta                | ils of the Organization                                                     | 90            |
| 8   | 3.7.2                                                                                                    | Proj                | ect Details                                                                 | 91            |
| 8   | 3.7.3                                                                                                    | Atta                | chments                                                                     | 93            |
| 8   | 3.7.4                                                                                                    | Viev                | / Applications                                                              | 95            |
| 8   | 3.7.5                                                                                                    | Dow                 | nload application                                                           | 96            |
| 8.8 |                                                                                                    | •                   | ent 3(B) (b): Application for Market authorization of AYUSH products at red |               |
| 8   | 3.8.1                                                                                                    | Deta                | ils of the Organization                                                     | 97            |
| 8   | 3.8.2                                                                                                    | Proj                | ect Details                                                                 | 98            |
| 8   | 8.8.3                                                                                                    | Atta                | chments                                                                     | 100           |
| 8   | 3.8.4                                                                                                    | Viev                | Applications                                                                | 102           |
| 8   | 8.8.5                                                                                                    | Dow                 | nload application                                                           | 103           |
| 8.9 | Cent                                                                                                    | tral S              | ector Scheme for AYURSWASTHYA                                               | 104           |
| 8   | 3.9.1                                                                                                    | Up-g                | radation of Specialities to Centre of Excellence under AYURSWASTHYA Y       | OJANA105      |
|     | 8.9.                                                                                                    | 1.1                 | Details of the Organization                                                 | 105           |
|     | 8.9.                                                                                                    | 1.2                 | Project Details                                                             | 107           |
|     | 8.9.                                                                                                    | 1.3                 | Attachments                                                                 | 109           |
|     | 8.9.                                                                                                    | 1.4                 | View Applications                                                           | 114           |
|     | 8.9.                                                                                                    | 1.5                 | Download application                                                        | 115           |
| 8   | 3.9.2                                                                                                    | AYU<br>YOJ <i>A</i> | SH and Public Health (PHI)/ AYUSH and Sports Medicine under AYURSWA<br>NA   | ASTHYA<br>116 |
|     | 8.9.                                                                                                    | 2.1                 | Details of the Organization                                                 | 116           |
|     | 8.9.                                                                                                    | 2.2                 | Project Details                                                             | 118           |
|     | 8.9.                                                                                                    | 2.3                 | Attachments                                                                 | 121           |
|     | 8.9.                                                                                                    | 2.4                 | View Applications                                                           | 123           |
|     | 8.9.                                                                                                    | 2.5                 | Download application                                                        | 124           |
| 8.1 |                                                                                                    |                     | ector Scheme on Conservation, Development and Sustainable Manageme          |               |
| 8   | 3.10.1                                                                                                    | Shor                | t Names for scheme                                                          | 125           |
| 8   | 3.10.2                                                                                                    | Rese                | arch & Development                                                          | 126           |
|     | 8.10                                                                                                    | 0.2.1               | Organization Details                                                        | 126           |
|     | 8.10                                                                                                    | 0.2.2               | Project Details                                                             | 127           |

| 8.10.2.3         | Attachments                                                     | 134 |
|------------------|-----------------------------------------------------------------|-----|
| 8.10.2.4         | View Applications                                               | 136 |
| 8.10.2.5         | Download application                                            | 137 |
| 8.10.3 IEC &     | Training                                                        | 138 |
| 8.10.3.1         | Details of the Organization                                     | 138 |
| 8.10.3.2         | Project Details                                                 | 139 |
| 8.10.3.3         | Attachments                                                     | 143 |
| 8.10.3.4         | View Applications                                               | 145 |
| 8.10.3.5         | Download application                                            | 146 |
| 8.10.4 Conse     | rvations                                                        | 147 |
| 8.10.4.1         | Organization Details                                            | 147 |
| 8.10.4.2         | Project Details                                                 | 148 |
| 8.10.4.3         | Attachments                                                     | 154 |
| 8.10.4.4         | View Applications                                               | 155 |
| 8.10.4.5         | Download application                                            | 156 |
| 8.10.5 Marke     | eting & Trade                                                   | 157 |
| 8.10.5.1         | Details of the Organization                                     | 157 |
| 8.10.5.2         | Project Details                                                 | 158 |
| 8.10.5.3         | Attachments                                                     | 163 |
| 8.10.5.4         | View Application                                                | 165 |
| 8.10.5.5         | Download application                                            | 166 |
| 8.10.6 Herba     | l Garden                                                        | 167 |
| 8.10.6.1         | Details of the Organization                                     | 167 |
| 8.10.6.2         | Project Details                                                 | 168 |
| 8.10.6.3         | Attachments                                                     | 173 |
| 8.10.6.4         | View Applications                                               | 175 |
| 8.10.6.5         | Download application                                            | 176 |
| 8.10.7 Other     | Promotional Activities (QPM/Nursery/Germ Plasm)                 | 177 |
| 8.10.7.1         | Organization Details                                            | 177 |
| 8.10.7.2         | Project Details:                                                | 178 |
| 8.10.7.3         | Attachments                                                     | 184 |
| 8.10.7.4         | View Applications                                               | 186 |
| 8.10.7.5         | Download application                                            | 187 |
| 8.11 Central Sec | ctor Scheme of Champion Service Sector Scheme for Medical Value | 188 |

| 8.11.1.1       Details of the Organization       189         8.11.1.2       Project Details       190         8.11.1.3       Attachments       194         8.11.1.4       View Applications       197         8.11.1.5       Download application       198         8.11.2       Central sector scheme for skill development under Champion services Sector scheme 199       8.11.2.1         8.11.2.1       Details of the Organization       199         8.11.2.2       Project Details       201         8.11.2.3       Attachments       204         8.11.2.4       View Applications       207         8.11.2.5       Download application       208         9       My Application       209         9.1       View Application       211         10       Change Password       211 |     | Cente          | r                                                                    | 189          |
|----------------------------------------------------------------------------------------------------|-----|----------------|----------------------------------------------------------------------|--------------|
| 8.11.1.3       Attachments       194         8.11.1.4       View Applications       197         8.11.1.5       Download application       198         8.11.2       Central sector scheme for skill development under Champion services Sector scheme 199       8.11.2.1       Details of the Organization       199         8.11.2.2       Project Details       201         8.11.2.3       Attachments       204         8.11.2.4       View Applications       207         8.11.2.5       Download application       208         9       My Application       209         9.1       View Application       210         10       Change Password       211                                                                                                    |     | 8.11.1.1       | Details of the Organization                                          | 189          |
| 8.11.1.4       View Applications       197         8.11.1.5       Download application       198         8.11.2       Central sector scheme for skill development under Champion services Sector scheme 199       8.11.2.1       Details of the Organization       199         8.11.2.2       Project Details       201         8.11.2.3       Attachments       204         8.11.2.4       View Applications       207         8.11.2.5       Download application       208         9 My Application       209         9.1       View Application       210         10 Change Password       211                                                                                                    |     | 8.11.1.2       | Project Details                                                      | 190          |
| 8.11.1.5 Download application                                                                                                    |     | 8.11.1.3       | Attachments                                                          | 194          |
| 8.11.2 Central sector scheme for skill development under Champion services Sector scheme 199 8.11.2.1 Details of the Organization                                                                                                    |     | 8.11.1.4       | View Applications                                                    | 197          |
| 8.11.2.1 Details of the Organization.       199         8.11.2.2 Project Details.       201         8.11.2.3 Attachments       204         8.11.2.4 View Applications       207         8.11.2.5 Download application       208         9 My Application       209         9.1 View Application       210         10 Change Password       211                                                                                                    |     | 8.11.1.5       | Download application                                                 | 198          |
| 8.11.2.2       Project Details                                                                                                    |     | 8.11.2 Centra  | al sector scheme for skill development under Champion services Secto | r scheme 199 |
| 8.11.2.3       Attachments       204         8.11.2.4       View Applications       207         8.11.2.5       Download application       208         9 My Application       209         9.1 View Application       210         10 Change Password       211                                                                                                    |     | 8.11.2.1       | Details of the Organization                                          | 199          |
| 8.11.2.4       View Applications       207         8.11.2.5       Download application       208         9 My Application       209         9.1 View Application       210         10 Change Password       211                                                                                                    |     | 8.11.2.2       | Project Details                                                      | 201          |
| 8.11.2.5 Download application                                                                                                    |     | 8.11.2.3       | Attachments                                                          | 204          |
| 9 My Application       209         9.1 View Application       210         10 Change Password       211                                                                                                    |     | 8.11.2.4       | View Applications                                                    | 207          |
| 9.1 View Application                                                                                                    |     | 8.11.2.5       | Download application                                                 | 208          |
| 10 Change Password211                                                                                                    | 9   | My Applica     | ation                                                                | 209          |
|                                                                                                    |     | 9.1 View Appli | cation                                                               | 210          |
|                                                                                                    | 1(  | Change Pa      | ssword                                                               | 211          |
|                                                                                                    | 212 |                |                                                                      |              |

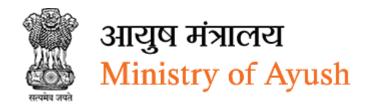

# 1 Preface

The Ministry has developed this portal for digitalization of various processes involved in all Central Sector Schemes of the Ministry. Interested organizations/ individuals are required to apply and submit their proposal through this portal for funding from related Central Sector Scheme of the Ministry. This portal is integrated with NGO Darpan portal of the Niti Aayog and hence NGOs registered on NGO Darpan portal can only apply. After receipt of proposal to release of grant/ funding, all major steps involved will be completed through this portal.

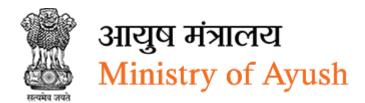

# 2 Intended Audience

This User Manual is exclusively developed for the use of Frontend User. It explains the process of schemes and application.

Care is taken to explain each function in detail!

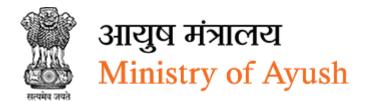

# 3 Registration

Government organizations, private organizations, non-profit non-Govt. organizations, individual, and autonomous body can register into Ayush NGO portal to get payment and release fund for the event from government.

Click Register Now to register into Ayush NGO portal.

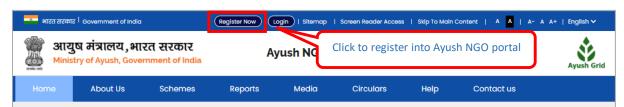

Figure 3-1

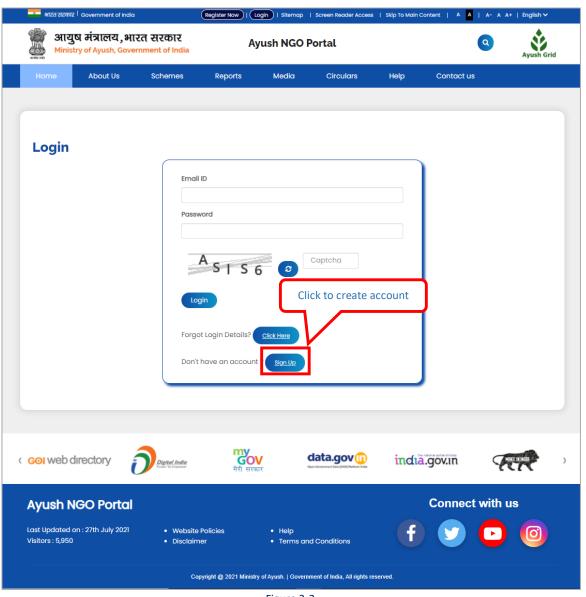

Figure 3-2

Click sign Up to register into Ayush NGO portal

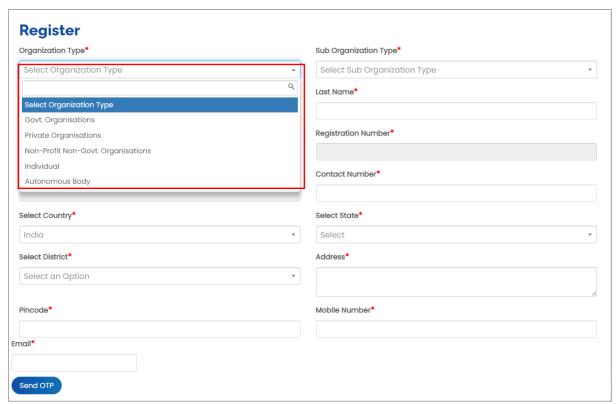

Figure 3-3

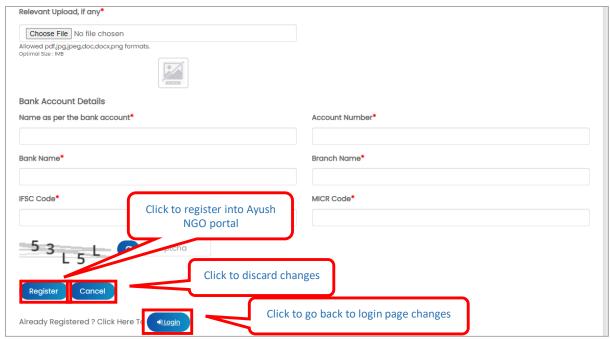

Figure 3-4

## **Enter following details:**

• Organization Type: Select organization type from dropdown

## If frontend user selects;

- Private Organization
- Non-Profit,
- Non-Government Organizations Or Autonomous Body,
- User needs to enter Registration Number and select registration date from calendar
- Sub Organization Type: Select sub organization type from dropdown

For Govt. organization, user can select following sub organization type:

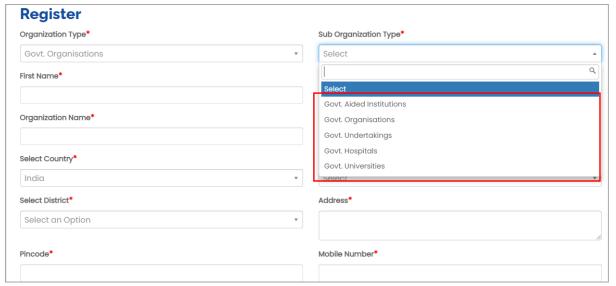

Figure 3-5

For Private Organizations, user can select following sub organization type:

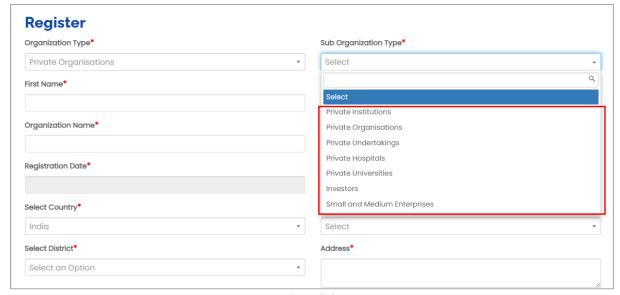

Figure 3-6

For Non-Profit Non-Govt. Organizations, user can select following sub organization type:

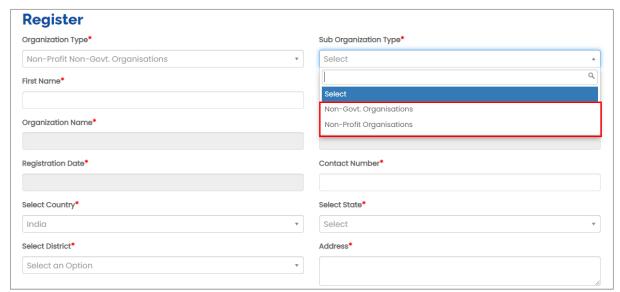

Figure 3-7

For Individuals, user can select following sub organization type:

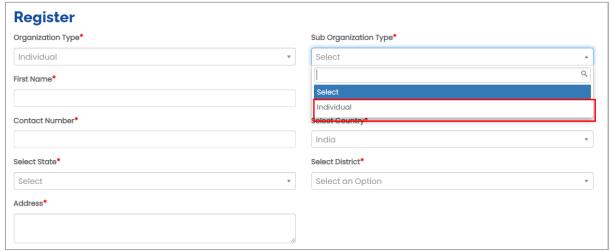

Figure 3-8

For Autonomous Body, user can select following sub organization type:

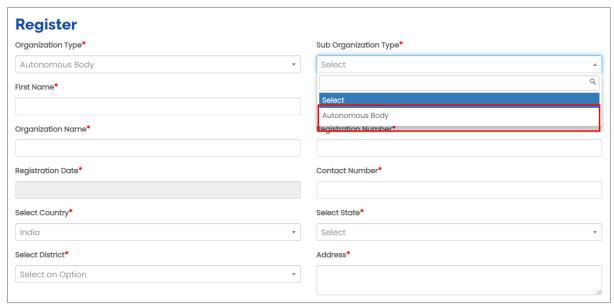

Figure 3-9

- First Name: Enter first nameLast Name: Enter last name
- Organization Name: Enter organization name
- Registration Number: Enter registration number
- Registration Date: Enter registration date
- Contact Number: Enter contact number
- Select Country: Select country from dropdown
- Select State: Select state from dropdown
- Select District: Select district from dropdown
- Address: Enter address
- Pincode: Enter pincode
- Mobile Number: Enter mobile number
- Email: Enter email
- Click Send OTP to send OT P in email
- OTP: Enter OTP
- Click Verfiy OTP to verify OTP
- Relevant document, if any
- Click Choose File to upload document
- Head of the Organization: Enter head of organization
- Address: Enter address
- Organization Contact Number: Enter organization contact number
- Email ID: Enter email ID
- Programme Coordinator: Enter programme coordinator
- Contact Number: Enter contact number
- Email ID: Enter email ID

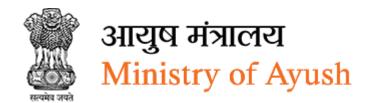

Name as per the bank account: Enter name as per the bank account

Account Number: Enter account number

Bank Name: Enter bank nameBranch Name: Enter branch name

IFSC Code: Enter IFSC code
 MICR Code: Enter MICR code
 Enter CAPTCHA as display

Click Register to register into Ayush NGO portal

Click to discard changes

• Click to go back to login page

Note: After Registration, frontend user can login to portal and apply for various schemes. In case, if you are PMU, Expert, PAC, or PSC user, you can approve, scrutinize, reject or review the application you have received.

# 4 Login

Once the registration is successfully completed, frontend user will get confirmation email on registered email ID containing username and password for login.

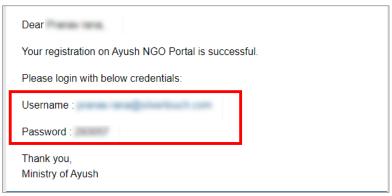

Figure 4-1

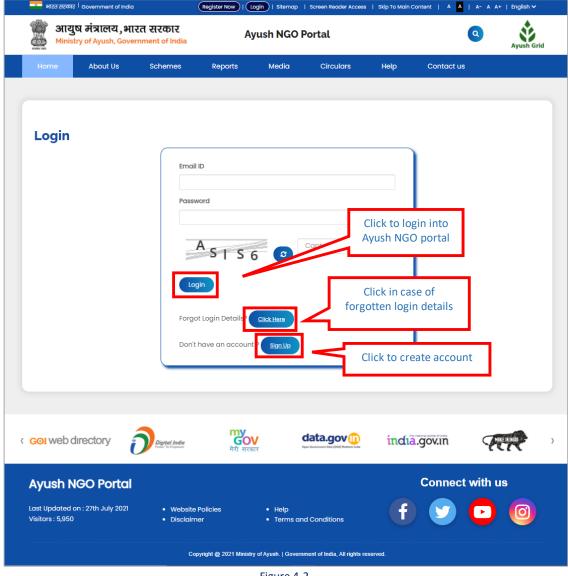

Figure 4-2

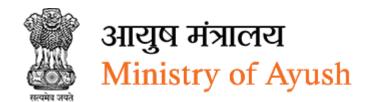

# **Enter following details:**

• Email: Enter email ID

• Password: Enter password

Captcha: Enter CAPTCHA code as displayed

• Click Login to sign in

Click Click Here in case of forgotten password

• In case if you have not registered on the portal you can register by selecting button on login screen

Sign Up

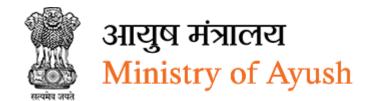

# 5 Dashboard

When frontend user login to Ayush NGO portal, user will be redirected to dashboard.

This dashboard displays various cards for total applications, total applications that are pending for approval, total applications that are in clarification, total applications that are approved, and total applications that are rejected.

When frontend user login with non-profit non non-govt. organisation, following dashboard will be displayed::

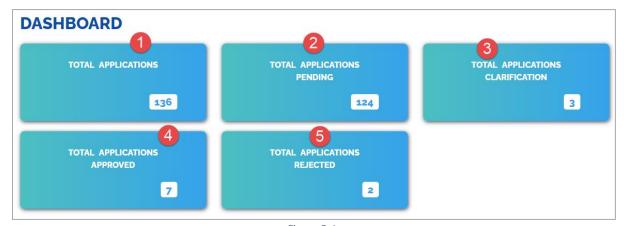

Figure 5-1

| 1 | Displays total applications                |
|---|--------------------------------------------|
| 2 | Displays total applications pending        |
| 3 | Displays total applications clarifications |
| 4 | Displays total application approved        |
| 5 | Displays total applications rejected       |

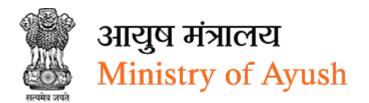

# 6 Edit Profile

Click **=** to edit profile

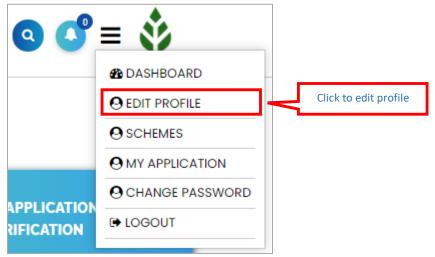

Figure 6-1

| Edit Profile                             |                                                                                                    |
|------------------------------------------|----------------------------------------------------------------------------------------------------|
| Organization Type*                       | Sub Organization Type*                                                                                                    |
| Non-Profit Non-Govt. Organisations       | Non-Govt. Organisations                                                                                                    |
| Select Country*                          | Select State*                                                                                                    |
| India ▼                                  | GUJARAT ▼                                                                                                    |
| Select District*                         | First Name*                                                                                                    |
| AHMADABAD ▼                              | Praful                                                                                                    |
| Last Name*                               | Organization Name*                                                                                                    |
| Jansari                                  | Bhawana Sewa Sansthan                                                                                                    |
| NGO Type*                                | Registered with*                                                                                                    |
| 3                                        | 2                                                                                                    |
| Key Contact Name*                        | Key Contact Designation*                                                                                                    |
| shikha Jain                              | President                                                                                                    |
| Registration Number*                     | Registration Date*                                                                                                    |
| 925/2003-04                              | 09-01-2004                                                                                                    |
| Contact Number*                          | Address*                                                                                                    |
| 9090909090                               | 417/167 Niwazganj (Near T. B. Hospital) Thakurganj, Lucknow<br>226003                                                                                                    |
| Mobile Email                             |                                                                                                    |
| 909090900 praful.jansari@silvertouch.com |                                                                                                    |
|                                          |                                                                                                    |
| Pincode*                                 | Relevant document, if any                                                                                                    |
| 226003                                   | Choose File No file chosen                                                                                                    |
|                                          | Allowed pdf,jpg,jpeg,doc,docx,png formats.  Optimal Size : IMB                                                                                                    |
|                                          |                                                                                                    |
| Organization Details                     | and the second second s |
|                                          |                                                                                                    |
| Head of the Organization*                | Address*                                                                                                    |
| test                                     | tes                                                                                                    |
| Organization Contact Number*             | Email ID*                                                                                                    |
| 9090909909                               | praful.jansari@silvertouch.com                                                                                                    |
| Project Details                          |                                                                                                    |
| Programme Coordinator*                   | Contact Number*                                                                                                    |
| test                                     | 9090990909                                                                                                    |
| Email ID*                                |                                                                                                    |
| praful.jansari@silvertouch.com           |                                                                                                    |
| Bank Account Details                     |                                                                                                    |
| Name as per the bank account*            | Account Number*                                                                                                    |
|                                          | 9090090990990909                                                                                                    |
| Bank Name*                               | Branch Name*                                                                                                    |
| test                                     | test                                                                                                    |
| IFSC Code*                               | MICR Code*                                                                                                    |
| Click to save changes                    | test                                                                                                    |
|                                          |                                                                                                    |
| Submit Cancel Click to discard changes   | 1                                                                                                    |

Figure 6-2

- Organization Type: Select organization type from dropdown
- Select Organization Type: Select organization type from dropdown
- Non-Profit Non-Govt. Organisations
- Select Country: Select country from dropdown
- Select State: It cannot be editable as it in disable mode and comes at the time registration information filled by fronted user
- Select District: It cannot be editable as it in disable mode and comes at the time registration information filled by fronted user
- First Name: Enter first name
- Last name: Enter last name
- Organization Name
- NGO Type, frontend
- Registered with
- Key Contact Name
- Key Contact Designation
- Registration Number
- Registration Date: Select registration date from calendar
- Contact Number: Enter contact number
- Address: It cannot be editable as it in disable mode and comes at the time registration information filled by fronted user
- Mobile will be displayed automatically
- Email will be displayed automatically
- Pincode: Enter pincode
- Relevant document, if any
- Click Choose File to upload file
- Head of the Organization: Enter head of the organization
- Address: It cannot be editable as it in disable mode and comes at the time registration information filled by fronted user
- Organization Contact Number: Enter organization contact number
- Email ID: Enter email address
- Programme Coordinator: Enter programme coordinator
- Contact Number: Enter contact number
- Email ID: Enter email address
- Name as per the bank account: Enter name as per the bank account
- Account Number: Enter account number
- Bank Name: Enter bank name
- Branch Name: Enter branch name
- IFSC Code: Enter IFSC code
- MICR Code: Enter MICR code
- Click Submit to save changes
- Click Cancel to discard changes

Note: Following are details that cannot be edit by user as these details are already been fetched from NGO Darpan Portal:

- Organization Name
- NGO Type, frontend
- Registered with
- Key Contact Name
- Key Contact Designation
- Registration Number

If the user is Ngo, then that user cannot enter following details:

- State
- District
- Address

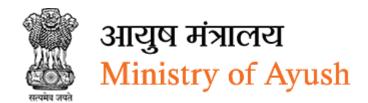

# 7 Process Flow

# Central Sector Scheme for upgradation to centre of excellence (CoE)

• First installment is transferred once the application is approved

## Central Sector Scheme For Promotion Of Ayush Intervention In Public Health Initiatives (PHI)

• First installment is transferred once the application is approved

## **Central Sector Scheme For Continuing Medical Education (CME)**

First installment is transferred once the application is approved

## Scheme For Extra Mural Research (EMR)

First installment is transferred once the application is approved

# Central Sector Scheme on Conservation, Development and Sustainable Management of Medicinal Plants

• Fund/Installment is transferred post submission/approval of monitoring parameters

#### Central Sector Scheme for Promotion of International Co-operation (IC) in Ayush

Fund/Installment is transferred post submission/approval of monitoring parameters

# Central Sector Scheme for Promotion of Information, Education and Communication (IEC) in Ayush

• First installment is transferred once the application is approved

#### Central Sector Scheme of Champion Service Sector Scheme for Medical Value

Fund/Installment is transferred post submission/approval of monitoring parameters

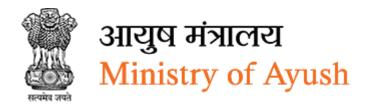

# 8 Schemes

# Click **=** to view schemes

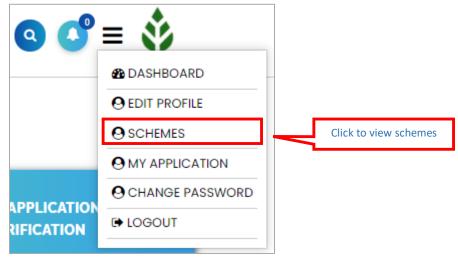

Figure 8-1

## Frontend user can apply for following schemes:

- Central Sector Scheme for Promotion of Information, Education and Communication (IEC) in Ayush
- Application for grant of financial assistance for organizing seminar/conference/symposium/workshop/meetings on Ayush
- Application for organizing national/state arogya fair/Ayurveda parv/yoga fest/exhibition mela/incentive to Ayush industries
- Central Sector Scheme for Promotion of International Co-operation (IC) in Ayush
- Component 3(A) (b): Application for presentation of scientific paper in the international conference/seminar/symposium/workshop etc.
- Component 3(B) (a): Application for incentive to drug manufacturers, entrepreneurs,
   AYUSH institutions and hospitals etc. for international propagation of AYUSH
- Component 3(B) (b): Application for Market authorization of AYUSH products at regulatory bodies of different countries
- Component 3(C) (v): Application for organization of International Conference/Seminar/Symposium/Workshop etc.
- Component 3(C) (iv): Participation/ organization of International exhibitions/ conferences/workshops/seminars/ road shows/ trade fairs, etc. in India and abroad by the Ministry of AYUSH through Indian Mission/ CII/ FICCI/ ITPO/ ASSOCHAM/Pharmexcil, etc.
- Central Sector Scheme on Conservation, Development and Sustainable Management of Medicinal Plants
- Research & Development
- Conservations
- Herbal Garden
- IEC & Training
- Marketing & Trade

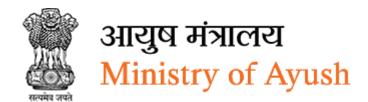

- Other Promotional Activities (QPM/Nursery/Germ Plasm)
- Central Sector Scheme for AYURGYAN,
- Capacity Building & CME in Ayush
- Research & Innovation in Ayush (erstwhile EMR Scheme)
- Central Sector Scheme for AYURSWASTHYA
- Central sector scheme for upgradation to centers of excellence (COE)
- Central Sector Scheme for Promotion of Ayush Intervention in Public Health Initiatives (PHI)
- Central Sector Scheme of Champion Service Sector Scheme for Medical Value
- Central sector scheme for upgradation to centers of excellence (COE)
- Central Sector Scheme for Promotion of Ayush Intervention in Public Health Initiatives (PHI)

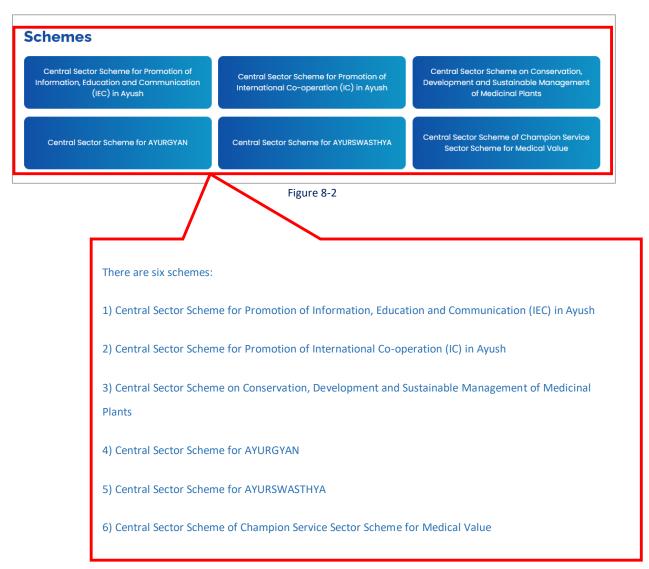

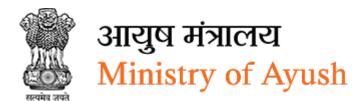

8.1 Central Sector Scheme for Promotion of Information, Education and Communication (IEC) in Ayush

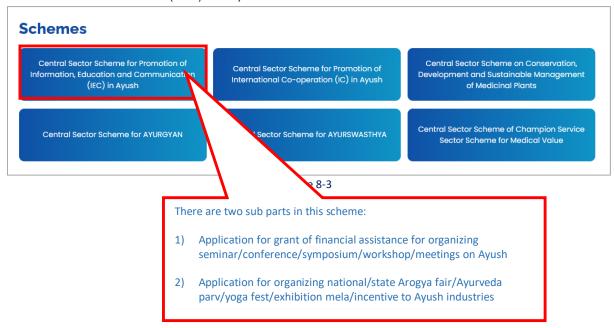

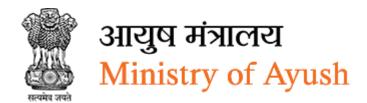

- 8.1.1 Application for grant of financial assistance for organizing seminar/conference/symposium/workshop/meetings on Ayush
- 8.1.1.1 Details of Organization

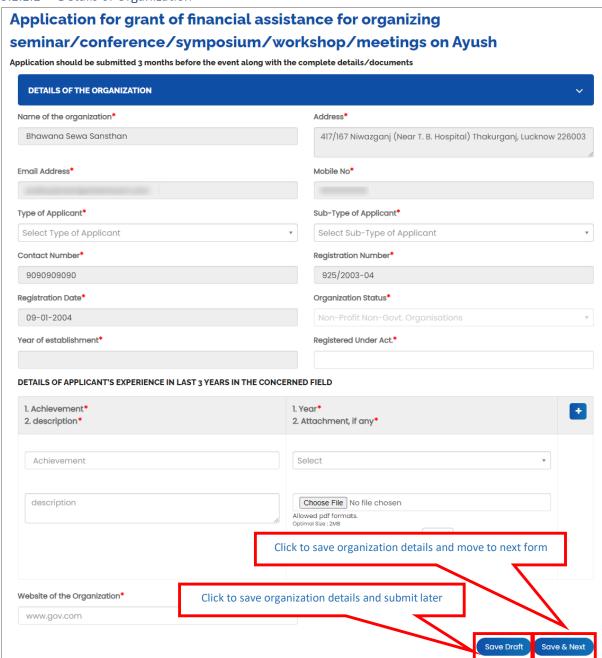

Figure 8-4

- Name of the organization will be displayed automatically
- Address will be displayed automatically
- Email Address will be displayed automatically
- Mobile No will be displayed automatically
- Type of Applicant: Select type of applicant from dropdown
- Sub-Type of Applicant: Select type of sub-type applicant from dropdown

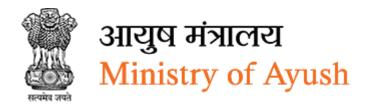

- Contact Number will be displayed automatically
- Registration Number will be displayed automatically
- · Registration Date will be displayed automatically
- Organization Status: Select organization status from dropdown
- Year of establishment Select year of establishment from calendar
- Registered Under Act: Enter registration under act
- Achievement: Enter achievement
- Description: Enter description
- Year: Select year from dropdown
- Click Choose File to upload file
- Website of the Organization: Enter website of organization
- Click Save Draft to save organization details and submit later
- Click Save & Next to save organization details and move to next form

Note: This application should be submitted 3 months before the event along with the complete details/documents

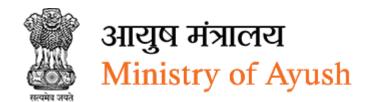

#### 8.1.1.2 Seminar / Conference etc. Details

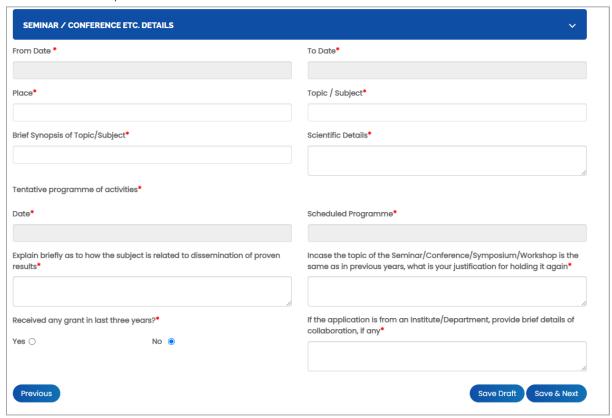

Figure 8-5

- From Date: Select from date from calendar
- To Date: Select to date from calendar
- Place: Enter place
- Topic / Subject: Select topic / subject from dropdown
- Brief Synopsis of Topic/Subject: Enter brief synopsis of topic/subject
- Scientific Details: Enter scientific details
- Date: Select date from calendar
- Scheduled Programme: Select Scheduled Programme date from dropdown
- Explain briefly as to how the subject is related to dissemination of proven results: Enter how the subject is related to dissemination of proven results
- In case the topic of the Seminar/Conference/Symposium/Workshop is the same as in previous years, what is your justification for holding it again: Enter justification for holding seminar/conference/symposium/workshop
- Received any grant in last three years?: Enter received any grant in last three years?

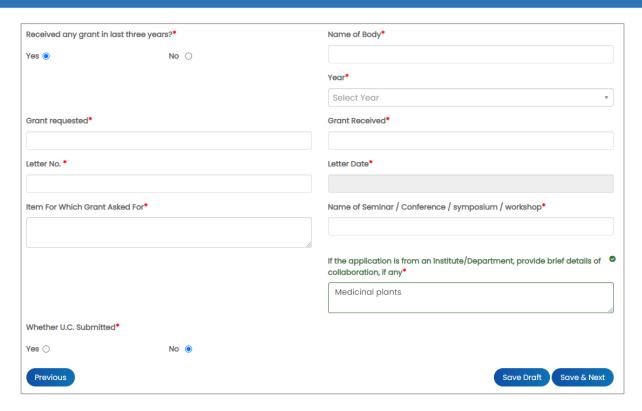

Figure 8-6

- If frontend user select Yes radio button, then user has to enter following details:
- Name of Body: Name of Body:
- Year: Select year from dropdown
- Grant requested: Enter grant requested
- Grant Received: Select grant received
- Letter No: Enter letter number
- Letter Date: Select letter date from calendar
- Item For Which Grant Asked For: Enter item for which grant asked for
- Name of Seminar / Conference / symposium / workshop: Enter Name of Seminar / Conference / symposium / workshop
- If the application is from an Institute/Department, provide brief details of collaboration, if any: Enter If the application is from an Institute/Department, provide brief details of collaboration, if any
- Whether U.C. Submitted

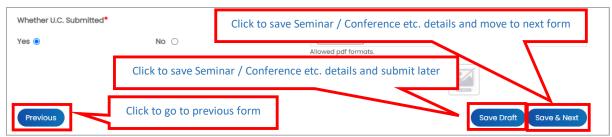

Figure 8-7

• If frontend user selects Yes • radio button, then user has to enter following details:

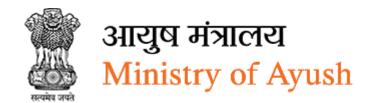

- Attachment
- Click Choose File to upload file
- If frontend user select № nadio button, then user does not have to add attachment.
- Click Previous to go to previous form
- Click Save Draft to save organization details and submit later
- Click Save Next to save organization details and move to next form

# 8.1.1.3 Delegate Details

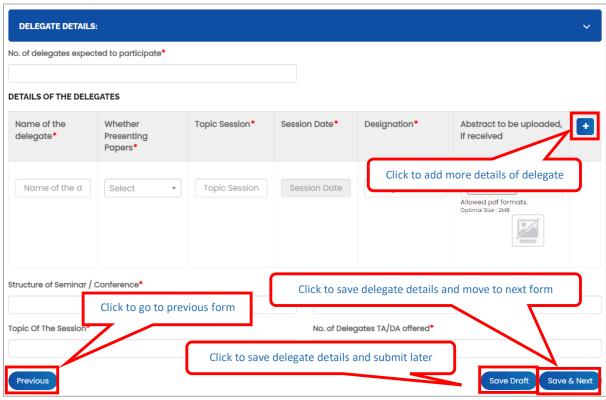

Figure 8-8

- No. of delegates expected to participate: Enter no. of delegates expected to participate
- Name of the delegate: Enter name of delegate
- Whether Presenting Papers: Select whether presenting papers Yes or No from dropdown
- Topic Session: Enter topic session
- Session Date: Select session date form calendar
- Designation: Enter designation
- Abstract to be uploaded, if received
- Click to add more details of the delegates
- Structure of Seminar / Conference: Enter structure of seminar / conference
- Name of the speaker: Enter name of the speaker

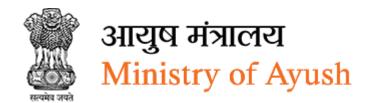

- Topic of the session: Enter topic of the session
- No. of delegates TA/DA offered: Enter number of delegates TA/DA offered
- Click Previous to go to previous form
- Click Save Draft to save organization details and submit later
- Click Save & Next to save organization details and move to next form

#### 8.1.1.4 Expenditure Details

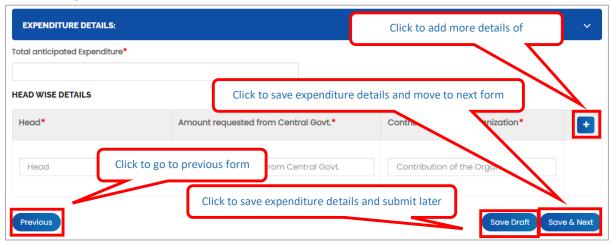

Figure 8-9

- Total anticipated Expenditure
- Head: Enter head
- Amount requested from Central Govt.: Enter amount requested from central Govt.
- Contribution of the Organization: Enter contribution of the organization
- Click to add more details of total anticipated expenditure
- Click Previous to go to previous form
- Click Save Draft to save expenditure details and submit later
- Click Save & Next to save expenditure details and move to next form

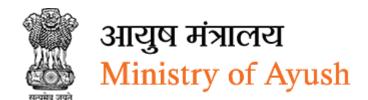

8.1.1.5 Details of grant requested / received from agencies like Govt. of India, state Govt. UGC, INSA, DST, CSIR, and ICAR for the proposed seminar

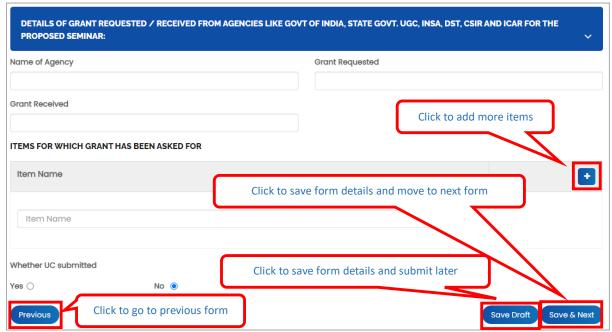

Figure 8-10

- Name of Agency: Enter name of agency
- Grant Requested: Enter grant requested
- Grant Received: Enter grant received
- Item Name: Enter item name
- Click to add more item name
- Whether U.C. Submitted
- If frontend user selects Yes o radio button, then user has to enter following details:
- Attachment
- Click Choose File to upload file
- If frontend user select № radio button, then user does not have to add attachment.
- Click Previous to go to previous form
- Click Save Draft to save details of grant requested / received from agencies like Govt.
  of India, state Govt. UGC, INSA, DST, CSIR, and ICAR for the proposed seminar and
  submit later
- Click Save & Next to save details of grant requested / received from agencies like Govt.
  of India, state Govt. UGC, INSA, DST, CSIR, and ICAR for the proposed seminar and
  move to next form

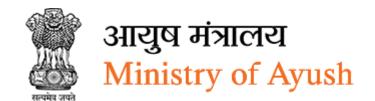

## 8.1.1.6 Income from participants

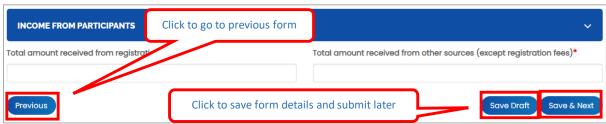

Figure 8-11

## **Enter following details:**

- Click to save form details and move to next
   Total amount received from registration fees. Enter total amount
- Total amount received from other sources (except registration fees): Enter total amount received from other sources (except registration fees)
- Click Previous to go to previous form
- Click Save Draft to save details of income from participants and submit later
- Click Save & Next to save details of Income from participants and move to next form

#### 8.1.1.7 Authority Details

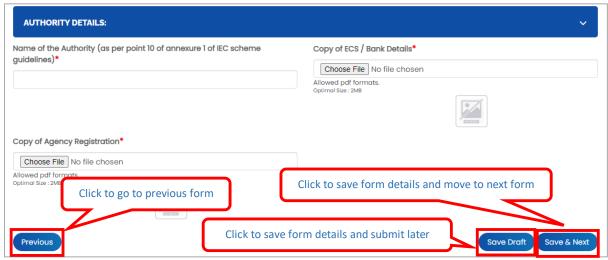

Figure 8-12

- Name of the Authority (as per point 10 of annexure 1 of IEC scheme guidelines):
- Copy of ECS / Bank Details:
- Click Choose File to upload file
- Copy of Agency Registration:
- Click Choose File to upload file
- Click Previous to go to previous form
- Click Save Draft to save details of authority and submit later
- Click to save details of authority and move to next form

#### 8.1.1.8 Attachments

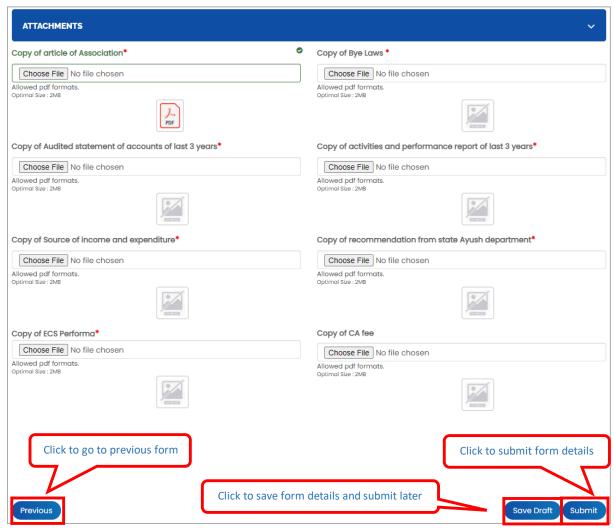

Figure 8-13

- Name of the Authority (as per point 10 of annexure 1 of IEC scheme guidelines):
- Copy of article of Association:
- Click Choose File to upload file
- Copy of Bye Laws:
- Click Choose File to upload file
- Copy of Audited statement of accounts of last 3 years:
- Click Choose File to upload file
- Copy of activities and performance report of last 3 years:
- Click Choose File to upload file
- Copy of Source of income and expenditure:
- Click Choose File to upload file
- Copy of recommendation from state Ayush department:
- Click Choose File to upload file
- Copy of ECS Performa:

- Click Choose File to upload file
- Copy of CA fee:
- Click Choose File to upload file
- Click Previous to go to previous form
- Click Save Droft to save attachments and submit later
- Click Submit to submit form details

After clicking on system will display following message:

# "Are you sure, you want to submit(Yes/No)"

Click "Yes" to submit application.

Once the application is successfully submitted, frontend user will receive email from respective organization

#### Dear

Your application NO. 200122/10024 has been submitted successfully for Application for grant of financial assistance for organizing seminar/conference/symposium/workshop/meetings On Ayush.

Kindly quote your application NO. 200122/10024 in all future correspondence and keep checking status of your application on your dashboard.

Thank you. Ministry of Ayush, Government of India

Figure 8-14

On successful submission of form following message will be displayed:

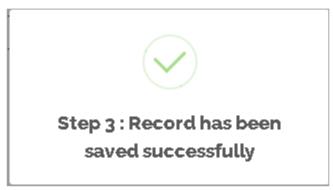

Figure 8-15

# 8.1.2 View Applications

Frontend user can search application by entering search terms in search textbox

Central Sector Scheme for Promotion of Information, Education and Communication (IEC) in Ayush application will be displayed with following column headings:

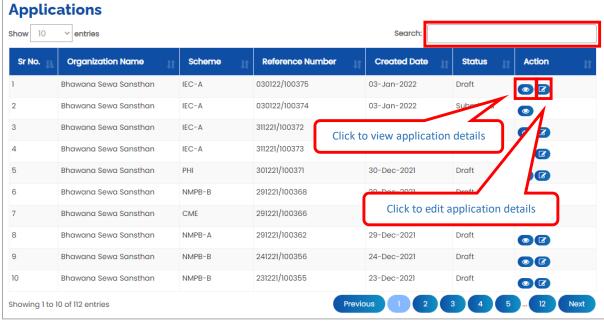

Figure 8-16

- Sr. No.
- Organization Name
- Scheme
- Reference Number
- Created Date
- Status
- Action:
- Click (details) to view application details
- Click (edit) to edit application details

## 8.1.3 Download application

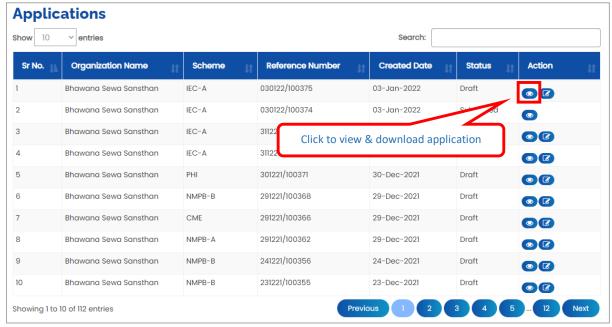

Figure 8-17

Click to view & download application

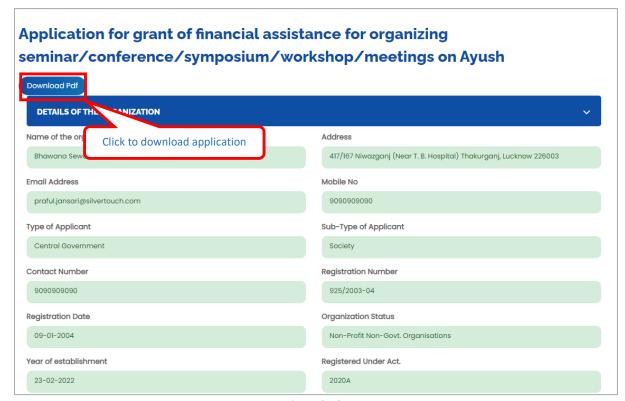

Figure 8-18

Click Download Pdf to download application in PDF

- 8.2 Application for organizing national/state arogya fair/Ayurveda parv/yoga fest/exhibition mela/incentive to Ayush industries
- 8.2.1 Details of the Organization

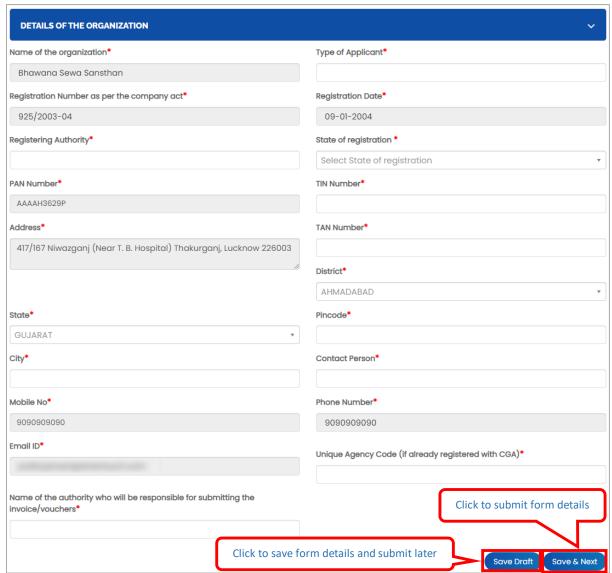

Figure 8-19

- Name of the organization will be displayed automatically
- Type of Applicant: Enter type of applicant
- Registration Number as per the company act
- Registration Date will be displayed automatically
- Registering Authority: Enter registration authority
- State of registration: Select state of registration from dropdown
- PAN Number will be displayed automatically
- TIN Number: Enter TIN number
- Address will be displayed automatically

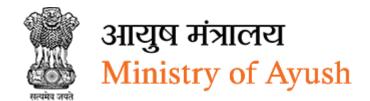

- TAN Number: Enter TAN number
- District: Select district from dropdown
- State: Select state from dropdown
- Pincode: Enter pincode
- City: Select city from dropdown
- Contact Person: Enter contact person name
- Mobile No will be displayed automatically
- Phone Number will be displayed automatically
- Email ID will be displayed automatically
- Unique Agency Code (if already registered with CGA): Enter unique agency code (if already registered with CGA)
- Name of the authority who will be responsible for submitting the invoice/vouchers:
   Enter name of the authority who will be responsible for submitting the invoice/vouchers
- Click Save Draft to save details of organization and submit later
- Click Save Next to save details of organization and move to next form

### 8.2.2 Event details

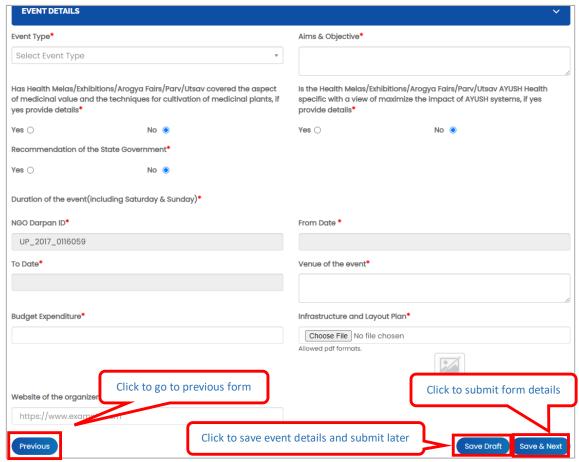

Figure 8-20

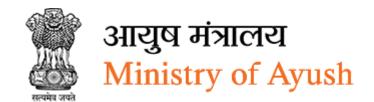

- Event Type: Select event type from dropdown
- Aims & Objective: Enter aims & objective
- Has Health Melas/Exhibitions/Arogya Fairs/Parv/Utsav covered the aspect of medicinal value and the techniques for cultivation of medicinal plants, if yes provide details
- If frontend user selects Yes radio button, then user has to enter following details:
- Details: enter details
- If frontend user select № ® radio button, then user does not have to add details.
- Is the Health Melas/Exhibitions/Arogya Fairs/Parv/Utsav AYUSH Health specific with a view of maximize the impact of AYUSH systems, if yes provide details
- If frontend user selects Yes or radio button, then user has to enter following details:
- Details: enter details
- If frontend user select № oradio button, then user does not have to add details.
- Recommendation of the State Government
- If frontend user selects Yes or radio button, then user has to enter following details:
- Document:
- Click Choose File to upload file
- If frontend user select № ® radio button, then user does not have to add details.
- NGO Darpan ID will be displayed automatically
- From Date: Select from date from calendar
- To Date: Select to date from calendar
- Venue of the event: Enter venue of the event
- Budget Expenditure: Enter budget expenditure
- Infrastructure and Layout Plan
- Click Choose File to upload file
- Click Previous to go to previous form
- Click Save Droft to save event details and submit later
- Click Save & Next to save events details and move to next form

### 8.2.3 Attachments

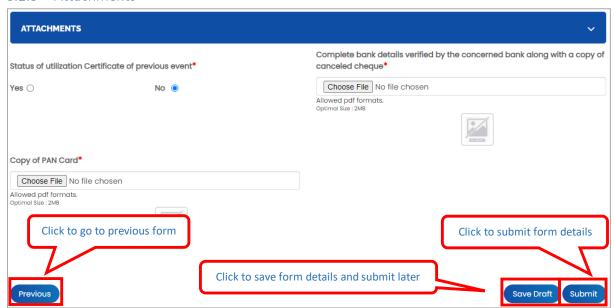

Figure 8-21

- Status of utilization Certificate of previous event:
- If frontend user selects Yes o radio button, then user has to enter following details:
- Utilization Certificate:
- Click Choose File to upload file
- If frontend user select № ® radio button, then user does not have to add details.
- If frontend user selects radio button, then user has to enter following details:
- Document:
- Click Choose File to upload file
- If frontend user select radio button, then user does not have to add details.
- Complete bank details verified by the concerned bank along with a copy of canceled cheque:
- Click Choose File to upload file
- Copy of PAN Card:
- Click Choose File to upload file
- Click Previous to go to previous form
- Click Save Droft to save attachments and submit later
- Click submit form details

Once the application is successfully submitted, frontend user will receive email from respective organization

### Dear

Your application NO. 030122/100377 has been submitted successfully for Application For Grant Of Financial Assistance For Organizing Senimar/conference/symposium/workshop/meetings On Ayush.

Kindly quote your application NO. 030122/100377 in all future correspondence and keep checking status of your application on your dashboard.

Thank you. Ministry of Ayush, Government of India

Figure 8-22

On successful submission of form following message will be displayed:

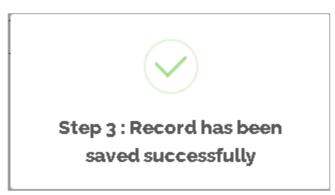

Figure 8-23

## 8.2.4 View Applications

Frontend user can search application by entering search terms in search textbox

Application for organizing national/state arogya fair/Ayurveda parv/yoga fest/exhibition mela/incentive to Ayush industries will be displayed with following column headings:

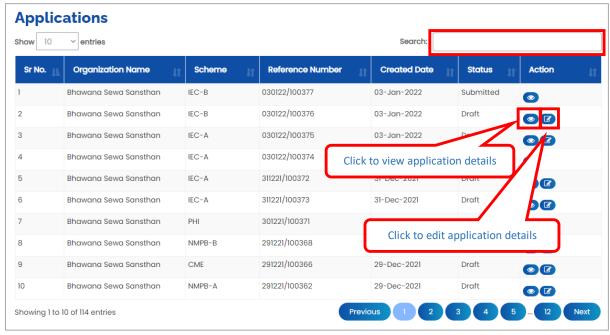

Figure 8-24

- Sr. No.
- Organization Name
- Scheme
- Reference Number
- Created Date
- Status
- Action:
- Click (details) to view application details
- Click (edit) to edit application details

# 8.2.5 Download application

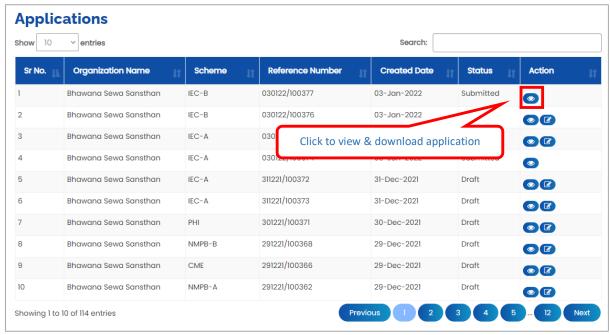

Figure 8-25

Click to view & download application

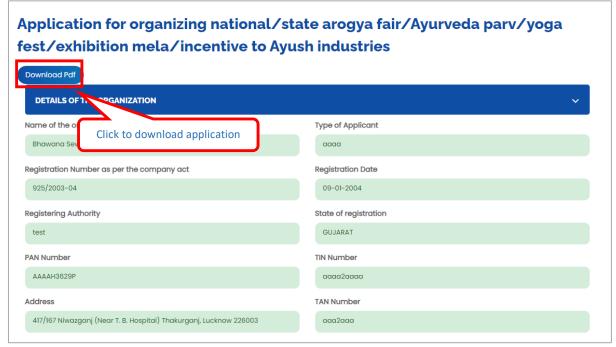

Figure 8-26

Click Download Pdf to download application in PDF

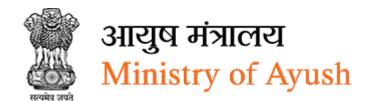

# 8.3 Central Sector Scheme for AYURGYAN

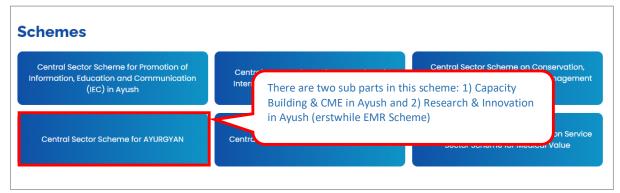

Figure 8-27

## 8.3.1 Capacity Building & CME in Ayush

### 8.3.1.1 Details of the Organization

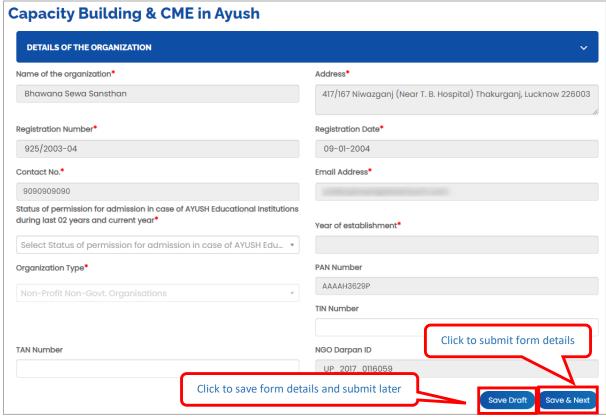

Figure 8-28

- Name of the organization will be displayed automatically
- Address will be displayed automatically
- Registration Number will be displayed automatically
- Registration Date will be displayed automatically
- Contact No: Contact number will be displayed automatically
- Email Address: Enter email address

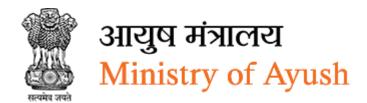

- Status of permission for admission in case of AYUSH Educational Institutions during last 02 years and current year: Enter status of permission for admission in case of AYUSH Educational Institutions during last 02 years and current year from dropdown
- Organization Type: Select organization type from dropdown
- PAN Number will be displayed automatically
- TIN number: Enter TIN numberTAN Number: Enter TAN number
- NGO Darpan ID will be displayed automatically
- Click Save Draft to save details of organization and submit later
- Click Save & Next to save details of organization and move to next form

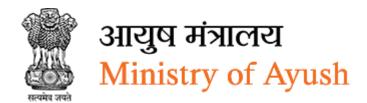

### 8.3.1.2 Project Details

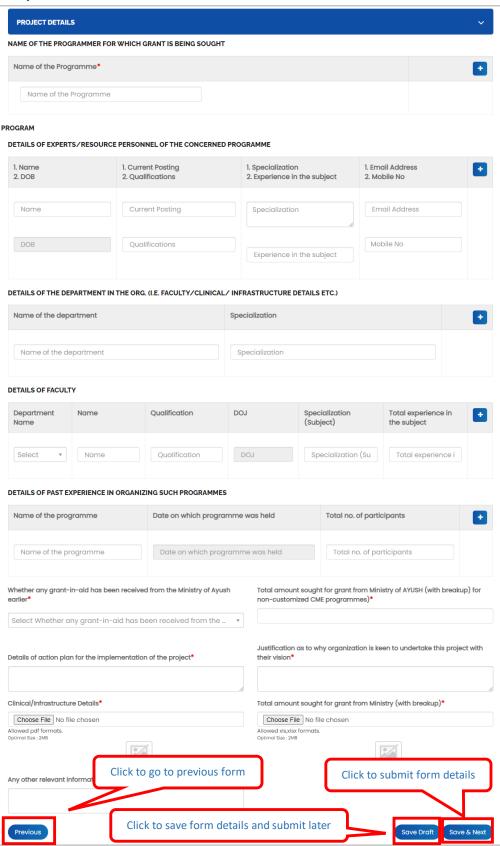

Figure 8-29

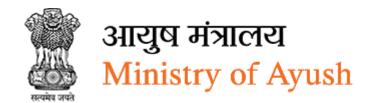

- Name of the Programme: Enter name of programme
- Click to add more Programme name
- Name: Enter nameDOB: Enter DOB
- Current Posting: Enter current posting
- Qualifications: Enter qualificationSpecialization: Enter specialization
- Experience in the subject: Enter experience in the subject
- Email Address: Enter email addressMobile No: Enter mobile number
- Click to add more name of the department and specialization
- Name of the department
- Specialization
- Click to add details of experts/resource personnel of the concerned programme
- Department Name: Select department name
- Name: Enter name
- Qualification: Enter qualification
- DOJ: Enter DOJ
- Specialization (Subject): Enter specialization
- Total experience in the subject: Enter total experience in the subject
- Click to add more details of faculty
- Name of the programme
- Date on which programme was held
- Total no. of participants
- Click to add more details of past experience in organizing such programmes
- Whether any grant-in-aid has been received from the Ministry of Ayush earlier: Enter
   Whether any grant-in-aid has been received from the Ministry of Ayush earlier
- Total amount sought for grant from Ministry of AYUSH (with breakup) for noncustomized CME programmes): Enter total amount sought for grant from Ministry of AYUSH (with breakup) for non-customized CME programmes)
- Details of action plan for the implementation of the project: Enter details of action plan for the implementation of the project
- Justification as to why organization is keen to undertake this project with their vision:
   Enter justification as to why organization is keen to undertake this project with their vision
- Clinical/Infrastructure Details: Enter clinical/infrastructure details:
- Click Choose File to upload file
- Total amount sought for grant from Ministry (with breakup): Click Choose File to upload file
- First installment is transferred once the application is approved

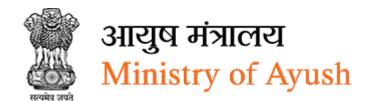

## First installment is transferred once the application is approved.

- Any other relevant information: Enter any other relevant information
- Click Previous to go to previous form
- Click Save Draft to save project details and submit later
- Click Save & Next to save details of organization and move to next form

### 8.3.1.3 Attachments

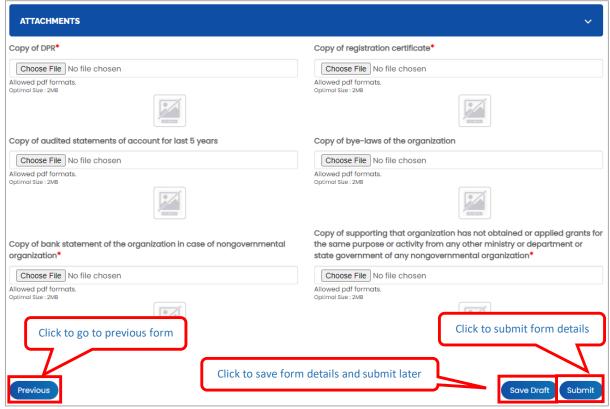

Figure 8-30

- Copy of DPR:
- Click Choose File to upload file
- Copy of registration certificate:
- Click Choose File to upload file
- Copy of audited statements of account for last 5 years:
- Click Choose File to upload file
- Copy of bye-laws of the organization:
- Click Choose File to upload file
- Copy of bank statement of the organization in case of nongovernmental organization:
- Click Choose File to upload file

- Copy of supporting that organization has not obtained or applied grants for the same purpose or activity from any other ministry or department or state government of any nongovernmental organization:
- Click Choose File to upload file
- Click Previous to go to previous form
- Click Save Draft to save attachments and submit later
- Click Submit to submit form details

Once the application is successfully submitted, frontend user will receive email from respective organization

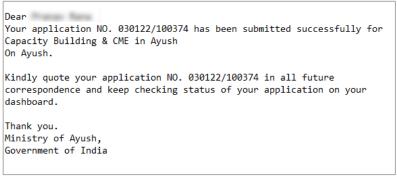

Figure 8-31

On successful submission of form following message will be displayed:

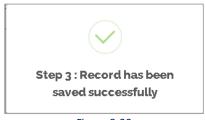

Figure 8-32

If the PMU has approved the application, following screen will be displayed:

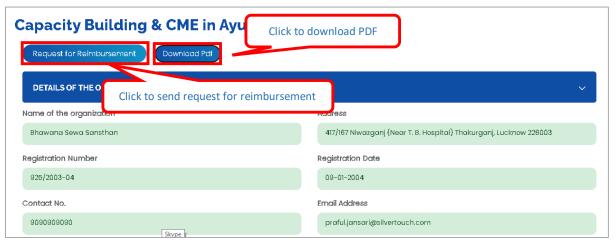

Figure 8-33

- Click Download Pdf to download application details in PDF
- Click
   Request for Reimbursement to send request for reimbursement

## 8.3.2 View Applications

Frontend user can search application by entering search terms in search textbox

Capacity Building & CME in Ayush will be displayed with following column headings:

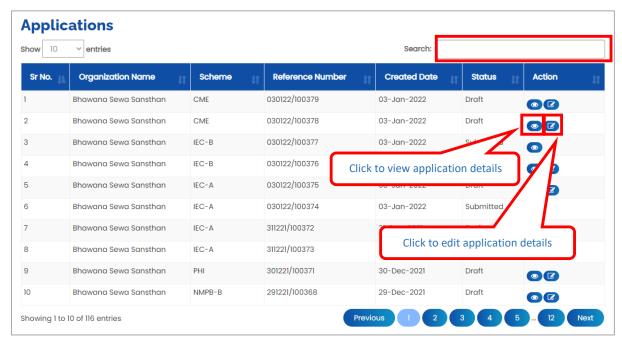

Figure 8-34

- Sr. No.
- Organization Name
- Scheme
- Reference Number
- Created Date
- Status
- Action:
- Click (details) to view application details
- Click (edit) to edit application details

## 8.3.3 Download application

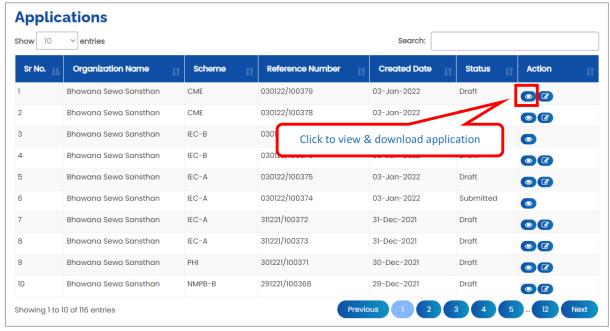

Figure 8-35

# Click to view & download application

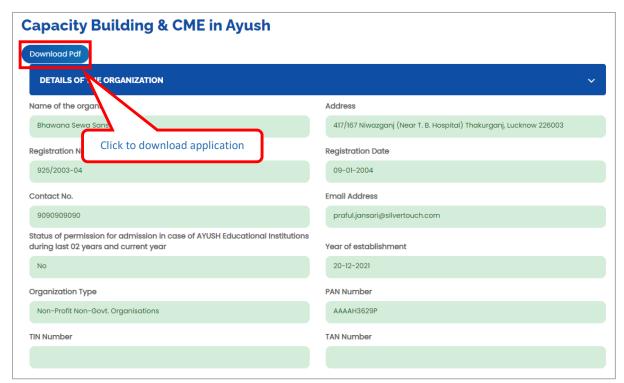

Figure 8-36

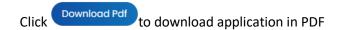

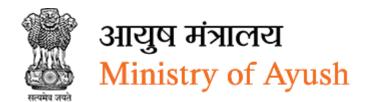

## 8.3.4 Research & Innovation in Ayush (erstwhile EMR Scheme)

## 8.3.4.1 Details of the Organization

Note: This application can be submitted by Applicants (Govt. /Pvt. institutions/universities, GMP compliant industries of ASU&H drugs both public & private sector with R&D facilities, Principal investigators having minimum five years of experience in the concerned field).

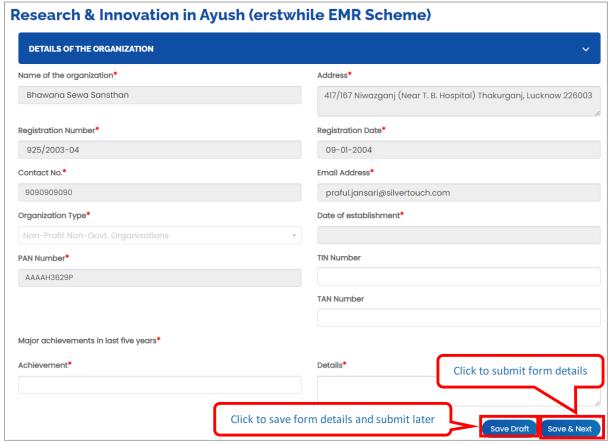

Figure 8-37

- Name of the organization will be displayed automatically
- Address will be displayed automatically
- Registration Number will be displayed automatically
- Registration Date will be displayed automatically
- Contact No will be displayed automatically
- Email Address will be displayed automatically
- Organization Type: Select organization type from dropdown
- Date of establishment: Select date of establishment from dropdown
- PAN Number will be displayed automatically
- TIN Number: Enter TIN number
- TAN Number: Enter TAN number
- Achievement: Enter achievement
- Details: Enter details

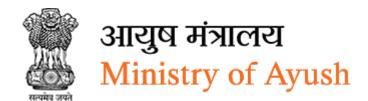

- Click Save Draft to save details of organization and submit later
- Click Save & Next to save details of organization and move to next form

### 8.3.4.2 Research Project Details

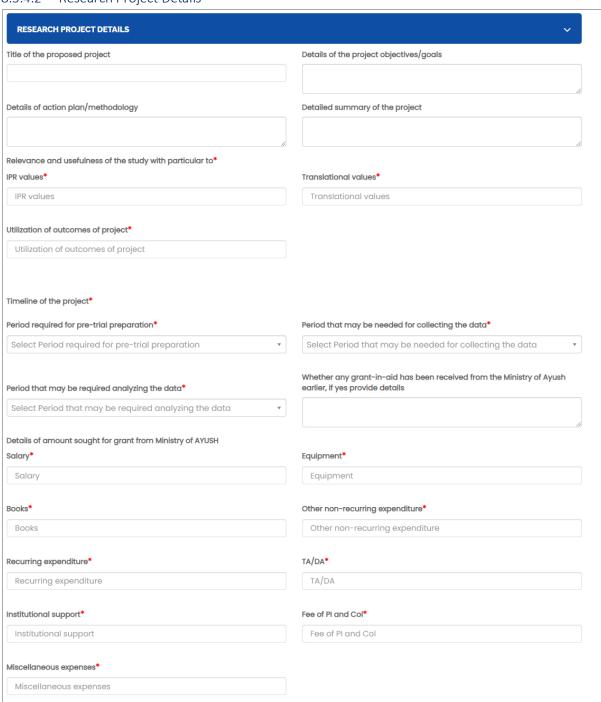

Figure 8-38

| ne*                                                                                                    | Designation*                  |                                        |                |
|----------------------------------------------------------------------------------------------------|-------------------------------|----------------------------------------|----------------|
| ame                                                                                                    | Designation                   |                                        |                |
| iress*                                                                                                    | Educational Qualifi           | ications*                              |                |
|                                                                                                    | Educational Qualifications    |                                        |                |
| ddress                                                                                                    | Educational Qui               | alifications                           |                |
| earch Experience*                                                                                                    | Details of research *         | projects in hand under EMR scheme of N | linistry of Ay |
| esearch Experience                                                                                                    | Details of resear<br>of Ayush | rch projects in hand under EMR schem   | e of Ministr   |
| ails of research projects in hand under any other Grant-in-ad scheme                                                         |                               |                                        |                |
| overnment of India*                                                                                                    |                               | earch projects, if any                 |                |
| etails of research projects in hand under any other Grant-in-ad<br>cheme of Government of India                              | Details of other              | research projects, if any              |                |
| lications, if any                                                                                                    |                               |                                        |                |
| ublications, if any                                                                                                    |                               |                                        |                |
|                                                                                                    |                               |                                        |                |
|                                                                                                    |                               |                                        |                |
| DETAILS OF THE CO-INVESTIGATOR  1. Name* 2. Designation*                                                                     | 1. Ac                         | ddress*                                |                |
| 2. Designation*                                                                                                    |                               |                                        | •              |
| 1. Name*                                                                                                    |                               | ddress*                                | •              |
| 1. Name* 2. Designation*                                                                                                    |                               |                                        |                |
| 1. Name * 2. Designation *  Name  Designation                                                                                |                               |                                        |                |
| 1. Name* 2. Designation*  Name  Designation  EDUCATIONAL QUALIFICATIONS  1. Co-Investigator Name*                            | 1. Fi                         | Address                                |                |
| 1. Name* 2. Designation*  Name  Designation  EDUCATIONAL QUALIFICATIONS                                                      | 1. Fi                         | Address                                |                |
| 1. Name* 2. Designation*  Name  Designation  EDUCATIONAL QUALIFICATIONS  1. Co-Investigator Name* 2. Degree*                 | 1. FI 2. Y                    | Address                                |                |
| 1. Name* 2. Designation*  Name  Designation  EDUCATIONAL QUALIFICATIONS  1. Co-Investigator Name* 2. Degree* 3. Institution* | 1. Fi 2. Y                    | Address  ield* /ear*                   | •              |
| 1. Name* 2. Designation*  Name  Designation  EDUCATIONAL QUALIFICATIONS  1. Co-Investigator Name* 2. Degree* 3. Institution* | 1. Fi 2. Y                    | Address  ield* /ear*                   | +              |

Figure 8-39

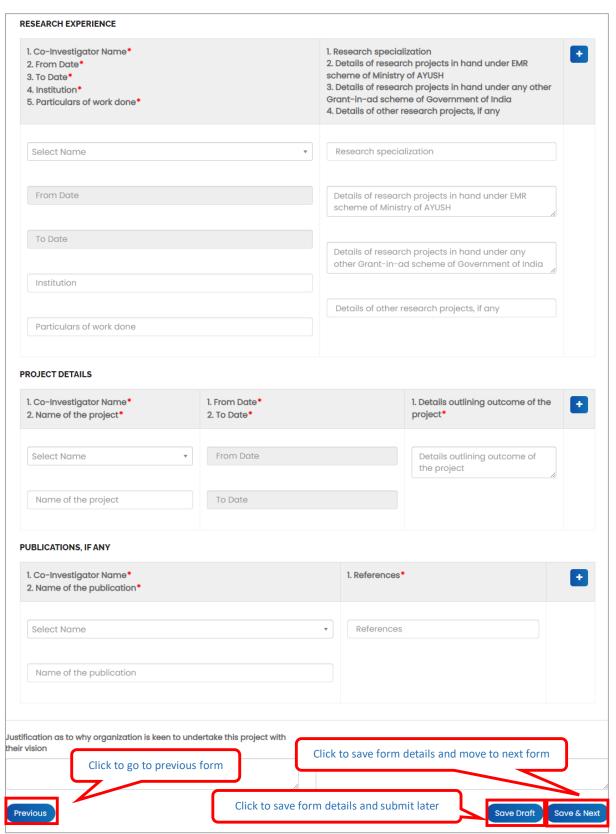

Figure 8-40

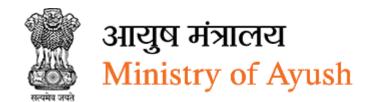

- Title of the proposed project: Enter title of the proposed project
- Details of the project objectives/goals: Enter details of the project objectives/goals
- Details of action plan/methodology: Enter details of action plan/methodology
- Detailed summary of the project: Enter detailed summary of the project
- IPR values: Enter IPR values
- Translational values: Enter translational values
- Utilization of outcomes of project: Enter utilization of outcomes of project
- Period required for pre-trial preparation: Select period required for pre-trial preparation from dropdown
- Period required for pre-trial preparation: Select period required for pre-trial preparation from dropdown
- Period that may be needed for collecting the data: Select period that may be needed for collecting the data from dropdown
- Whether any grant-in-aid has been received from the Ministry of Ayush earlier, if yes
  provide details: Enter whether any grant-in-aid has been received from the Ministry of
  Ayush earlier, if yes provide details
- Salary: Enter salary
- Equipment: Enter equipment
- Books: Enter books:
- Other non-recurring expenditure: Enter other non-recurring expenditure
- Recurring expenditure: Enter recurring expenditure
- TA/DA: Enter TA/DA
- Institutional support: Enter Institutional support
- Fee of PI and Col: Enter fee of PI and col
- Miscellaneous expenses: Enter miscellaneous expenses
- Details of Principal Investigator:
- Name: Enter name
- Designation: Enter designation
- Educational Qualifications: Enter educational qualifications
- Research Experience: Enter research experience
- Details of research projects in hand under EMR scheme of Ministry of Ayush: Enter details of research projects in hand under EMR scheme of Ministry of Ayush
- Details of research projects in hand under any other Grant-in-ad scheme of Government of India: Enter details of research projects in hand under any other Grant-in-ad scheme of Government of India
- Details of other research projects, if any: Enter details of other research projects, if any
- Publications, if any: Enter Publications, if any
- Details of the co-investigator
- Name: Enter name
- Designation: Enter designation
- Address: Enter address
- click to add more details of the co-investigator
- Educational qualifications:

- Co-Investigator Name: Select co-investigator name
- Degree: Enter degree
- Institution: Enter institution
- Research Experience:
- Field: Enter field
- Year: Select year from dropdown
- Co-Investigator Name: Select co-investigator name from dropdown
- From Date: Select from date from calendar
- To Date: Select to date from calendar
- 4. Institution: Enter institution
- Particulars of work done: Enter particulars of work done
- Project details:
- Research specialization: Enter research specialization
- Details of research projects in hand under EMR scheme of Ministry of AYUSH: Enter details of research projects in hand under EMR scheme of Ministry of AYUSH
- Details of research projects in hand under any other Grant-in-ad scheme of Government of India: Enter details of research projects in hand under any other Grant-in-ad scheme of Government of India
- Details of other research projects, if any: Enter details of other research projects, if any
- Co-Investigator Name: Select co-investigator name from dropdown
- Name of the project: Enter name of the project
- From Date: Select from date from calendar
- To Date: Select to date from dropdown from calendar
- Details outlining outcome of the project: Enter details outlining outcome of the project
- Click to add more details of project
- Publications, if any:
- Co-Investigator Name: Select co-investigator name
- Name of the publication: Enter name of the publication
- References: Enter references
- Click to add more details of project
- Justification as to why organization is keen to undertake this project with their vision
   Enter justification as to why organization is keen to undertake this project with their vision
- Any other relevant information: Enter any other relevant information
- Click Previous to go to previous form
- Click Save Draft to save research and project details and submit later
- Click Submit to submit form details

### 8.3.4.3 Attachments

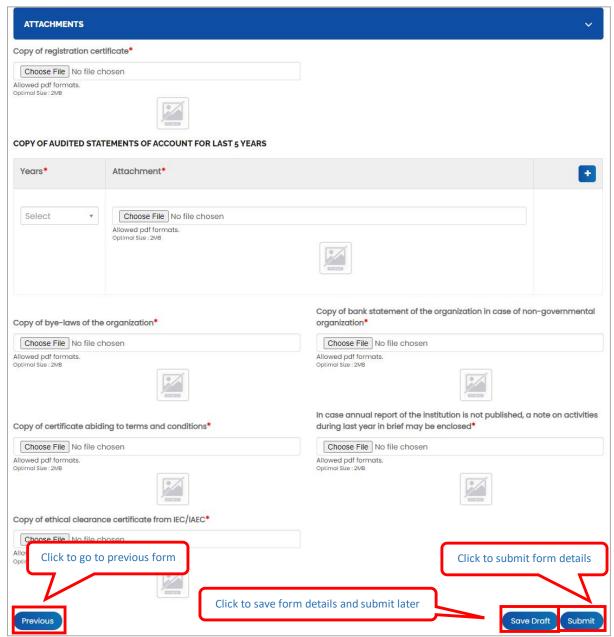

Figure 8-41

- Copy of registration certificate: Click Choose File to upload file
- Years: Select years from dropdown
- Attachment: Click Choose File to upload file
- Copy of bye-laws of the organization: Click Choose File to upload file
- Copy of bank statement of the organization in case of non-governmental organization:
   Click Choose File to upload file
- Copy of certificate abiding to terms and conditions: Click Choose File to upload file
- In case annual report of the institution is not published, a note on activities during last year in brief may be enclosed: Click Choose File to upload file

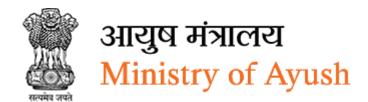

- Copy of ethical clearance certificate from IEC/IAEC: Click Choose File to upload file
- Click Previous to go to previous form
- Click Save Draft to save attachments and submit later
- Click Submit to submit form details

Once the application is successfully submitted, frontend user will receive email from respective organization

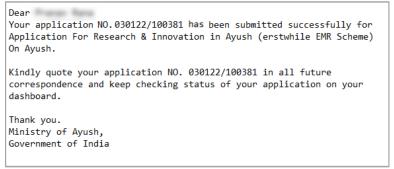

Figure 8-42

On successful submission of form following message will be displayed:

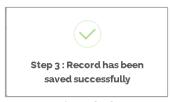

Figure 8-43

### 8.3.5 View Applications

Frontend user can search application by entering search terms in search textbox

Capacity Building & CME in Ayush will be displayed with following column headings:

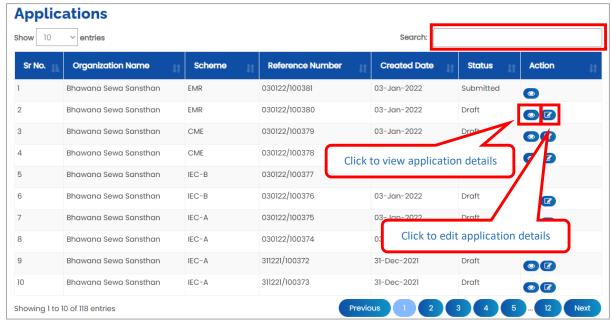

Figure 8-44

- Sr. No.
- Organization Name
- Scheme
- Reference Number
- Created Date
- Status
- Action:
- Click (details) to view application details
- Click (edit) to edit application details

# 8.3.6 Download application

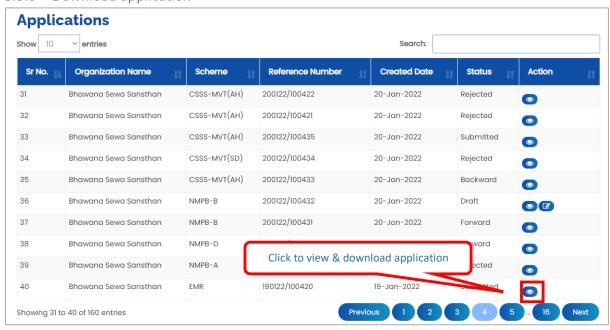

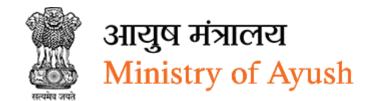

Figure 8-45

Click to view & download application

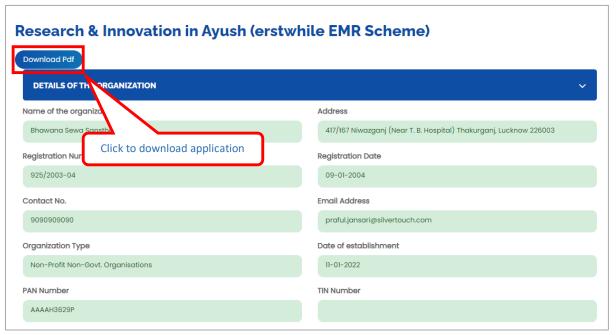

Figure 8-46

Click Download Pdf to download application in PDF

8.4 Central Sector Scheme for Promotion of International Co-operation (IC) in Ayush

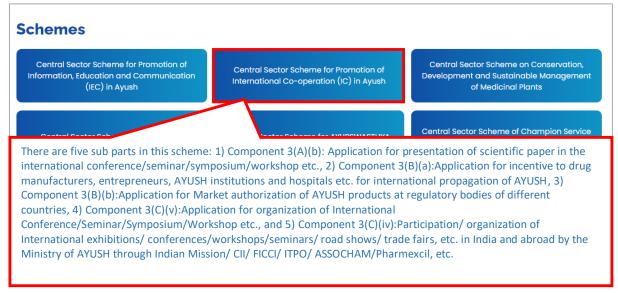

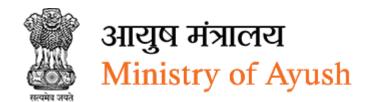

Central Sector Scheme for Promotion of International Co-operation (IC) in Ayush contains following components:

- Component 3(A) (b): Application for presentation of scientific paper in the international conference/seminar/symposium/workshop etc.
- Component 3(B) (a): Application for incentive to drug manufacturers, entrepreneurs, AYUSH institutions and hospitals etc. for international propagation of AYUSH Component 3(B) (b): Application for Market authorization of AYUSH products at regulatory bodies of different countries
- Component 3(C) (v): Application for organization of International Conference/Seminar/Symposium/Workshop etc.
- Component 3(C) (iv): Participation/ organization of International exhibitions/ conferences/workshops/seminars/ road shows/ trade fairs, etc. in India and abroad by the Ministry of AYUSH through Indian Mission/ CII/ FICCI/ ITPO/ ASSOCHAM/Pharmexcil, etc.

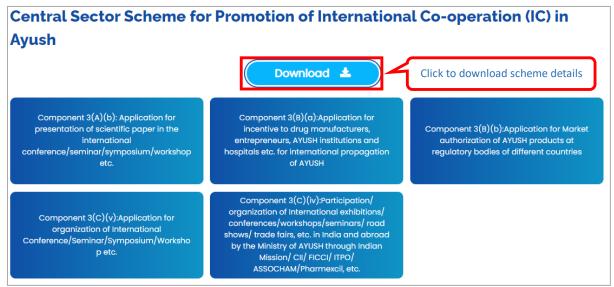

Figure 8-48

Click to download Central Sector Scheme for Promotion of International Cooperation (IC) in Ayush document

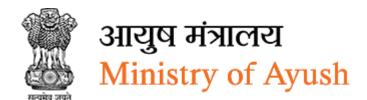

8.4.1 Component 3(A) (b): Application for presentation of scientific paper in the international conference/seminar/symposium/workshop etc.

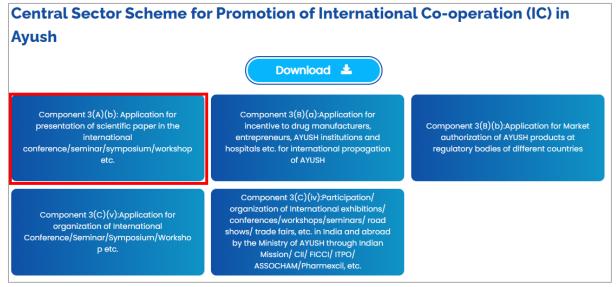

Figure 8-49

### 8.4.1.1 Personal Details

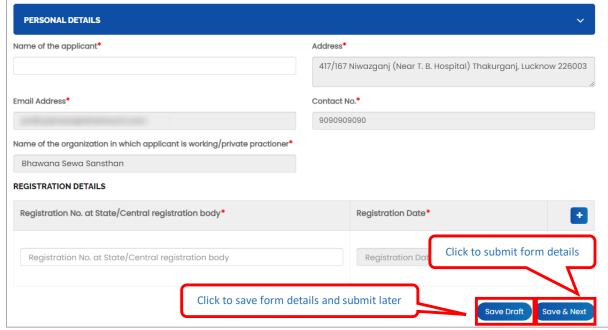

Figure 8-50

- Name of the applicant: Enter name of the applicant
- Address will be displayed automatically
- Email Address will be displayed automatically
- Contact No will be displayed automatically
- Name of the organization in which applicant is working/private practitioner: Enter
   Name of the organization in which applicant is working/private practitioner

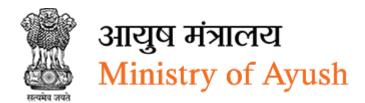

- Registration No. at State/Central registration body: Enter registration No. at state/central registration body
- Registration Date: Select registration date from calendar
  - o click to add more registration details
- Click Previous to go to previous form
- Click Save & Next to save personal details and move to next form

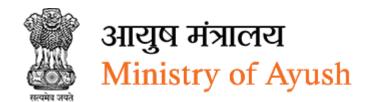

### 8.4.1.2 Details of Presentation

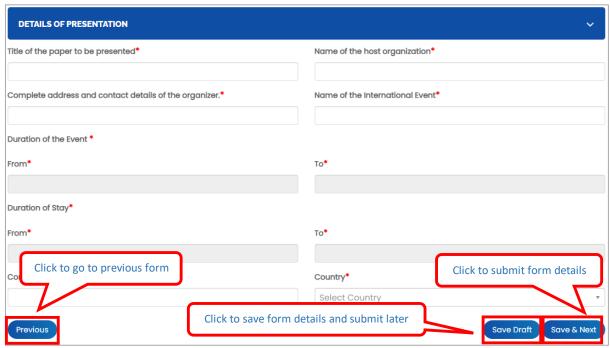

Figure 8-51

- Title of the paper to be presented: Enter Title of the paper to be presented\*
- Name of the host organization: Enter name of the host organization
- Complete address and contact details of the organizer: Enter complete address and contact details of the organizer
- Name of the International Event: Enter name of the International Event
- Duration of the Event: Enter duration of the Event:
- From: Select from date form calendar
- To: Select to date from calendar
- Duration of Stay: Enter duration of stay
- From: Enter from date from calendar
- To: Enter to date from calendar
- Contact No: Enter contact number
- Country: Select country from dropdown
- Click Previous to go to previous form
- Click Save Droft to save event details and submit later
- Click Save & Next to presentation details and move to next form

### 8.4.1.3 Attachments

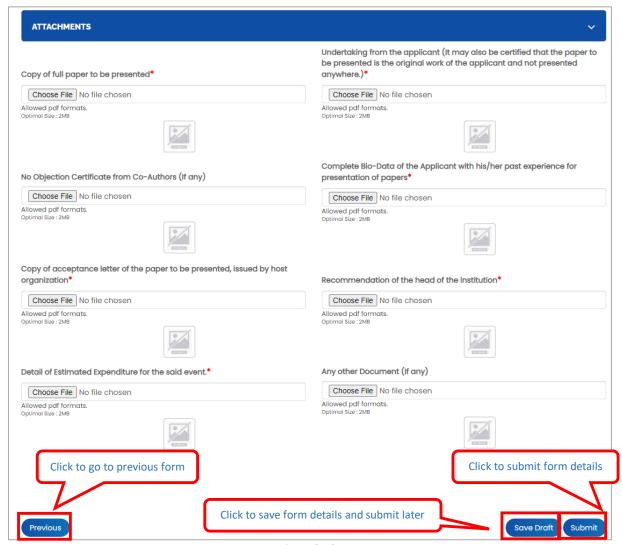

Figure 8-52

- Copy of full paper to be presented: Click Choose File to upload file
- Undertaking from the applicant (It may also be certified that the paper to be presented
  is the original work of the applicant and not presented anywhere.)\*Click Choose File to
  upload file:
- No Objection Certificate from Co-Authors (If any): Click Choose File to upload file
- Complete Bio-Data of the Applicant with his/her past experience for presentation of papers: Click Choose File to upload file
- Copy of acceptance letter of the paper to be presented, issued by host organization:
   Click Choose File to upload file
- Recommendation of the head of the institution: Click Choose File to upload file
- Detail of Estimated Expenditure for the said event. Click Choose File to upload file
- Any other Document (If any): Click Choose File to upload file
- Click Previous to go to previous form

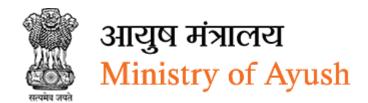

- Click Save Draft to save event details and submit later
- Click Submit to submit form details

Once the application is successfully submitted, frontend user will receive email from respective organization

Dear
Your application NO. 200122/100426 has been submitted successfully for
Application For Component 3(A)(b): Application for presentation of scientific paper in the
international conference/seminar/symposium/workshop etc.
On Ayush.

Kindly quote your application NO. 200122/100426 in all future
correspondence and keep checking status of your application on your
dashboard.

Thank you.
Ministry of Ayush,
Government of India

Figure 8-53

On successful submission of form following message will be displayed:

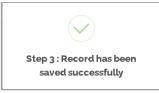

Figure 8-54

## 8.4.2 View Applications

Frontend user can search application by entering search terms in search textbox

Conference/Seminar/Symposium/Workshop etc. will be displayed with following column headings:

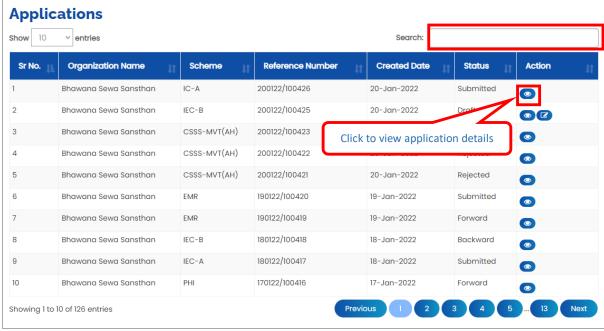

Figure 8-55

- Sr. No.
- Organization Name
- Scheme
- Reference Number
- Created Date
- Status
- Action:
- Click (details) to view application details

If PMU user has approved application, frontend user will see the following screen where user can request for installment:

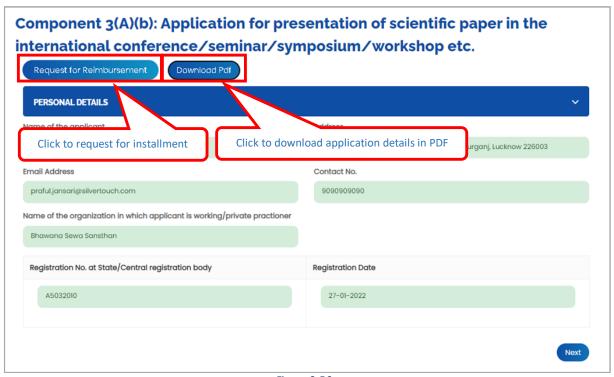

Figure 8-56

- Click Request for Reimbursement to request and fill installment form

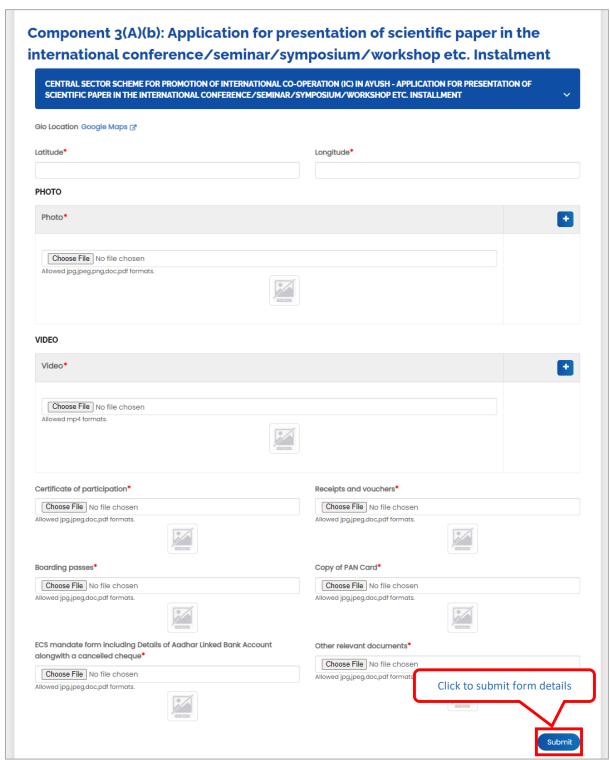

Figure 8-57

### Enter following details:

Latitude: Enter latitudeLongitude: Enter longitude

• Photo: Click Choose File to upload photo

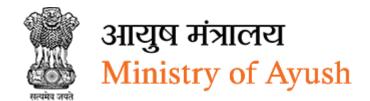

- Video: Click Choose File to upload video
- Certificate of participation: Click Choose File to select file
- Receipts and vouchers: Click Choose File to select file
- Boarding passes: Click Choose File to select file
- Copy of PAN Card: Click Choose File to select file
- ECS mandate form including Details of Aadhar Linked Bank Account along with a cancelled cheque: Click Choose File to select file
- Other relevant documents: Click Choose File to select file
- Click Submit to submit form details
- 8.5 Component 3(C) (v): Application for organization of International Conference/Seminar/Symposium/Workshop etc.

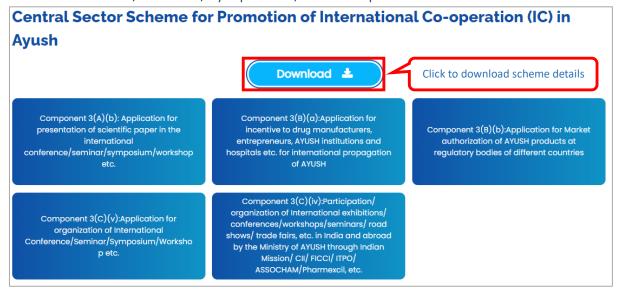

Figure 8-58

Click to download Component 3(C) (v): Application for organization of International Conference/Seminar/Symposium/Workshop etc. document

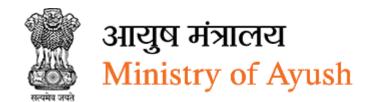

# 8.5.1 Details of the Organization

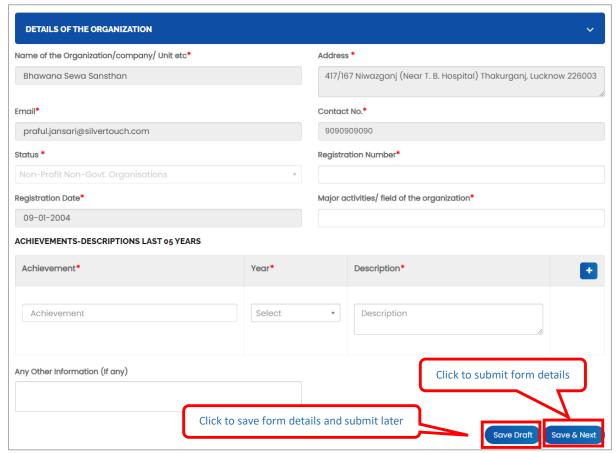

Figure 8-59

# **Enter following details:**

- Name of the Organization/company/ Unit etc
- Address will be displayed automatically
- Email will be displayed automatically
- Contact No will be displayed automatically
- Status: Select status from dropdown
- Registration Number will be displayed automatically
- Registration Date will be displayed automatically
- Major activities/ field of the organization: Enter major activities/ field of the organization
- Achievement Enter achievement
- Year: Select year from dropdown
- Description: Enter description
- click to add more organization details
- Any Other Information (If any): Enter any other information (If any)
- Click Save Draft to save details of organization and submit later
- Click Save & Next to save details of organization and move to next form

# 8.5.2 Project Details

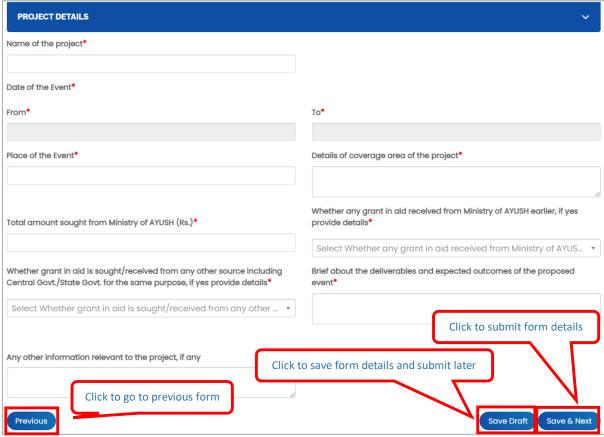

Figure 8-60

#### **Enter following details:**

- Name of the project: Enter name of the project
- From: Select from date form dropdown
- To: Select to from dropdown
- Place of the Event: Enter place of the event
- Details of coverage area of the project: Enter details of coverage area of the project:
- Total amount sought from Ministry of AYUSH (Rs.): Enter total amount sought from Ministry of AYUSH (Rs.)

#### Fund/Installment is transferred post submission/approval of monitoring parameters.

- Whether any grant in aid received from Ministry of AYUSH earlier, if yes provide details: Select whether any grant in aid received from Ministry of AYUSH earlier, if yes provide details
- If frontend user selects Yes from dropdown, then user has to enter:
- Provide details: Enter provide details
- Whether grant in aid is sought/received from any other source including Central Govt./State Govt. for the same purpose, if yes provide details: Select whether grant in aid is sought/received from any other source including Central Govt./State Govt. for the same purpose, if yes provide details
- If frontend user selects Yes from dropdown, then user has to enter:

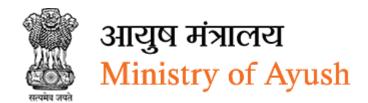

- Provide details: Enter provide details
- Brief about the deliverables and expected outcomes of the proposed event: Enter Brief about the deliverables and expected outcomes of the proposed event
- Any other information relevant to the project, if any: Enter any other information relevant to the project, if any
- Click Previous to go to previous form
- Click Save Draft to save event details and submit later
- Click Save & Next to presentation details and move to next form

#### 8.5.3 Attachments

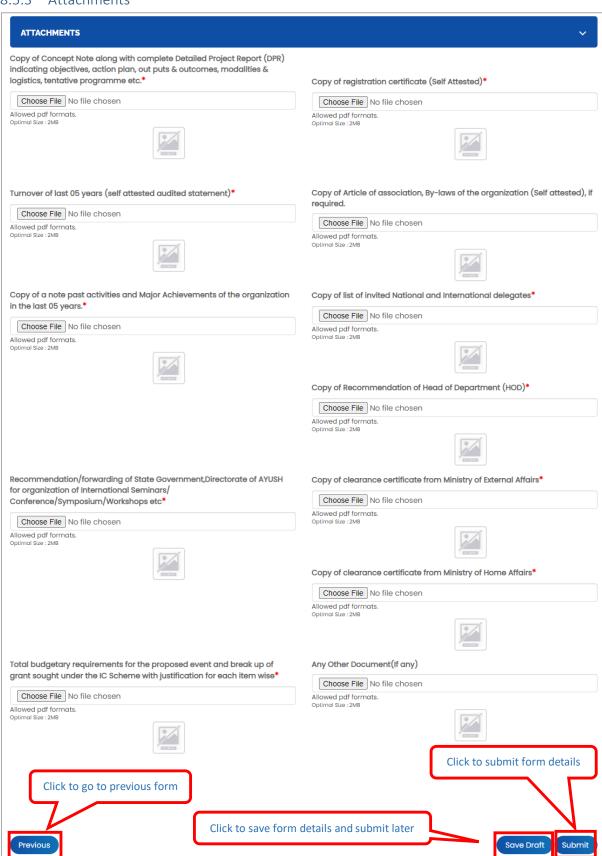

Figure 8-61

- Copy of Concept Note along with complete Detailed Project Report (DPR) indicating objectives, action plan, out puts & outcomes, modalities & logistics, tentative programme etc.: Click Choose File to upload file
- Copy of registration certificate (Self- attested ): Click Choose File to upload file
- Turnover of last 05 years (self-attested audited statement): Click Choose File to upload file: Click Choose File to upload file
- Copy of a note past activities and Major Achievements of the organization in the last
   05 years: Click Choose File to upload file
- Copy of list of invited National and International delegates: Click Choose File to upload file
- Recommendation/forwarding of State Government, Directorate of AYUSH for organization of International Seminars/ Conference/Symposium/Workshops etc: Click Choose File to upload file
- Copy of Recommendation of Head of Department (HOD): Click Choose File to upload file
- Copy of clearance certificate from Ministry of External Affairs: Click Choose File to upload file
- Copy of clearance certificate from Ministry of Home Affairs: Click Choose File to upload file
- Total budgetary requirements for the proposed event and break up of grant sought under the IC Scheme with justification for each item wise: Click Choose File to upload file
- Any Other Document(If any)
- Click Previous to go to previous form
- Click Save Draft to save attachments and submit later
- Click Submit to submit form details

Once the application is successfully submitted, frontend user will receive email from respective organization

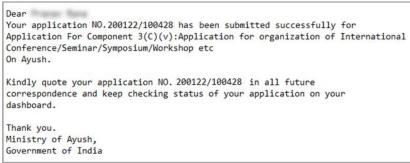

Figure 8-62

On successful submission of form following message will be displayed:

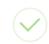

Step 3 : Record has been saved successfully

Figure 8-63

# 8.5.4 View Applications

Frontend user can search application by entering search terms in search textbox

Component 3(C) (v): Application for organization of International Conference/Seminar/Symposium/Workshop etc. will be displayed with following column headings:

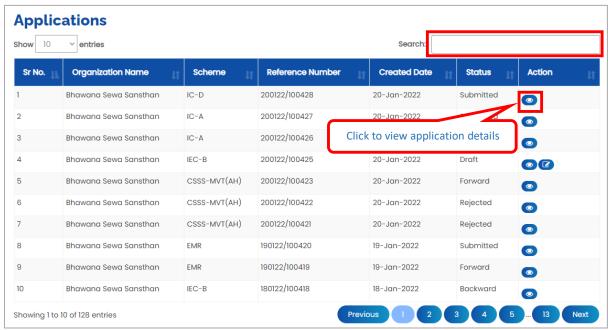

Figure 8-64

- Sr. No.
- Organization Name
- Scheme
- Reference Number
- Created Date
- Status
- Action:
- Click (details) to view application details

# 8.5.5 Download application

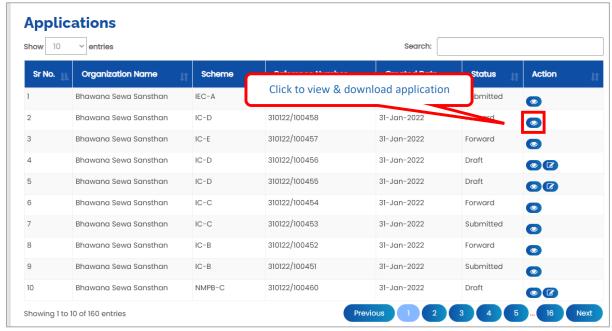

Figure 8-65

Click to view & download application

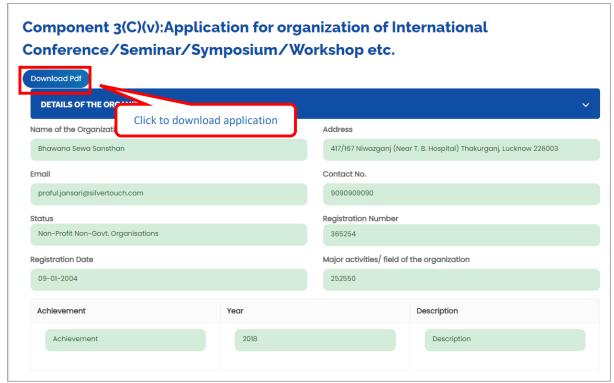

Figure 8-66

Click Download Pdf to download application in PDF

- 8.6 Component 3(B) (a): Application for incentive to drug manufacturers, entrepreneurs, AYUSH institutions and hospitals etc. for international propagation of AYUSH
- 8.6.1 Details of the Organization

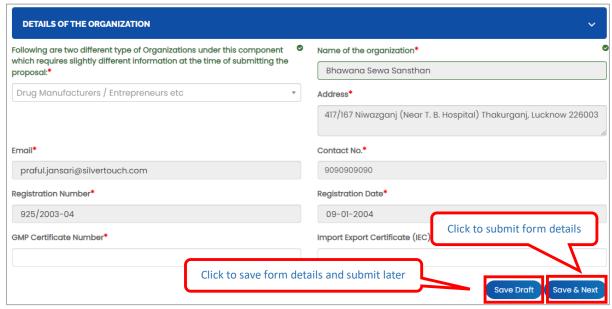

Figure 8-67

- Following are two different type of Organizations under this component which
  requires slightly different information at the time of submitting the proposal: Select
  Following are two different type of Organizations under this component which
  requires slightly different information at the time of submitting the proposal from
  dropdown
- If frontend user selects Drug Manufacturers / Entrepreneurs etc from dropdown, then user needs to enter following details:
- Name of the organization: Enter name of the organization
- Address will be displayed automatically
- Email will be displayed automatically
- Contact No will be displayed automatically
- Registration Number will be displayed automatically
- Registration Date will be displayed automatically
- GMP Certificate Number: Enter GMP certificate number
- Import Export Certificate (IEC) Number: Enter import export certificate (IEC) number
- If frontend user AYUSH hospitals/ Institutions/ Centers etc from dropdown, then user needs to enter following details:
- Name of the organization: Enter name of the organization
- Address will be displayed automatically
- Email will be displayed automatically
- Contact No will be displayed automatically
- Registration Number will be displayed automatically

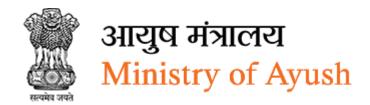

- Registration Date will be displayed automatically
- Registered with: Enter registered with
- Stream of Speciality: Select stream of specialty from dropdown
- No. of Beds (If available): Enter no of beds
- OPD Daily Data for last 3 months (along with PDF file) if available: Click Choose File to upload file
- IPD Daily Data for last 3 months (along with PDF file), if available: Click Choose File to upload file
- ICU (YES/NO) (along with the Certificate PDF), if available
- If frontend user selects Yes radio button, then user has to enter following details: Click Choose File to upload file
- If frontend user select № adio button, then user has to add following details: No. of Staff: Enter no. of staff
- If frontend user select Yes oradio button, then user has to add following details: details of the specialized treatment(s) given
- Accreditation from various boards (e.g. NABH etc) with pdf file, if available: Click
   Choose File to upload file
- If any specialized treatment is given
- If frontend user selects № radio button, then user has to enter following details
- Accreditation from various boards (e.g. NABH etc) with pdf file, if available: Click
   Choose File to upload file
- Click Save Draft to save details of organization and submit later
- Click Save & Next to save details of organization and move to next form

# 8.6.2 Project Details

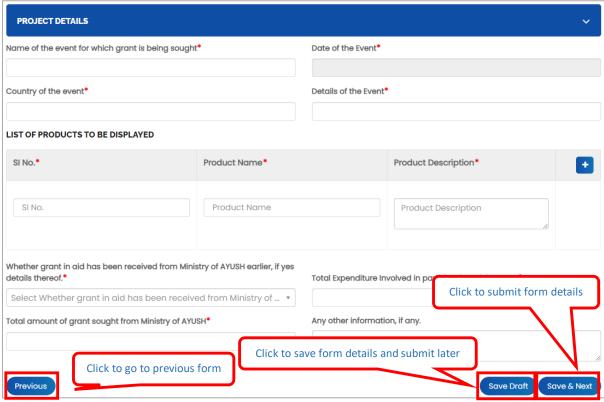

Figure 8-68

#### **Enter following details:**

- Name of the event for which grant is being sought: Enter Name of the event for which grant is being sought
- Date of the Event: Select date of the event
- Country of the event: Enter country of the event
- Details of the Event: Enter details of the event
- SI No: Enter SI No
- Product Name: Enter product name
- Product Description: Product description
- Click to add more List of products to be displayed
- Whether the event in related to the hospital, if yes, detail thereof: Select Whether the event in related to the hospital, if yes, detail thereof
- Whether grant in aid has been received from Ministry of AYUSH earlier, if yes details thereof: Select whether grant in aid has been received from Ministry of AYUSH earlier, if yes details thereof

If frontend user selects Yes from dropdown, then user has to provide Details:

- Total Expenditure Involved in participation of the Event: Enter total expenditure involved in participation of the event
- Total amount of grant sought from Ministry of AYUSH: Enter total amount of grant sought from ministry of AYUSH

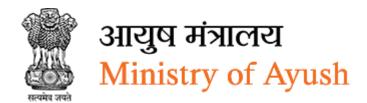

# Fund/Installment is transferred post submission/approval of monitoring parameters.

- Any other information, if any: Enter any other information, if any
- Total Expenditure Involved in participation of the Event: Enter total expenditure involved in participation of the event
- Total amount of grant sought from Ministry of AYUSH: Enter total amount of grant sought from ministry of AYUSH
- Any other information, if any: Enter any other information, if any.
- Click Previous to go to previous form
- Click Save Draft to save project details and submit later
- Click Save & Next to project details and move to next form

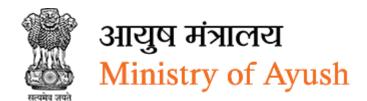

#### 8.6.3 Attachments

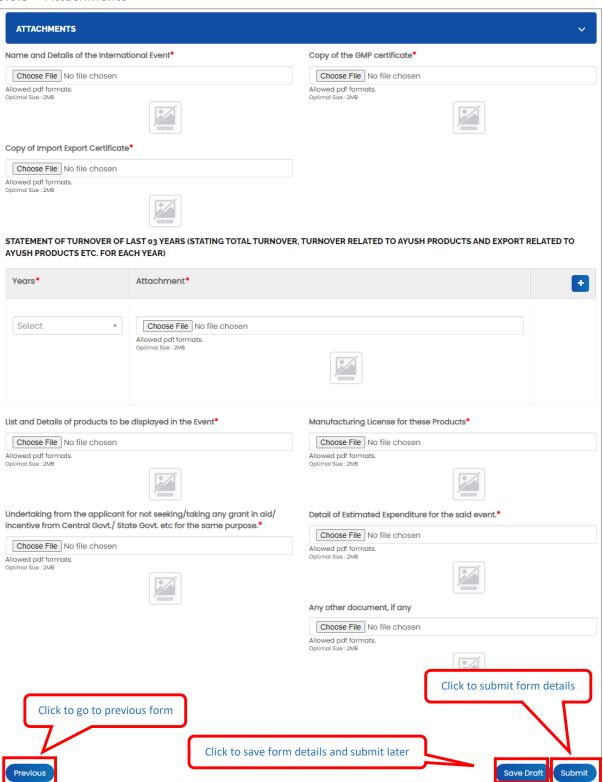

Figure 8-69

- Name and Details of the International Event: Click Choose File to upload file
- Copy of the GMP certificate: Click Choose File to upload file
- Copy of Import Export Certificate: Click Choose File to upload file

Statement of turnover of last 03 years (stating total turnover, turnover related to Ayush products and export related to Ayush products etc. for each year)

- Years: Select years from dropdown
- Attachment: Click Choose File to upload file
- List and Details of products to be displayed in the Event: Click Choose File to upload file
- Manufacturing License for these Products: Click Choose File to upload file
- Undertaking from the applicant for not seeking/taking any grant in aid/incentive from Central Govt./ State Govt. etc for the same purpose: Click Choose File to upload file
- Detail of Estimated Expenditure for the said event: Click Choose File to upload file
- Any other document, if any: Click Choose File to upload file
- Click Previous to go to previous form
- Click Save Draft to save attachments and submit later
- Click Submit to submit form details

Once the application is successfully submitted, frontend user will receive email from respective organization

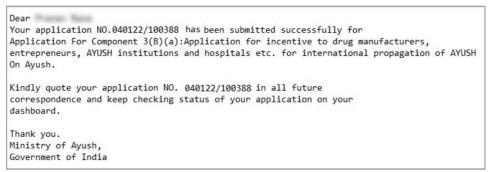

Figure 8-70

On successful submission of form following message will be displayed:

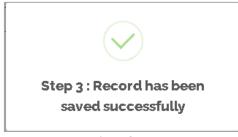

Figure 8-71

# 8.6.4 View Applications

Frontend user can search application by entering search terms in search textbox

Component 3(B) (a): Application for incentive to drug manufacturers, entrepreneurs, AYUSH institutions and hospitals etc. for international propagation of AYUSH will be displayed with following column headings:

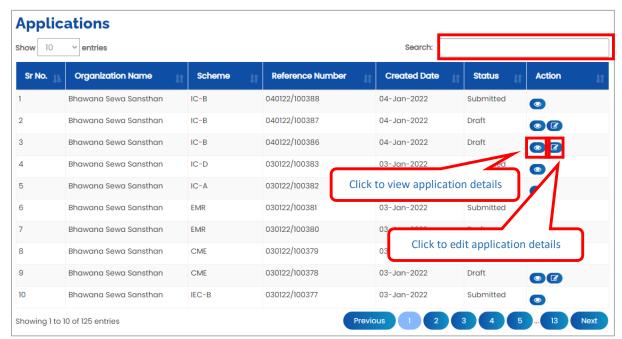

Figure 8-72

- Sr. No.
- Organization Name
- Scheme
- Reference Number
- Created Date
- Status
- Action:
- Click (details) to view application details
- Click (edit) to edit application details

# 8.6.5 Download application

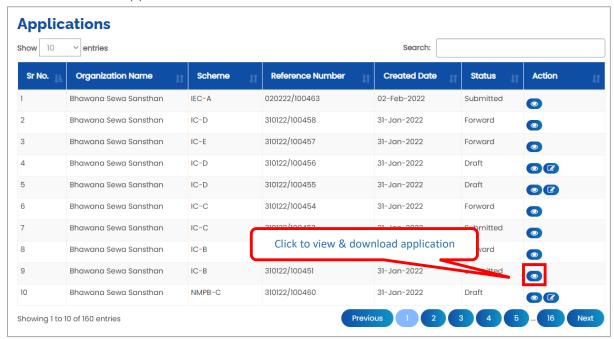

Figure 8-73

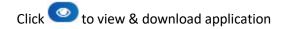

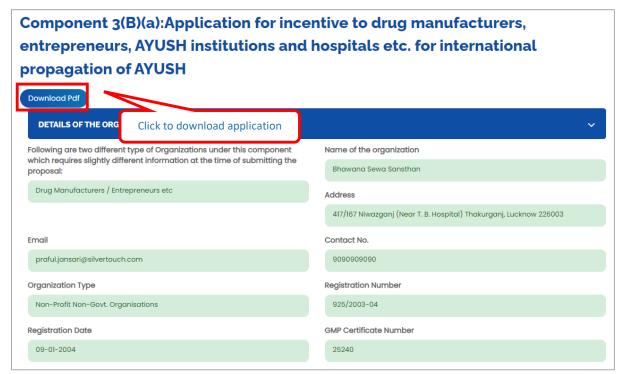

Figure 8-74

Click Download Pdf to download application in PDF

- 8.7 Component 3(C) (iv): Participation/ organization of International exhibitions/ conferences/workshops/seminars/ road shows/ trade fairs, etc. in India and abroad by the Ministry of AYUSH through Indian Mission/CII/ FICCI/ ITPO/ ASSOCHAM/Pharmexcil, etc.
- 8.7.1 Details of the Organization

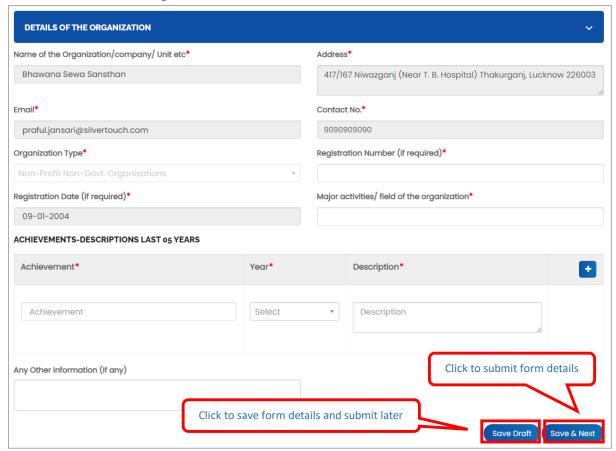

Figure 8-75

- Name of the Organization/company/ Unit etc will be displayed automatically
- Address will be displayed automatically
- Email will be displayed automatically
- Contact No will be displayed automatically
- Organization Type: Select organization type from dropdown
- Registration Number (if required): Enter registration number
- Registration Date (if required) will be displayed automatically
- Major activities/ field of the organization
- Achievement: Enter achievement
- Year: Select year from dropdown
- Description: Enter description
- Click to add more achievements-descriptions last 05 years
- Any Other Information (If any): Enter any other information

- Click Previous to go to previous form
- Click Save Draft to save details of organization and submit later
- Click Save & Next to save details of organization and move to next form

#### 8.7.2 Project Details

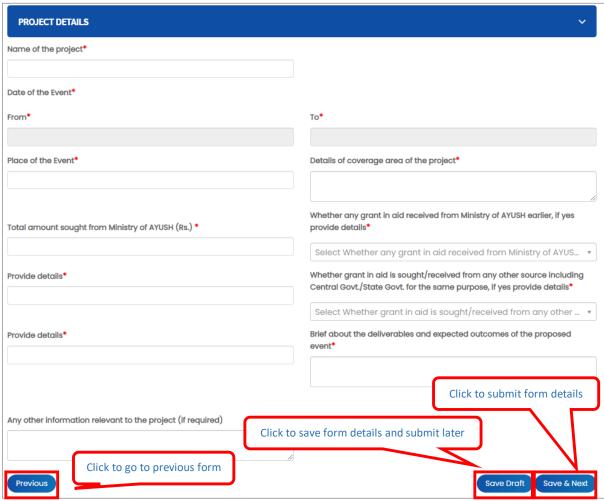

Figure 8-76

#### **Enter following details:**

- Name of the project: Enter name of project
- Date of Event From: Select date from calendar
- To: Select date of event to from calendar
- Place of the Event: Enter place of the event
- Details of coverage area of the project: Enter details of coverage area of the project
- Total amount sought from Ministry of AYUSH (Rs.): Enter total amount sought from Ministry of AYUSH (Rs.)

Fund/Installment is transferred post submission/approval of monitoring parameters.

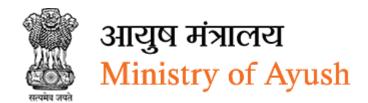

- Whether any grant in aid received from Ministry of AYUSH earlier, if yes provide details: Select whether any grant in aid received from Ministry of AYUSH earlier, if yes provide details Yes/No from dropdown
- Provide details: Enter provide details
- Whether grant in aid is sought/received from any other source including Central Govt./State Govt. for the same purpose, if yes provide details: Select whether grant in aid is sought/received from any other source including Central Govt./State Govt. for the same purpose, if yes provide details Yes/No from dropdown
- Provide details: Enter provide details
- Brief about the deliverables and expected outcomes of the proposed event: Enter brief about the deliverables and expected outcomes of the proposed event
- Any other information relevant to the project (if required): Enter Any other information relevant to the project (if required)
- Click Save Draft to save project details and submit later
- Click Save & Next to project details and move to next form

#### 8.7.3 Attachments

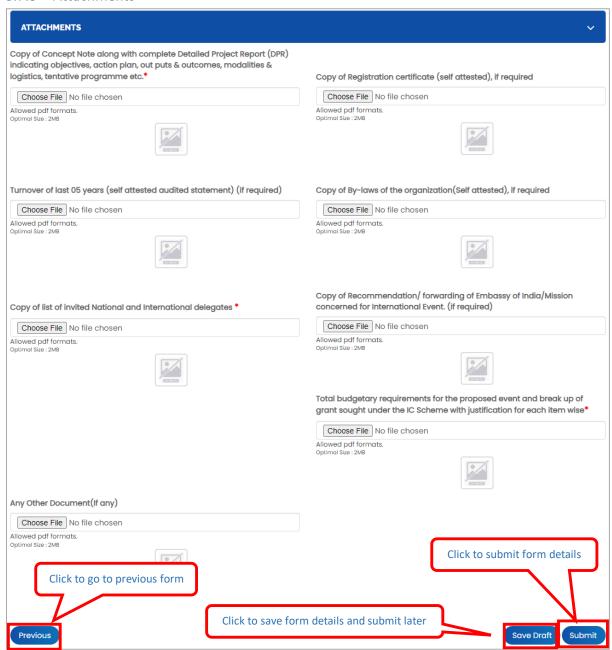

Figure 8-77

- Copy of Concept Note along with complete Detailed Project Report (DPR) indicating objectives, action plan, out puts & outcomes, modalities & logistics, tentative programme etc.: Click Choose File to upload file
- Copy of Registration certificate (self-attested), if required: Click Choose File to upload file
- Turnover of last 05 years (self- attested audited statement) (if required): Click
   Choose File to upload file
- Copy of By-laws of the organization(Self- attested ), if required: Click Choose File to upload file
- Copy of list of invited National and International delegates: Click Choose File to upload file
- Copy of Recommendation/ forwarding of Embassy of India/Mission concerned for International Event. (if required): Click Choose File to upload file
- Total budgetary requirements for the proposed event and break up of grant sought under the IC Scheme with justification for each item wise: Click Choose File to upload file
- Any Other Document(If any): Click Choose File to upload file
- Click Previous to go to previous form
- Click Save Draft to save attachments and submit later
- Click Submit to submit form details

Once the application is successfully submitted, frontend user will receive email from respective organization

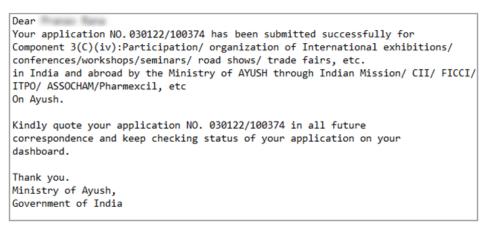

Figure 8-78

On successful submission of form following message will be displayed:

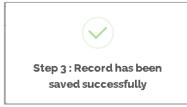

Figure 8-79

# 8.7.4 View Applications

Frontend user can search application by entering search terms in search textbox

Component 3(C) (iv): Participation/ organization of International exhibitions/ conferences/workshops/seminars/ road shows/ trade fairs, etc. in India and abroad by the Ministry of AYUSH through Indian Mission/ CII/ FICCI/ ITPO/ ASSOCHAM/Pharmexcil, etc will be displayed with following column headings:

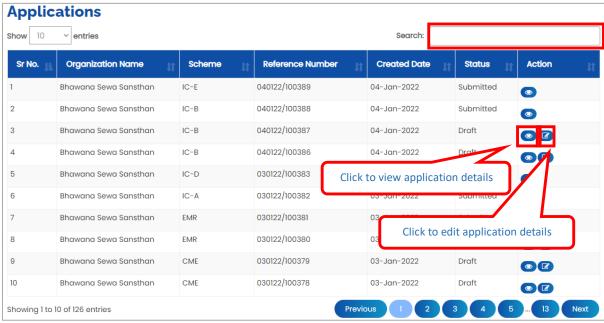

Figure 8-80

- Sr. No.
- Organization Name
- Scheme
- Reference Number
- Created Date
- Status
- Action:
- Click (details) to view application details
- Click (edit) to edit application details

# 8.7.5 Download application

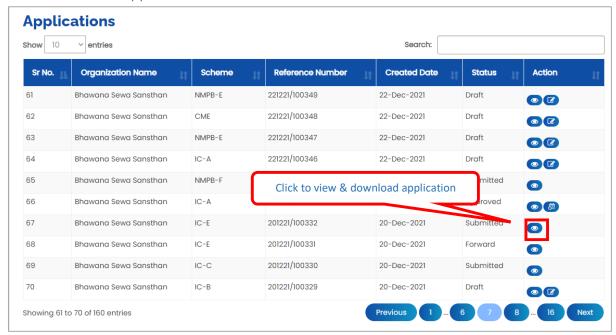

Figure 8-81

Click to view & download application

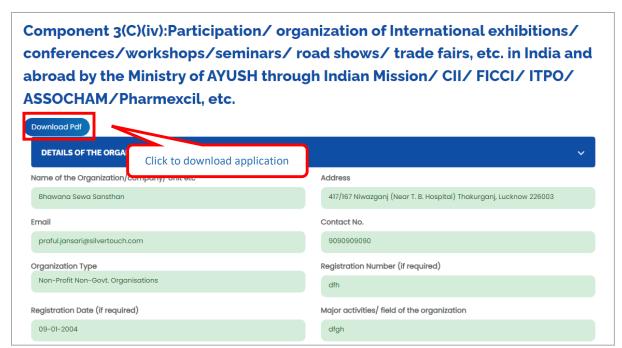

Figure 8-82

Click Download Pdf to download application in PDF

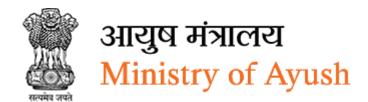

- 8.8 Component 3(B) (b): Application for Market authorization of AYUSH products at regulatory bodies of different countries
- 8.8.1 Details of the Organization

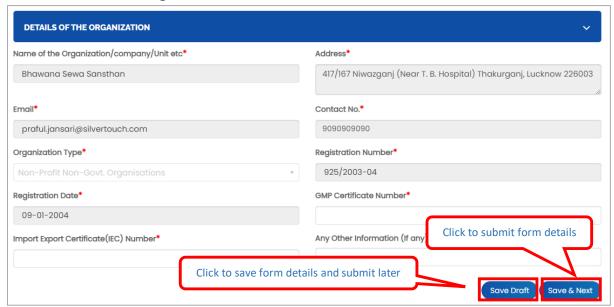

Figure 8-83

- Name of the Organization/company/ Unit etc will be displayed automatically
- Address will be displayed automatically
- Email will be displayed automatically
- Contact No will be displayed automatically
- Organization Type will be displayed automatically
- Registration Number (if required): Enter registration number
- Registration Date (if required) will be displayed automatically
- GMP Certificate Number: Enter GMP certificate number
- Import Export Certificate(IEC) Number: Enter import export certificate(IEC) number
- Any Other Information (If any): Enter any other information
- Click Previous to go to previous form
- Click Save Draft to save details of organization and submit later
- Click Save Next to save details of organization and move to next form

# 8.8.2 Project Details

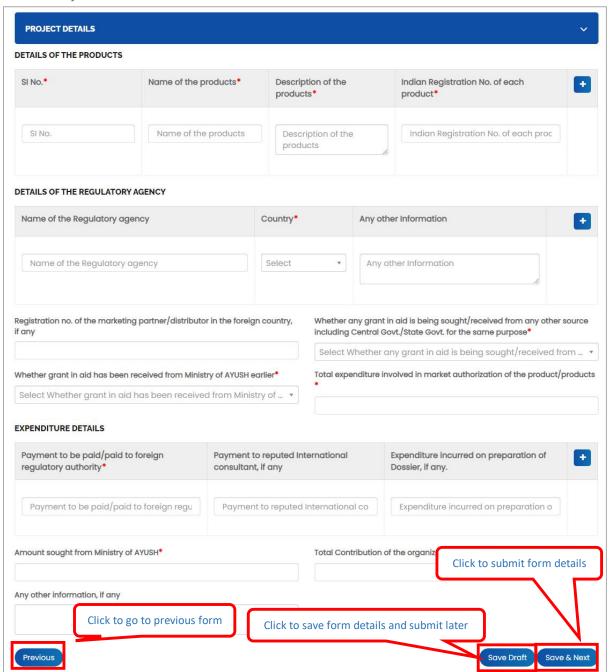

Figure 8-84

#### **Enter following details:**

- SI No.
- Name of the products: Enter name of the product
- Description of the products: Enter description of the product
- Indian Registration No. of each product: Enter Indian registration number of each product
- Click to add more details of the products
- Name of the Regulatory agency: Enter name of the regulatory agency

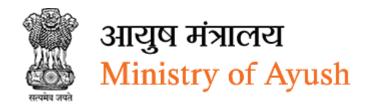

- Country: Select country from dropdown
- Any other Information: Enter any other information
- Click to add more details of the regulatory agency
- Registration no. of the marketing partner/distributor in the foreign country, if any: Enter registration no. of the marketing partner/distributor in the foreign country, if any
- Whether any grant in aid is being sought/received from any other source including Central Govt./State Govt. for the same purpose: Select Whether any grant in aid is being sought/received from any other source including Central Govt./State Govt. for the same purpose from dropdown
- If frontend user selects Yes from dropdown, then user has to provide details of funds received/sought from other sources
- Registration no. of the marketing partner/distributor in the foreign country, if any:
   Enter registration no. of the marketing partner/distributor in the foreign country, if any
- Whether any grant in aid is being sought/received from any other source including Central Govt./State Govt. for the same purpose: Select whether any grant in aid is being sought/received from any other source including Central Govt./State Govt. for the same purpose
- Whether grant in aid has been received from Ministry of AYUSH earlier: Select whether grant in aid has been received from Ministry of AYUSH earlier
- If frontend user select yes from dropdown, then user has to enter total expenditure involved in market authorization of the product/products
- Payment to be paid/paid to foreign regulatory authority: Enter Payment to be paid/paid to foreign regulatory authority
- Payment to reputed International consultant, if any: Enter payment to reputed International consultant, if any
- Expenditure incurred on preparation of Dossier, if any: Enter expenditure incurred on preparation of Dossier, if any
- Click to add more expenditure details
- Amount sought from Ministry of AYUSH: Enter amount sought from ministry of AYUSH

# Fund/Installment is transferred post submission/approval of monitoring parameters.

- Total Contribution of the organization towards the activity. (in Rs.): Enter Total Contribution of the organization towards the activity. (in Rs.)
- Any other information relevant to the project (if required): Enter Any other information relevant to the project (if required)
- Click Previous to go to previous form
- Click Save Draft to save project details and submit later
- Click Save & Next to project details and move to next form

#### 8.8.3 Attachments

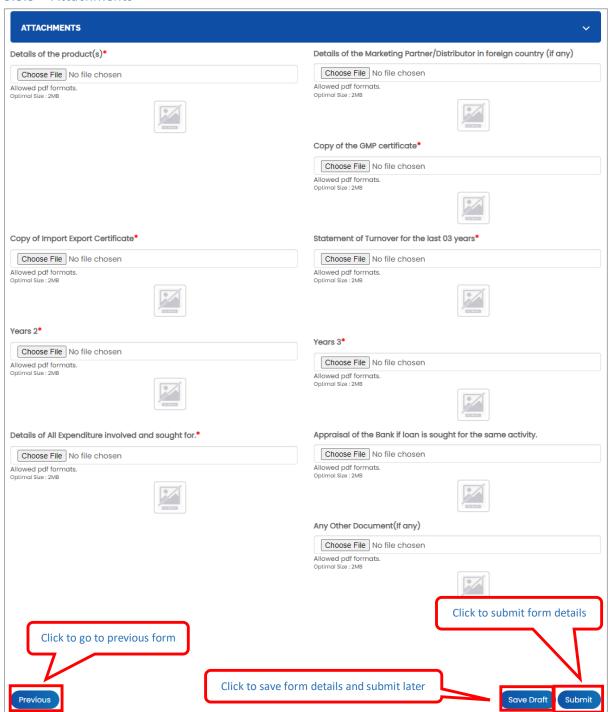

Figure 8-85

- Details of the product(s): Click Choose File to upload file
- Details of the Marketing Partner/Distributor in foreign country (if any): Click Choose File to upload file
- Copy of Import Export Certificate: Click Choose File to upload file
- Copy of the GMP certificate: Click Choose File to upload file
- Statement of Turnover for the last 03 years: Click Choose File to upload file
- Years 2: Click Choose File to upload file
- Years 3: Click Choose File to upload file
- Details of All Expenditure involved and sought for: Click Choose File to upload file
- Appraisal of the Bank if loan is sought for the same activity: Click Choose File to upload file
- Any Other Document(If any): Click Choose File to upload file
- Click Previous to go to previous form
- Click Save Draft to save attachments and submit later
- Click Submit to submit form details

Once the application is successfully submitted, frontend user will receive email from respective organization

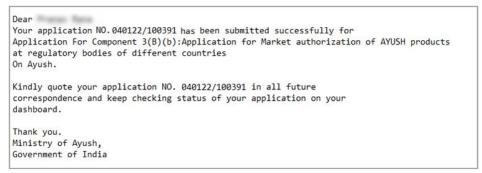

Figure 8-86

On successful submission of form following message will be displayed:

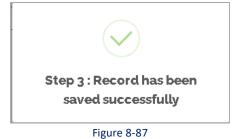

# 8.8.4 View Applications

Frontend user can search application by entering search terms in search textbox

Component 3(B) (b): Application for Market authorization of AYUSH products at regulatory bodies of different countries will be displayed with following column headings:

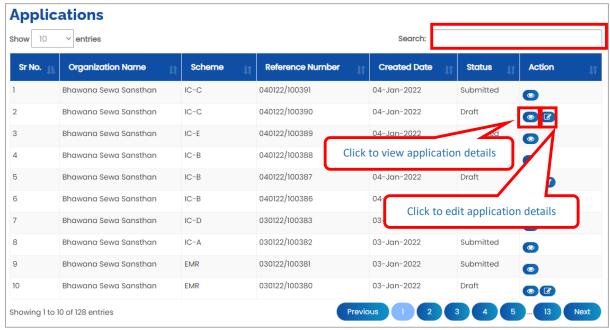

Figure 8-88

- Sr. No.
- Organization Name
- Scheme
- Reference Number
- Created Date
- Status
- Action:
- Click (details) to view application details
- Click (edit) to edit application details

# 8.8.5 Download application

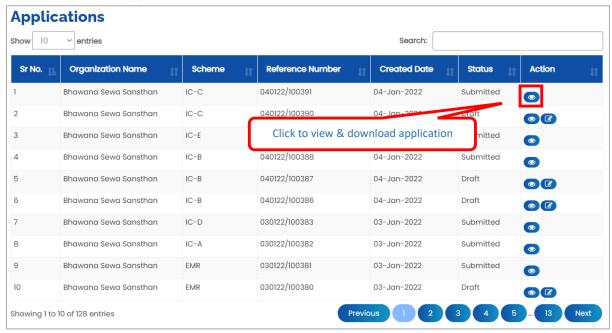

Figure 8-89

Click to view & download application

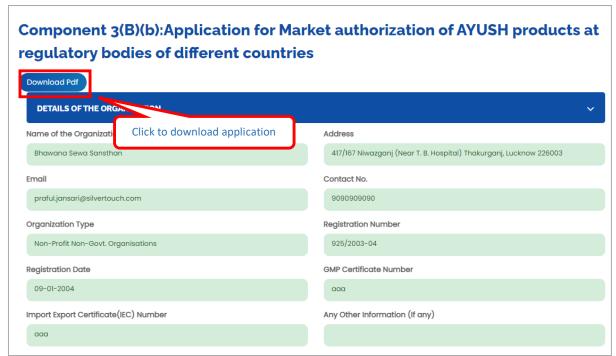

Figure 8-90

Click Download Pdf to download application in PDF

# 8.9 Central Sector Scheme for AYURSWASTHYA

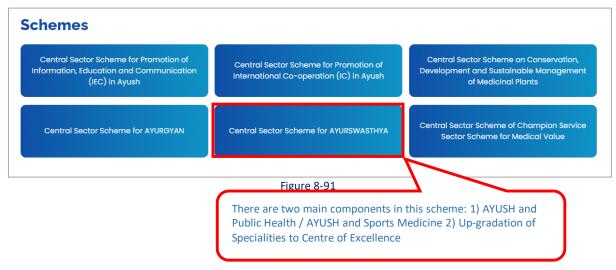

Under Central Sector Scheme for AYURSWASTHYA, front end user can apply for following components of the scheme:

- 1) AYUSH and Public Health / AYUSH and Sports Medicine
- 2) Up-gradation of Specialities to Centre of Excellence

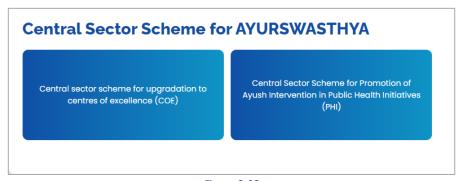

Figure 8-92

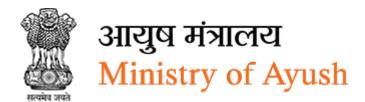

# 8.9.1 Up-gradation of Specialities to Centre of Excellence under AYURSWASTHYA YOJANA

# 8.9.1.1 Details of the Organization

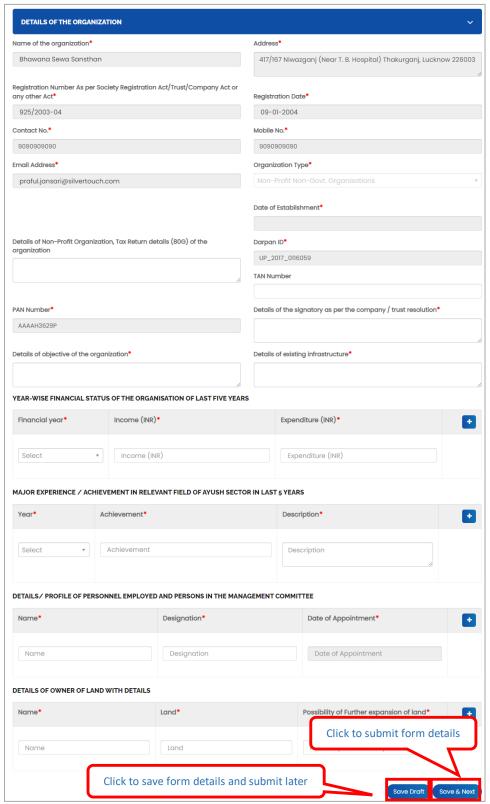

Figure 8-93

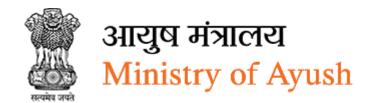

- Name of the Organization will be displayed automatically
- Address will be displayed automatically
- Registration Number As per Society Registration Act/Trust/Company Act or any other Act will be displayed automatically
- Registration Date will be displayed automatically
- Contact No will be displayed automatically
- Mobile No will be displayed automatically
- Email Address will be displayed automatically
- Organization Type will be displayed automatically
- Details of Non-Profit Organization, Tax Return details (80G) of the organization: Enter details of non-profit organization, tax return details (80G) of the organization
- Darpan ID: Will be displayed automatically
- TAN Number: Enter TAN number
- PAN Number: Enter PAN number
- Details of the signatory as per the company / trust resolution: Enter details of the signatory as per the company / trust resolution
- Details of objective of the organization: Enter details of objective of the organization
- Details of existing infrastructure: Enter details of existing infrastructure
- Financial year: Select financial year from dropdown
- Income (INR): Enter Income (INR)
- Expenditure (INR): Enter Expenditure (INR)
- Click to add more year-wise financial status of the organization of last five years
- Year: Select year from dropdown
- Achievement: Enter achievement
- Description: Enter description
- Name: Enter name
- Designation: Enter designation
- Date of Appointment: Enter date of appointment
- Click to add more details/ profile of personnel employed and persons in the management committee
- Name: Enter name
- Land: Enter land
- Possibility of Further expansion of land: Enter possibility of further expansion of land
- Click to add more details of owner of land with details
- Click Save Draft to save details of organization and submit later
- Click Save & Next to save details of organization and move to next form

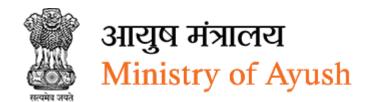

# 8.9.1.2 Project Details

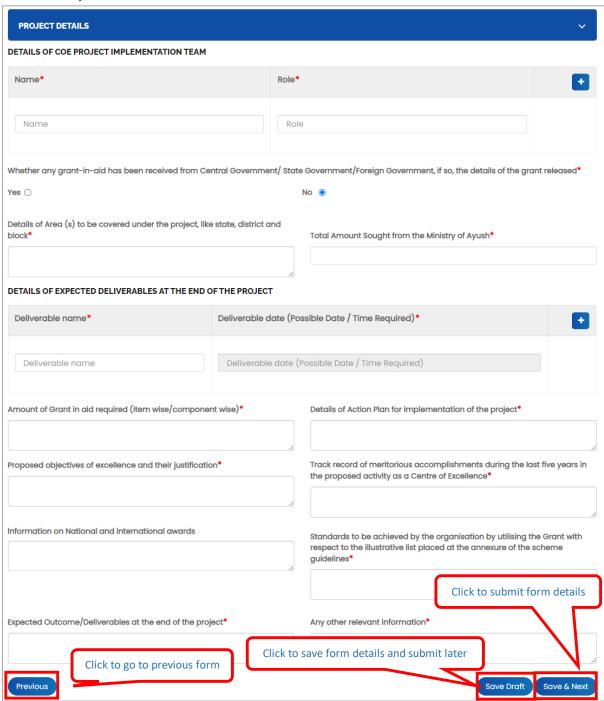

Figure 8-94

#### **Enter following details:**

Name: Enter nameRole: Enter role

Click to add more details of COE project implementation team

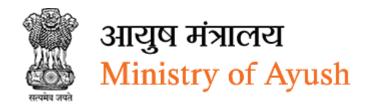

- Whether any grant-in-aid has been received from Central Government/ State
  Government/Foreign Government, if so, the details of the grant released: If frontend
  user select Yes or radio button, then user has to enter following details:
- Details of grant(purpose): Enter details of grant(purpose)
- Financial Year: Select financial year from dropdown
- Amount Received: Enter amount received
- Details of Area (s) to be covered under the project, like state, district and block: Enter Details of Area (s) to be covered under the project, like state, district and block
- Total Amount Sought from the Ministry of Ayush: Enter Total Amount Sought from the Ministry of Ayush
- Deliverable name: Enter Deliverable name
- Deliverable date (Possible Date / Time Required): Deliverable date (Possible Date / Time Required)
- Click to add more details of expected deliverables at the end of the project
- Amount of Grant in aid required (item wise/component wise): Enter amount of grant in aid required
- Details of Action Plan for implementation of the project: Enter Details of Action Plan for implementation of the project
- Proposed objectives of excellence and their justification: Enter proposed objectives of excellence and their justification
- Track record of meritorious accomplishments during the last five years in the proposed activity as a Centre of Excellence: Enter track record of meritorious accomplishments during the last five years in the proposed activity as a centre of excellence
- Information on National and international awards: Enter information on national and international awards
- Standards to be achieved by the organisation by utilising the Grant with respect to the
  illustrative list placed at the annexure of the scheme guidelines: Enter Standards to be
  achieved by the organisation by utilizing the Grant with respect to the illustrative list
  placed at the annexure of the scheme guidelines
- Expected Outcome/Deliverables at the end of the project: Enter expected outcome/deliverables at the end of the project
- Any other relevant information: Enter any other relevant information
- Click Previous to go to previous form
- Click Save Draft to save project details and submit later
- Click Save & Next to project details and move to next form

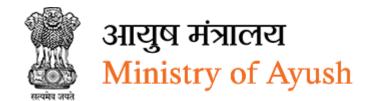

#### 8.9.1.3 Attachments

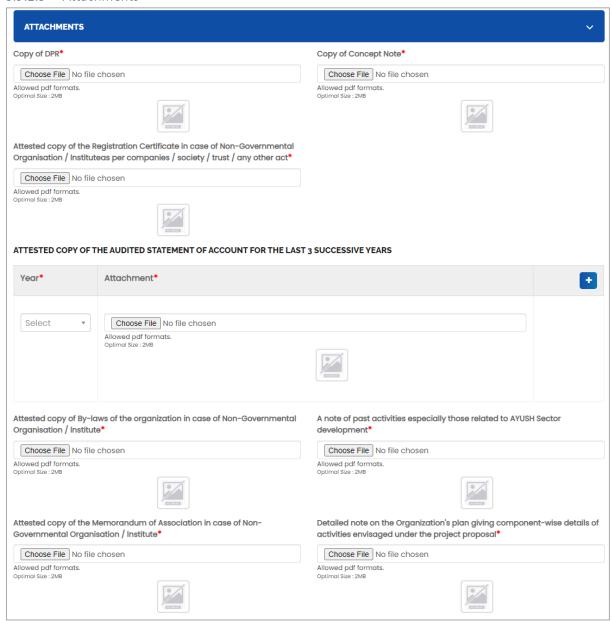

Figure 8-95

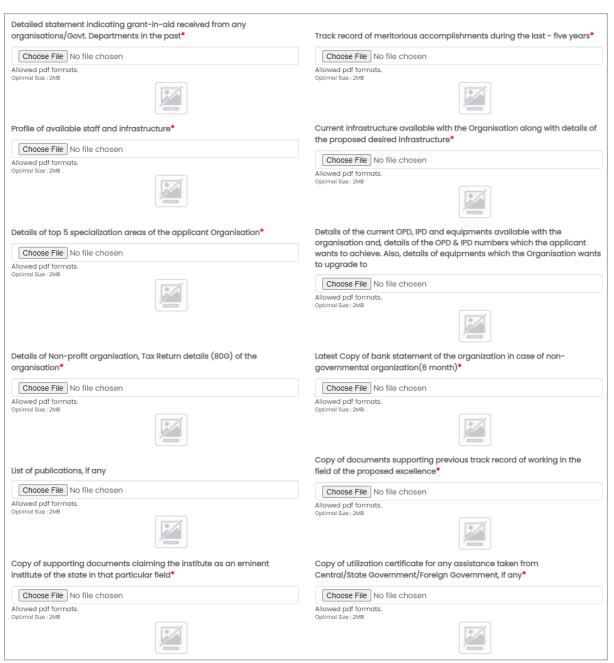

Figure 8-96

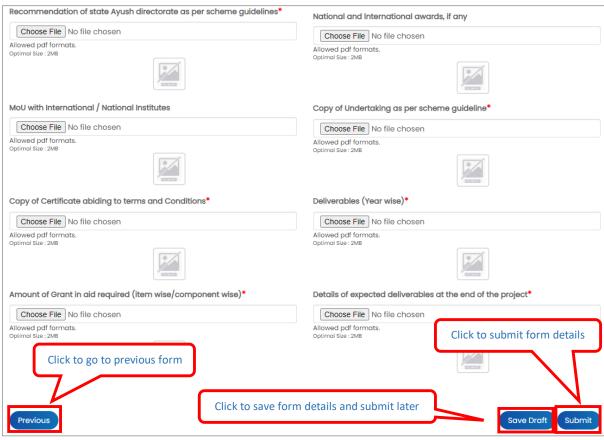

Figure 8-97

- Copy of DPR: Click Choose File to upload file
- a Copy of Concept Note: Click Choose File to upload file
- Attested copy of the Registration Certificate in case of Non-Governmental Organisation
   / institute as per companies / society / trust / any other act: Click Choose File to upload
   file
- Year: Select year from dropdown
- Attachment: Click Choose File to upload file
- Click to add Attested Copy of the Audited Statement of Account for the last 3 Successive Years
- Attested copy of By-laws of the organization in case of Non-Governmental
   Organisation / institute: Click Choose File to upload file
- A note of past activities especially those related to AYUSH Sector development: Click
   Choose File to upload file
- Attested copy of the Memorandum of Association in case of Non-Governmental Organisation / institute: Click Choose File to upload file
- Detailed note on the Organization's plan giving component-wise details of activities envisaged under the project proposal: Click Choose File to upload file
- Detailed statement indicating grant-in-aid received from any organisations/Govt.
   Departments in the past: Click Choose File to upload file

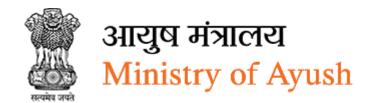

- Track record of meritorious accomplishments during the last five years: Click
   Choose File to upload file
- Profile of available staff and infrastructure: Click Choose File to upload file
- Current infrastructure available with the organisation along with details of the proposed desired infrastructure: Click Choose File to upload file
- Details of top 5 specialization areas of the applicant organisation: Click Choose File to upload file
- Details of the current OPD, IPD and equipment available with the organisation and, details of the OPD & IPD numbers which the applicant wants to achieve. Also, details of equipment which the organisation wants to upgrade to: Click Choose File to upload file
- Details of Non-profit organisation, Tax Return details (80G) of the organisation: Click Choose File to upload file
- Latest Copy of bank statement of the organization in case of non-governmental organization(6 month): Click Choose File to upload file
- List of publications, if any: Click Choose File to upload file
- Copy of documents supporting previous track record of working in the field of the proposed excellence: Click Choose File to upload file
- Copy of supporting documents claiming the institute as an eminent institute of the state in that particular field: Click Choose File to upload file
- Copy of utilization certificate for any assistance taken from Central/State Government/Foreign Government, if any: Click Choose File to upload file
- Recommendation of state Ayush directorate as per scheme guidelines: Click Choose File to upload file
- National and international awards, if any: Click Choose File to upload file
- MoU with International / National Institutes: Click Choose File to upload file
- Copy of Undertaking as per scheme guideline: Click Choose File to upload file
- Copy of Certificate abiding to terms and Conditions: Click Choose File to upload file
- Deliverables (Year wise): Click Choose File to upload file
- Amount of Grant in aid required (item wise/component wise): Click Choose File to upload file
- Details of expected deliverables at the end of the project: Click Choose File to upload file
- Click Save Droft to save attachments and submit later
- Click Submit to submit form details

Once the application is successfully submitted, frontend user will receive email from respective organization

Dear

Your application No.040122/100362 has been successfully submitted for seeking grant in aid support under Up-gradation of Specialities to Centre of Excellence component of AYURSWASTHYA YOJANA (Central Sector Scheme, Ministry of Ayush)

Kindly quote your application NO. 040122/100362 in all future correspondence and keep checking status of your application on your dashboard.

Thank you. Ministry of Ayush, Government of India

Figure 8-98

On successful submission of form following message will be displayed:

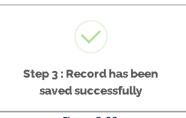

Figure 8-99

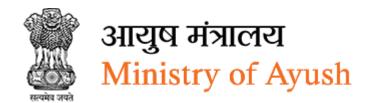

#### 8.9.1.4 View Applications

Frontend user can search application by entering search terms in search textbox

Up-gradation of Specialities to Centre of Excellence (COE) under AYURSWASTHYA YOJANA will be displayed with following column headings:

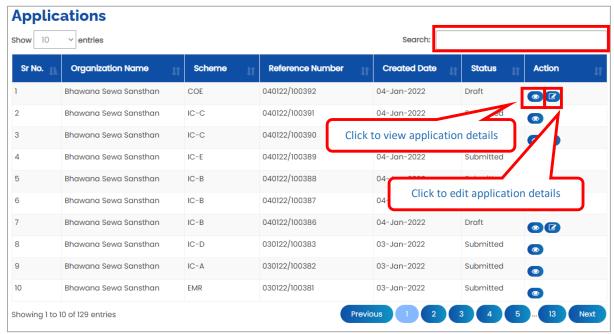

Figure 8-100

- Sr. No.
- Organization Name
- Scheme
- Reference Number
- Created Date
- Status
- Action:
- Click (details) to view application details
- Click (edit) to edit application details

# 8.9.1.5 Download application

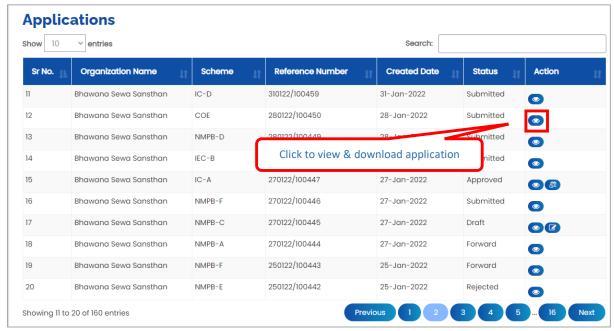

Figure 8-101

Click to view & download application

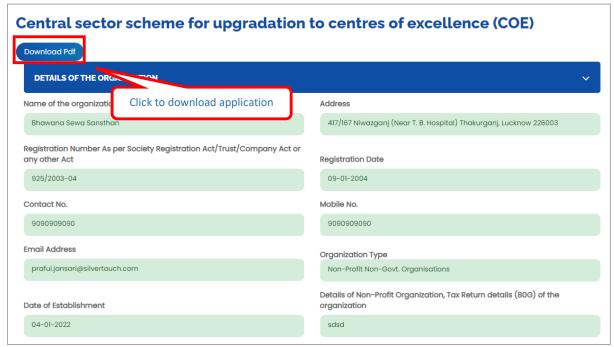

Figure 8-102

Click Download Pdf to download application in PDF

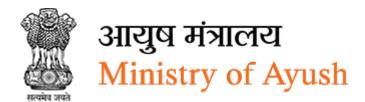

- 8.9.2 AYUSH and Public Health (PHI)/ AYUSH and Sports Medicine under AYURSWASTHYA YOJANA
- 8.9.2.1 Details of the Organization

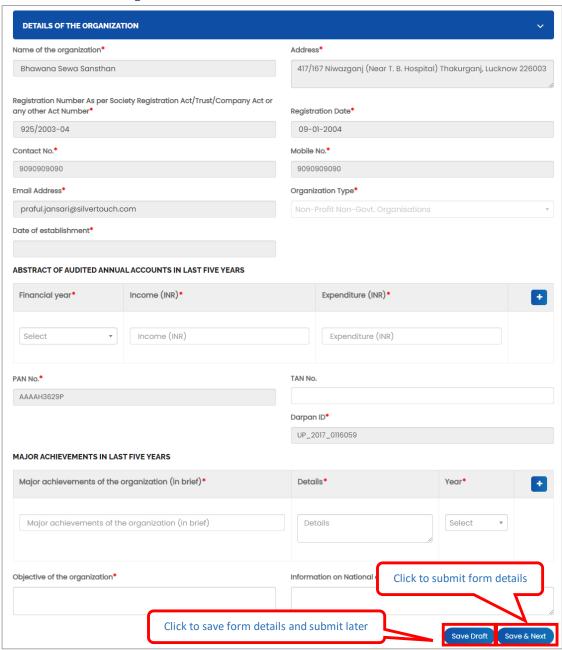

Figure 8-103

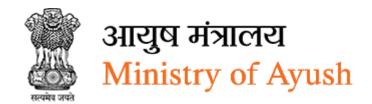

- Name of the Organization will be displayed automatically
- Address will be displayed automatically
- Registration Number As per Society Registration Act/Trust/Company Act or any other Act will be displayed automatically
- Registration Date will be displayed automatically
- Contact No will be displayed automatically
- Mobile No will be displayed automatically
- Email Address will be displayed automatically
- Organization Type will be displayed automatically
- Date of establishment: Enter date of establishment
- Financial year: Select financial year
- Income (INR): Enter income
- Expenditure (INR): Enter expenditure (INR)
- Click to add abstract of audited annual accounts in last five years
- PAN No: Enter PAN number
- TAN No: Enter TAN number
- Darpan ID: Enter Darpan ID
- Major achievements of the organization (in brief): Enter Major achievements of the organization (in brief)
- Details: Enter details
- Year: Select year from dropdown
- Click to add major achievements in last five years
- Objective of the organization: Enter objective of the organization
- Information on National and International Award: Enter information on national and international award
- Click Save Draft to save details of organization and submit later
- Click Save & Next to save details of organization and move to next form

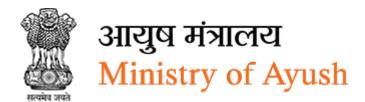

# 8.9.2.2 Project Details

| Title of the proposed project*                   | Details of the project objectives*                                  |
|--------------------------------------------------|---------------------------------------------------------------------|
| Details of the project goals*                    |                                                                     |
| Details of the project objectives*               |                                                                     |
| Target Population*  Target Population            | No Of Population to Cover*  No Of Population to Cover               |
| Number of beneficiaries*                         | Target disease/problem*                                             |
| Number of beneficiaries                          | Target disease/problem                                              |
| Project area ( Block, taluka/ tehsil/ district)* | Details of base line survey*                                        |
| Project area ( Block, taluka/ tehsil/ district)  | Details of base line survey                                         |
| Action Plan in short*                            | Details of end line survey*                                         |
| Action Plan in short                             | Details of end line survey                                          |
| Deliverables of the project*                     | Action Plan in Detail*                                              |
| Deliverables of the project                      | Choose File No file chosen Allowed pdf formats. Optimal Size : 25MB |

Figure 8-104

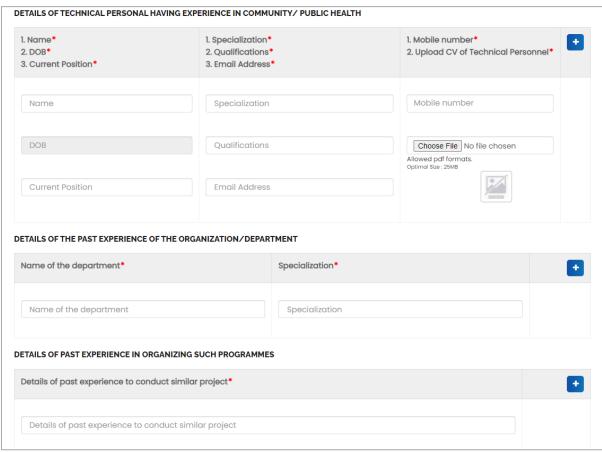

Figure 8-105

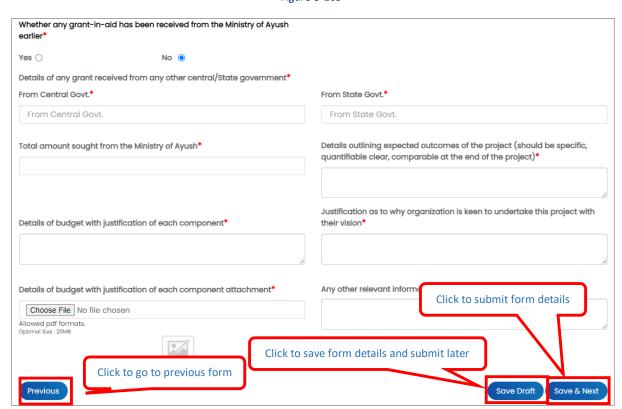

Figure 8-106

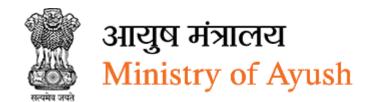

- Title of the proposed project: Enter title of the proposed project
- Details of the project objectives: Enter details of the project objectives
- Details of the project goals: Enter details of the project goals
- Target Population: Enter target population:
- No Of Population to Cover: Enter no of Population to cover:
- Number of beneficiaries: Enter Number of beneficiaries:
- Target disease/problem: Enter Target disease/problem
- Project area (Block, taluka/tehsil/district): Enter project area (Block, taluka/tehsil/district)
- Details of base line survey: Enter details of base line survey
- Action Plan in short: Enter action Plan in short
- Details of end line survey: Enter details of end line survey
- Deliverables of the project: Enter deliverables of the project
- Action Plan in Detail:
- Click Choose File to upload file
- Name of the department: Enter name of the department
- Specialization: Enter specialization
- Click to add more details of details of the past experience of the organization/department
- Details of past experience to conduct similar project: Enter details of past experience to conduct similar project
- Click to add more details of past experience to conduct similar project
- Whether any grant-in-aid has been received from the Ministry of Ayush earlier
- If frontend user select Yes o radio button, then user has to provide details
- From Central Govt.: Enter from central Govt.
- From State Govt.: Enter from state Govt.
- Total amount sought from the Ministry of Ayush: Enter total amount sought from the ministry of Ayush
- Details outlining expected outcomes of the project (should be specific, quantifiable clear, comparable at the end of the project): Enter details outlining expected outcomes of the project (should be specific, quantifiable clear, comparable at the end of the project)
- Details of budget with justification of each component: details of budget with justification of each component
- Justification as to why organization is keen to undertake this project with their vision:
   Enter Justification as to why organization is keen to undertake this project with their vision
- Details of budget with justification of each component attachment: Enter Details of budget with justification of each component attachment
- Click Choose File to upload file
- Any other relevant information: enter any other relevant information
- Click Previous to go to previous form

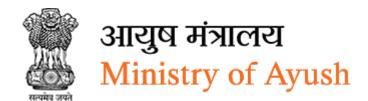

- Click Save Draft to save project details and submit later
- Click Save & Next to project details and move to next form

#### 8.9.2.3 Attachments

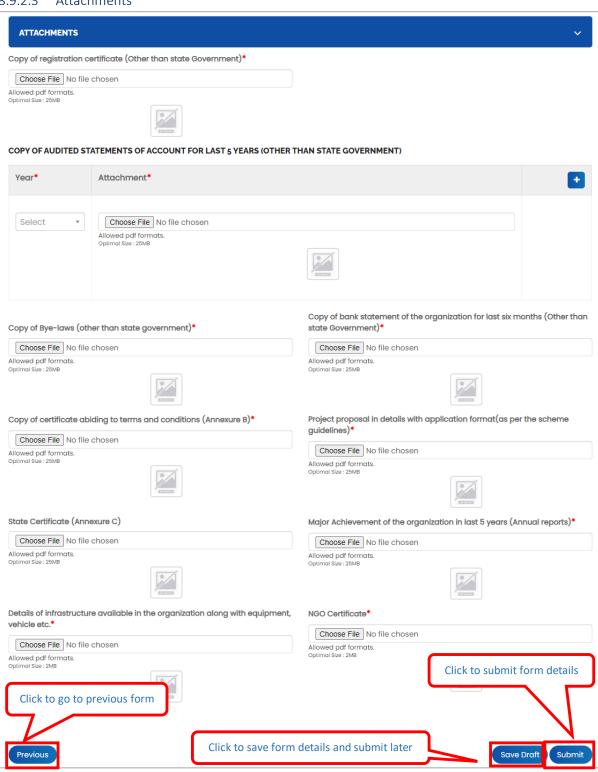

Figure 8-107

- Copy of registration certificate (Other than state Government): Click Choose File to upload file
- Year: Select year from dropdown
- Attachment: Click Choose File to upload file
- Copy of Bye-laws (other than state government): Click Choose File to upload file
- Copy of bank statement of the organization for last six months (Other than state Government): Click Choose File to upload file
- Copy of certificate abiding to terms and conditions (Annexure B): Click Choose File to upload file
- Project proposal in details with application format(as per the scheme guidelines): Click
   Choose File to upload file
- State Certificate (Annexure C): Click Choose File to upload file
- Major Achievement of the organization in last 5 years (Annual reports): Click Choose File to upload file
- Details of infrastructure available in the organization along with equipment, vehicle
   etc.: Click Choose File to upload file
- NGO Certificate: Click Choose File to upload file
- Click Previous to go to previous form
- Click Save Draft to save attachments and submit later
- Click Submit to submit form details

Once the application is successfully submitted, frontend user will receive email from respective organization

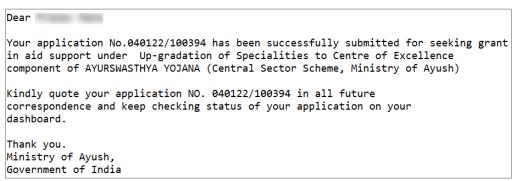

Figure 8-108

On successful submission of form following message will be displayed:

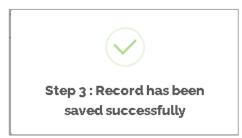

Figure 8-109

# 8.9.2.4 View Applications

Frontend user can search application by entering search terms in search textbox

AYUSH and Public Health (PHI) under AYURSWASTHYA YOJANA will be displayed with following column headings:

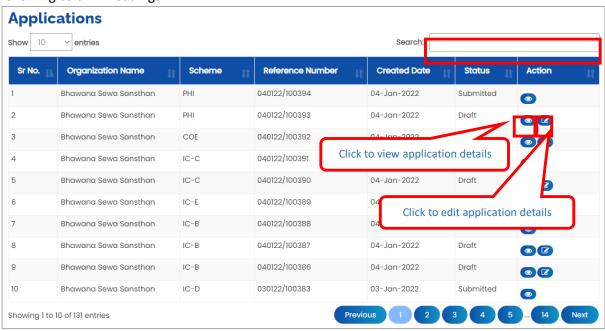

Figure 8-110

- Sr. No.
- Organization Name
- Scheme
- Reference Number
- Created Date
- Status
- Action:
- Click (details) to view application details
- Click (edit) to edit application details

#### 8.9.2.5 Download application

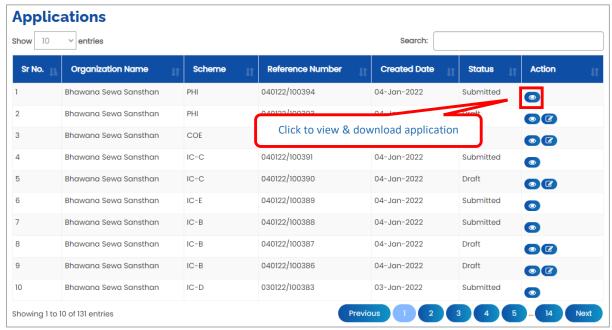

Figure 8-111

Click to view & download application

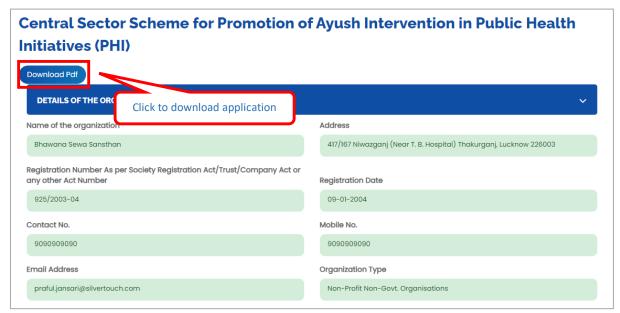

Figure 8-112

Click Download Pdf to download application in PDF

# 8.10 Central Sector Scheme on Conservation, Development and Sustainable Management of Medicinal Plants

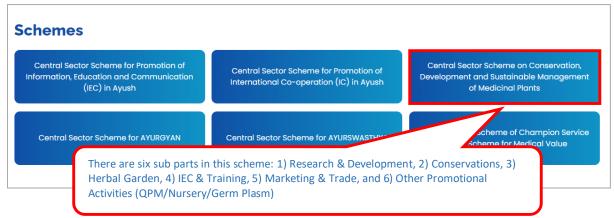

Under Central Sector Scheme on Conservation, Development and Sustainable Management of Medicinal Plants, frontend user can apply for following schemes:

- Research & Development
- Conservations
- Herbal Garden
- IEC & Training
- Marketing & Trade
- Other Promotional Activities (QPM/Nursery/Germ Plasm)

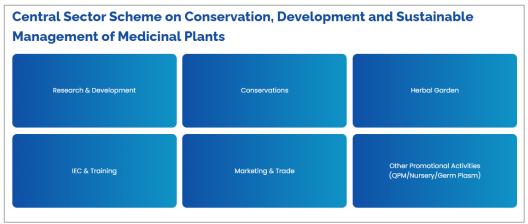

Figure 8-114

#### 8.10.1 Short Names for scheme

| Scheme Name            | Short Name |
|------------------------|------------|
| Research & Development | NMPB A     |
| Conservations          | NMPB В     |
| Herbal Garden          | NMPB C     |
| IEC & Training         | NMPB D     |
| Marketing & Trade      | NMPB E     |

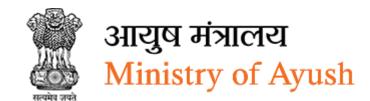

| Scheme Name                                           | Short Name |
|-------------------------------------------------------|------------|
| Other Promotional Activities (QPM/Nursery/Germ Plasm) | NMPB F     |

#### 8.10.2 Research & Development

#### 8.10.2.1 Organization Details

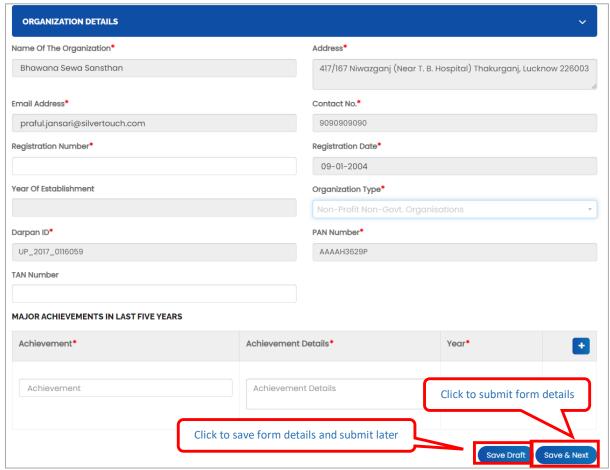

Figure 8-115

- Name of the organization will be displayed automatically
- Address will be displayed automatically
- Email Address will be displayed automatically
- Contact No will be displayed automatically
- Registration Number: Enter registration number
- Registration Date will be displayed automatically
- Year Of Establishment: Select year of establishment from dropdown
- Organization Type: Select organization type form dropdown
- Darpan ID will be displayed automatically
- PAN Number will be displayed automatically
- TAN Number: Enter TAN number
- Achievement Details: Enter achievement details

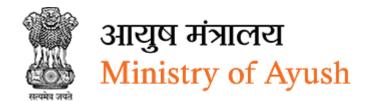

- Year: Select year from dropdown
- Click to add more details of major achievements in last five years
- Click Save Draft to save organization details and submit later
- Click Save & Next to save organization details and move to next form

#### 8.10.2.2 Project Details

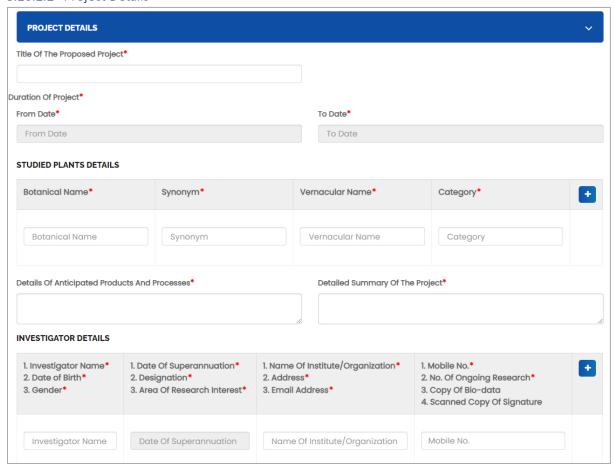

Figure 8-116

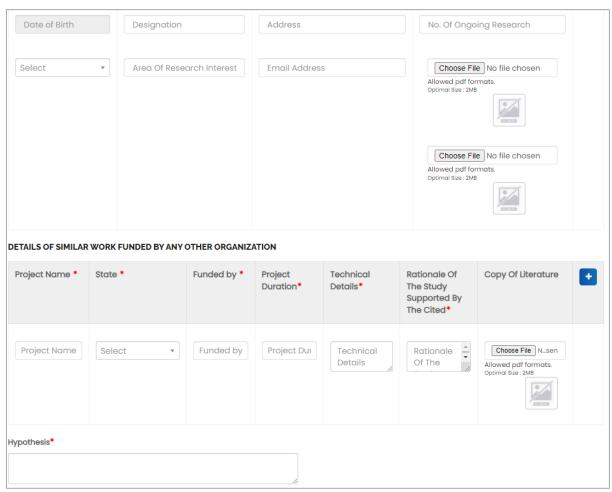

Figure 8-117

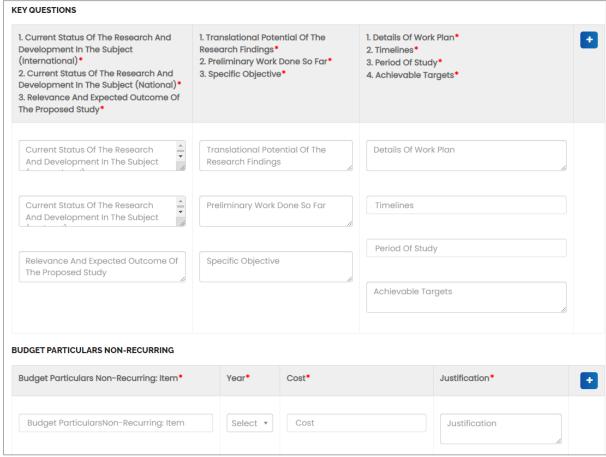

Figure 8-118

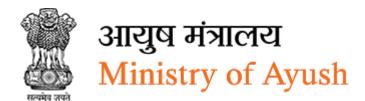

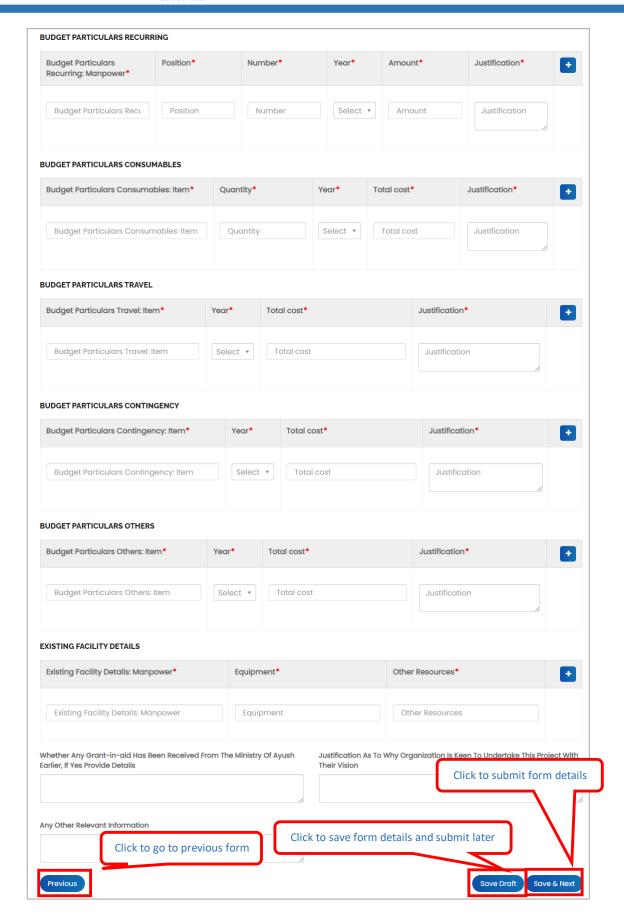

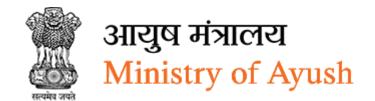

- Title Of The Proposed Project:
- From Date: Select from date
- To Date: Select to date
- Botanical Name: Enter botanical name
- Synonym: Enter synonym
- Vernacular Name: Enter vernacular name
- Category: Enter category
- Click to add more details of studied plants details
- Details Of Anticipated Products And Processes: Enter details Of anticipated products and processes
- Detailed Summary Of The Project: Enter detailed summary Of the project
- Investigator Name: Enter investigator name
- Date of Birth: Select date of birth from calendar
- Gender: Select gender from dropdown
- Date Of Superannuation: Enter date of Superannuation
- Designation: Enter designation
- Area Of Research Interest: Enter area of research interest
- Name Of Institute/Organization: Enter name of institute/organization
- Address: Enter address
- Email Address: Enter email address
- Mobile No.: Enter mobile number
- No. Of Ongoing Research: Enter number of ongoing research
- Click to add more investigator details
- Copy Of Bio-data: Click Choose File to upload file
- Copy Of Bio-data: Click Choose File to upload file
- Scanned Copy Of Signature: Click Choose File to upload file
- Project Name: Enter project name
- State: Select state from dropdown
- Funded by: Enter funded by
- Project Duration: Enter project duration
- Technical Details: Enter technical details
- Rationale Of The Study Supported By The Cited: Enter rationale Of the study supported by the cited
- Copy Of Literature: Enter copy of literature
- Click to add more details of details of similar work funded by any other organization
- Hypothesis: Enter hypothesis
- Current Status Of The Research And Development In The Subject (International): Enter current status Of the research and development in the subject (International)
- Current Status Of The Research And Development In The Subject (National): Enter current status of the research and development in the subject (national)

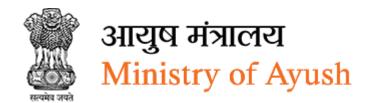

- Relevance And Expected Outcome Of The Proposed Study: Enter relevance and expected outcome of the proposed study
- Translational Potential Of The Research Findings: Enter translational potential of the research findings
- Preliminary Work Done So Far: Enter preliminary work done so far
- Specific Objective: Enter specific objective
- Details Of Work Plan: Enter details of work plan
- Timelines: Enter timelines
- Period Of Study: Enter period of study
- Achievable Targets: Enter achievable targets
- Budget Particulars Non-Recurring: Item: Enter budget particulars non-recurring item
- Year: Select year from dropdown
- Cost: Enter cost
- Justification: Enter justification
- Click to add more details of budget particulars non-recurring
- Budget Particular Recurring:
- Budget Particulars Recurring: Manpower: Enter Budget Particulars Recurring: Manpower
- Position: Enter position
- Number: Enter number
- Year: Select year from dropdown
- Amount: Enter amount
- Justification: Enter justification
- Click to add more details of details budget particulars recurring
- Budget Particulars Consumables:
- Budget Particulars Consumables: Item: Enter budget particulars consumables: item
- Quantity: Enter quantity
- Year: Select year from dropdown
- Total cost: Enter total cost
- Justification: Enter justification
- Click to add more details of details budget particulars consumables
- Budget Particulars Travel:
- Budget Particulars Travel: Item: Enter budget particulars travel: item
- Year: Select year from dropdown
- Total cost: Enter total cost
- Justification: Enter justification
- Click to add more details of details budget particulars travel
- Budget Particulars Contingency:
- Budget Particulars Contingency: Item: Enter budget particulars contingency: item
- Year: Select year from dropdown
- Total cost: Enter total cost
- Justification: Enter justification

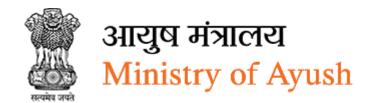

- Click to add more details of details budget particulars contingency
- Budget Particulars Others: Item: Enter budget particulars others: item
- Year: Select year from dropdown
- Total cost: Enter total cost
- Justification: Enter justification
- Click to add more details of details budget particulars others
- Existing Facility Details: Manpower: Enter existing facility details: manpower
- Equipment: Enter equipment
- Other Resources: Enter other resources
- Click to add more existing facility details
- Whether Any Grant-in-aid Has Been Received From The Ministry Of Ayush Earlier, If Yes Provide Details: Enter whether any grant-in-aid has been received from the ministry of Ayush earlier, if yes provide details
- Justification As To Why Organization Is Keen To Undertake This Project With Their Vision: enter justification as to why organization is keen to undertake this project with their vision
- Any Other Relevant Information: Enter any other relevant information
- Click Previous to go to previous form
- Click Save Draft to save project details and submit later
- Click Save & Next to project details and move to next form

#### 8.10.2.3 Attachments

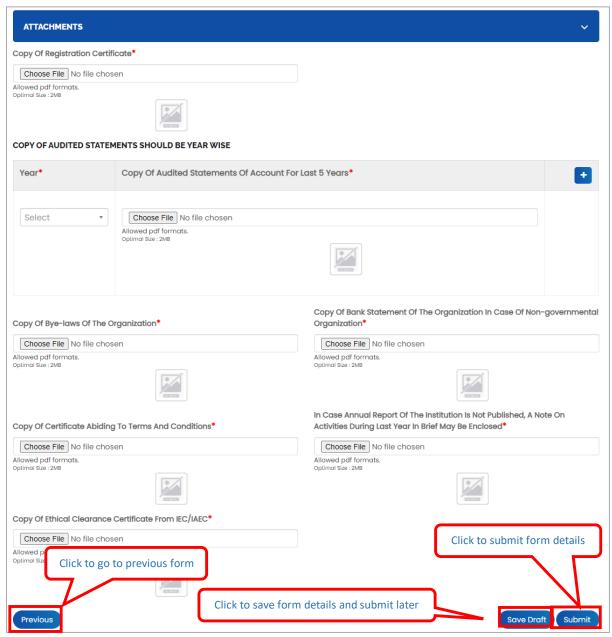

Figure 8-119

- Copy Of Registration Certificate: Click Choose File to upload file
- Year: Select year from dropdown
- Copy Of Audited Statements Of Account For Last 5 Years : Click Choose File to upload file
- Copy Of Bye-laws Of The Organization Click Choose File to upload file
- Copy Of Bank Statement Of The Organization In Case Of Non-governmental Organization: Click Choose File to upload file
- Copy Of Certificate Abiding To Terms And Conditions: Click Choose File to upload file

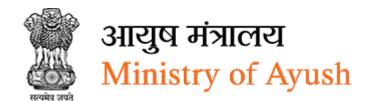

- In Case Annual Report Of The Institution Is Not Published, A Note On Activities During Last Year In Brief May Be Enclosed: Click Choose File to upload file
- Copy Of Ethical Clearance Certificate From IEC/IAEC: Click Choose File to upload file
- Click Previous to go to previous form
- Click Save Droft to save attachments and submit later
- Click Submit to submit form details

Once the application is successfully submitted, frontend user will receive email from respective organization

Dear
Your application NO. 200122/100431 has been submitted successfully for Research & Development
On Ayush.

Kindly quote your application NO. 200122/100431 in all future correspondence and keep checking status of your application on your dashboard.

Thank you.
Ministry of Ayush,
Government of India

Figure 8-120

On successful submission of form following message will be displayed:

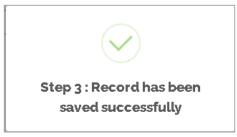

Figure 8-121

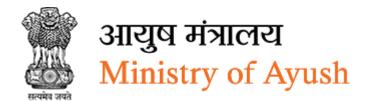

## 8.10.2.4 View Applications

Frontend user can search application by entering search terms in search textbox

Research & Development will be displayed with following column headings:

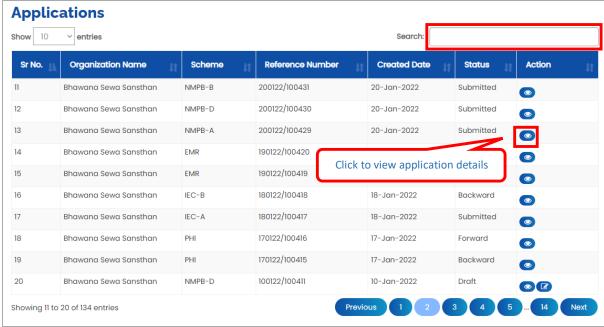

Figure 8-122

- Sr. No.
- Organization Name
- Scheme
- Reference Number
- Created Date
- Status
- Action:
- Click (details) to view application details

# 8.10.2.5 Download application

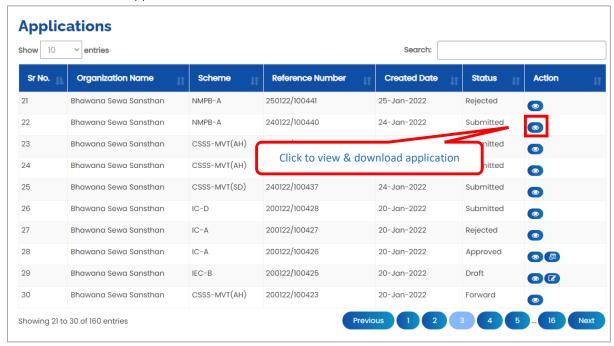

Figure 8-123

# Click to view & download application

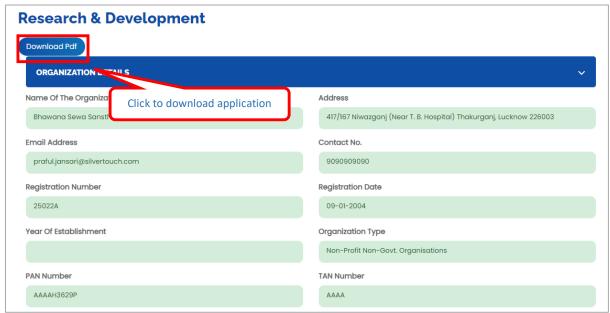

Figure 8-124

Click Download Pdf to download application in PDF

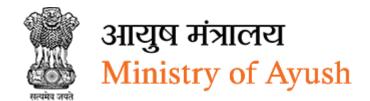

#### 8.10.3 IEC & Training

#### 8.10.3.1 Details of the Organization

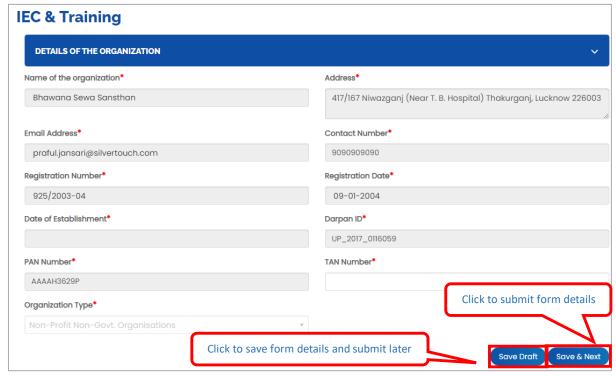

Figure 8-125

- Name of the Organization/company/ Unit etc will be displayed automatically
- Address will be displayed automatically
- Email will be displayed automatically
- Contact No will be displayed automatically
- Registration Number (if required): Enter registration number
- Registration Date (if required) will be displayed automatically
- Date of Establishment: Select date of establishment from calendar
- Darpan ID: will be displayed automatically
- PAN Number will be displayed automatically
- TAN Number: Enter TAN number
- Organization Type will be displayed automatically
- Click Save Draft to save details of organization and submit later
- Click Save & Next to save details of organization and move to next form

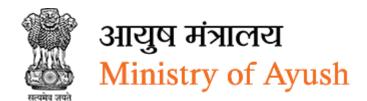

# 8.10.3.2 Project Details

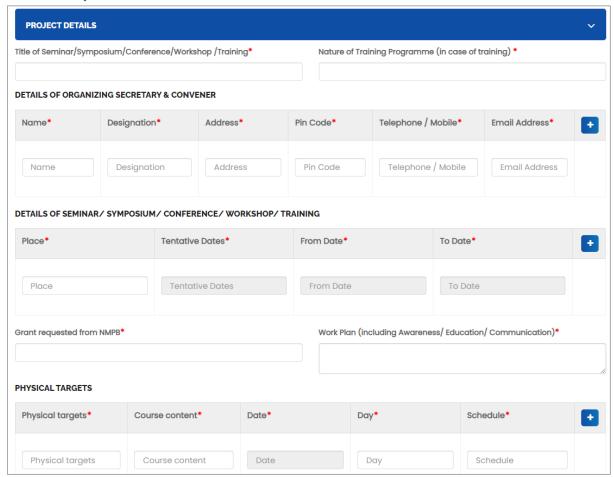

Figure 8-126

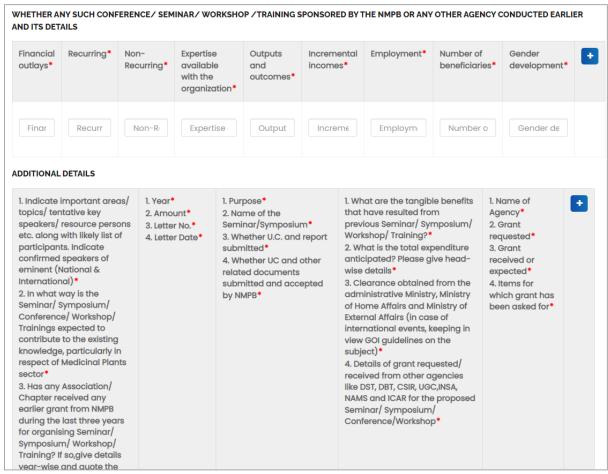

Figure 8-127

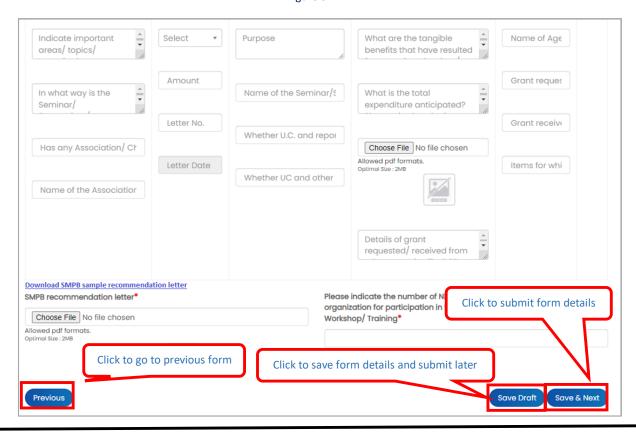

Figure 8-128

- Title of Seminar/Symposium/Conference/Workshop /Training: Enter title of seminar/symposium/Conference/workshop /training
- Nature of Training Programme (in case of training): Enter nature of training programme (in case of training)
- Name: Enter name
- Designation: Enter designation
- Address: Enter addressPin Code: Enter Pincode
- Telephone / Mobile: Enter telephone / mobile
- Email Address: Enter email address
- Click to add more details of organizing secretary & convener
- Place: Enter place
- Tentative Dates: Select tentative dates from calendar
- From Date: Select from date from calendar
- To Date: Select to date from calendar
- Click to add more details of seminar/ symposium/ conference/ workshop/ training
- Grant requested from NMPB: Enter grant requested from NMPB
- Work Plan (including Awareness/ Education/ Communication): work plan (including awareness/ education/ communication)
- Physical targets: Enter physical targets
- Course content: Enter course content \*
- Date: Select date from calendar
- Day: Enter day
- Schedule: Enter schedule
- Financial outlays: Enter financial outlays
- Recurring: Enter recurring
- Non-Recurring Enter non-recurring
- Expertise available with the organization: Enter expertise available with the organization
- Outputs and outcomes: Outputs and outcomes
- Incremental incomes: Incremental incomes
- Employment: Enter employment
- Number of beneficiaries: Enter number of beneficiaries
- Gender development: Enter gender development
- Indicate important areas/ topics/ tentative key speakers/ resource persons etc. along
  with likely list of participants. Indicate confirmed speakers of eminent (National &
  International): Enter indicate important areas/ topics/ tentative key speakers/ resource
  persons etc. along with likely list of participants. Indicate confirmed speakers of
  eminent (National & International)

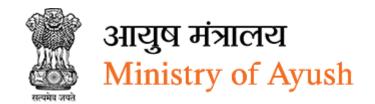

- In what way is the Seminar/ Symposium/ Conference/ Workshop/ Trainings expected
  to contribute to the existing knowledge, particularly in respect of Medicinal Plants
  sector: Enter in what way is the Seminar/ Symposium/ Conference/ Workshop/
  Trainings expected to contribute to the existing knowledge, particularly in respect of
  Medicinal Plants sector
- Has any Association/ Chapter received any earlier grant from NMPB during the last three years for organising Seminar/ Symposium/ Workshop/ Training? If so, give details year-wise and quote the NMPB letter No. and date, in tabular form under the following heads: Enter has any Association/ Chapter received any earlier grant from NMPB during the last three years for organising Seminar/ Symposium/ Workshop/ Training? If so, give details year-wise and quote the NMPB letter No. and date, in tabular form under the following heads
- Name of the Association: Enter name of the association
- Year: Enter year
- Amount: Enter amount
- Letter No: Enter letter number
- Letter Date: Select letter date form calendar
- Purpose: E purpose
- Name of the Seminar/Symposium: Enter name of the seminar/symposium: Enter name
  of the Seminar/Symposium: Enter name of the seminar/symposium
- Whether U.C. and report submitted: Whether U.C. and report submitted: Enter whether U.C. and report submitted: Whether U.C. and report submitted
- Whether UC and other related documents submitted and accepted by NMPB: Enter whether UC and other related documents submitted and accepted by NMPB
- What are the tangible benefits that have resulted from previous Seminar/ Symposium/ Workshop/ Training?: Enter what are the tangible benefits that have resulted from previous Seminar/ Symposium/ Workshop/ Training?
- What is the total expenditure anticipated? Please give head-wise details: Enter what is the total expenditure anticipated? Please give head-wise details
- Clearance obtained from the administrative ministry, ministry of home affairs and
  ministry of external affairs (in case of international events, keeping in view GOI
  guidelines on the subject): Enter clearance obtained from the administrative ministry,
  ministry of home affairs and ministry of external affairs (in case of international events,
  keeping in view GOI guidelines on the subject
- Details of grant requested/ received from other agencies like DST, DBT, CSIR, UGC,INSA, NAMS and ICAR for the proposed Seminar/ Symposium/ Conference/Workshop: Enter details of grant requested/ received from other agencies like DST, DBT, CSIR, UGC,INSA, NAMS and ICAR for the proposed Seminar/ Symposium/ Conference/Workshop
- Name of Agency: Enter name of agency
- Grant requested: Enter grant requested
- Grant received or expected: Enter grant received or expected
- Items for which grant has been asked for: Enter items for which grant has been asked for
- Click to add additional details

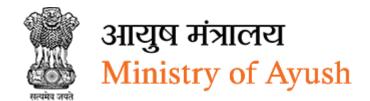

- Click <u>Download SMPB sample recommendation letter</u> to download SMPB sample, Frontend user needs to download, sign and upload it before processing further.
- SMPB recommendation letter:
- Click Choose File to upload file
- Please indicate the number of NMPB nominees/ nominees of other organization for participation in the Seminar/ Symposium/ Conference/ Workshop/ Training: Enter please indicate the number of NMPB nominees/ nominees of other organization for participation in the Seminar/ Symposium/ Conference/ Workshop/ Training
- Click Previous to go to previous form
- Click Save Droft to save project details and submit later
- Click Save & Next to project details and move to next form

#### 8.10.3.3 Attachments

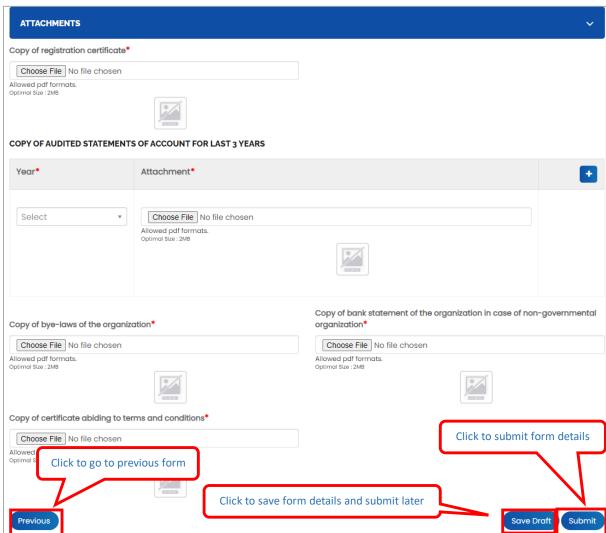

Figure 8-129

- Copy of registration certificate: Click Choose File to upload file
- Year: Select year from dropdown
- Attachment: Click Choose File to upload file
- Copy of bye-laws of the organization: Click Choose File to upload file
- Copy of bank statement of the organization in case of non-governmental organization:
   Click Choose File to upload file
- Copy of certificate abiding to terms and conditions: Click Choose File to upload file
- Click Previous to go to previous form
- Click Save Draft to save attachments and submit later
- Click Submit to submit form details

Once the application is successfully submitted, frontend user will receive email from respective organization

#### Dear

Your application NO. 200122/100430 has been submitted successfully for IEC & Training

On Ayush.

Kindly quote your application NO. 200122/100430 in all future correspondence and keep checking status of your application on your dashboard.

Thank you. Ministry of Ayush, Government of India

Figure 8-130

On successful submission of form following message will be displayed:

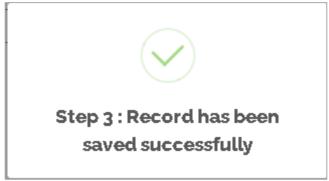

Figure 8-131

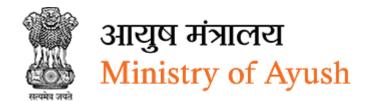

# 8.10.3.4 View Applications

Frontend user can search application by entering search terms in search textbox

IEC & Training will be displayed with following column headings:

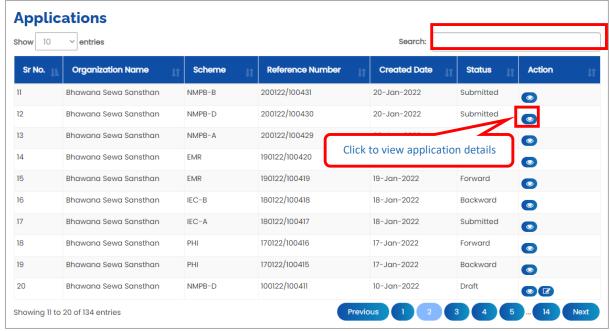

Figure 8-132

- Sr. No.
- Organization Name
- Scheme
- Reference Number
- Created Date
- Status
- Action:
- Click (details) to view application details

# 8.10.3.5 Download application

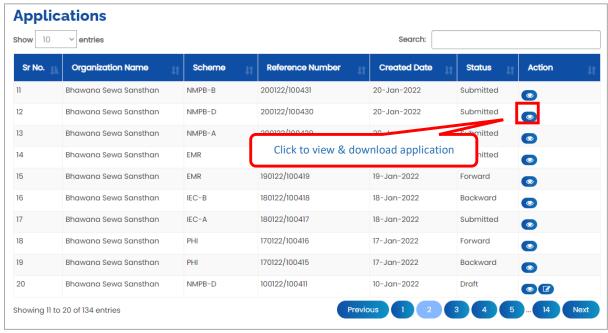

Figure 8-133

# Click to view & download application

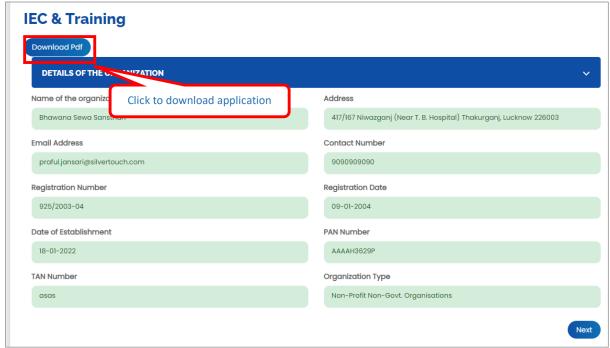

Figure 8-134

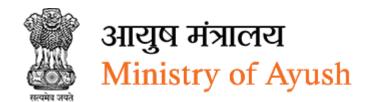

## 8.10.4 Conservations

# 8.10.4.1 Organization Details

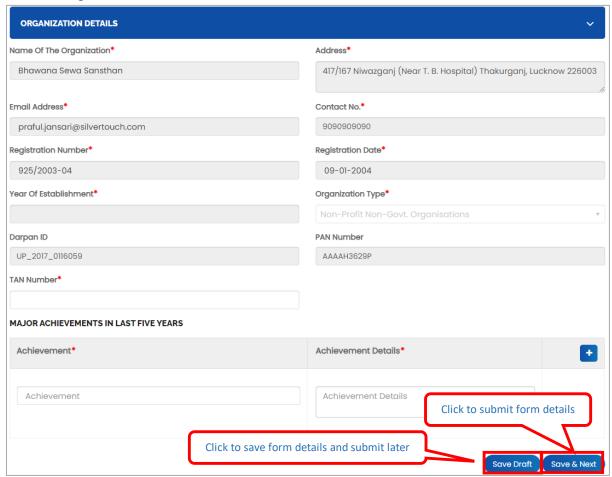

Figure 8-135

- Name of the organization will be displayed automatically
- Address will be displayed automatically
- Email Address will be displayed automatically
- Contact No will be displayed automatically
- Registration Number: Enter registration number
- Registration Date will be displayed automatically
- Year Of Establishment: Select year of establishment from dropdown
- Organization Type: Select organization type form dropdown
- Darpan ID will be displayed automatically
- PAN Number will be displayed automatically
- TAN Number: Enter TAN number
- Achievement: Enter achievement
- Achievement Details: Enter achievement details
- Click to add more details of major achievements in last five years
- Click Save Draft to save organization details and submit later

Click Save & Next to save organization details and move to next form

# 8.10.4.2 Project Details

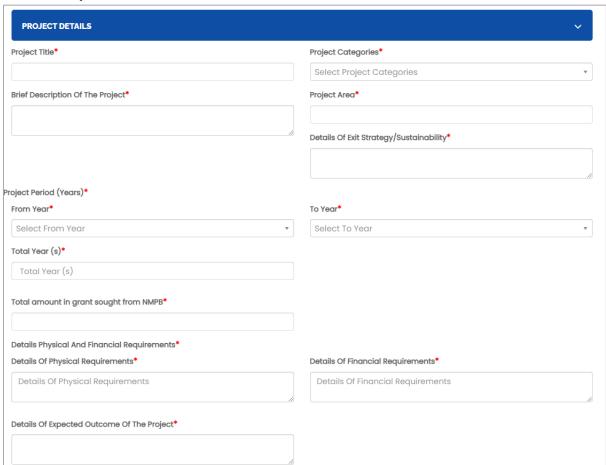

Figure 8-136

| m d v v                                                                                                |                                                                         |
|----------------------------------------------------------------------------------------------------|-------------------------------------------------------------------------|
| enefits from the project*                                                                              |                                                                         |
| Tangible Benefits*                                                                                     | Intangible Benefits*                                                    |
| Tangible Benefits                                                                                      | Intangible Benefits                                                     |
| Summary of the work particularly in medicinal plants sector taken by the organization in last 3 years* | Details of financial assistance received from any other source, if any* |
| Details of Principal Investigator*                                                                     |                                                                         |
| Name*                                                                                                  | DOB*                                                                    |
| Name                                                                                                   | DOB                                                                     |
| Date Of Superannuation*                                                                                | Designation*                                                            |
| Date Of Superannuation                                                                                 | Designation                                                             |
| Gender*                                                                                                | Area Of Research Interest*                                              |
| Select Gender ▼                                                                                        | Area Of Research Interest                                               |
| Name Of Institute/Organization*                                                                        | Address*                                                                |
| Name Of Institute/Organization                                                                         | Address                                                                 |
| Email Address*                                                                                         | Contact No.*                                                            |
| Email Address                                                                                          | Contact No.                                                             |
| No. Of Research Going On*                                                                              | Copy Of Bio-Data*                                                       |
| No. Of Research Going On                                                                               | Choose File No file chosen  Allowed pdf formats.  Optimal Size : 2MB    |

Figure 8-137

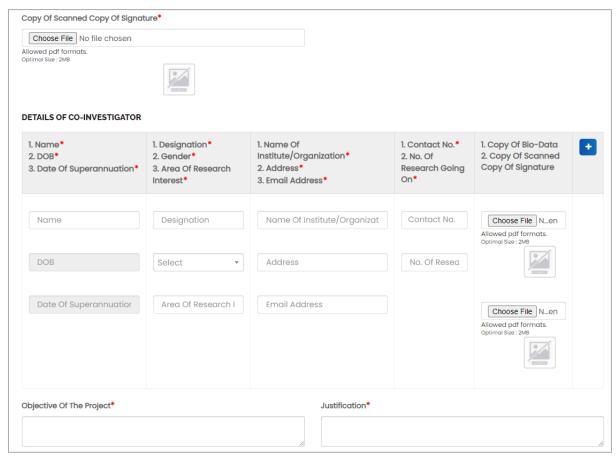

Figure 8-138

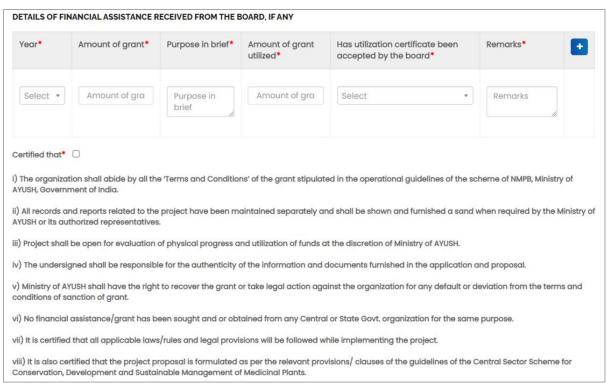

Figure 8-139

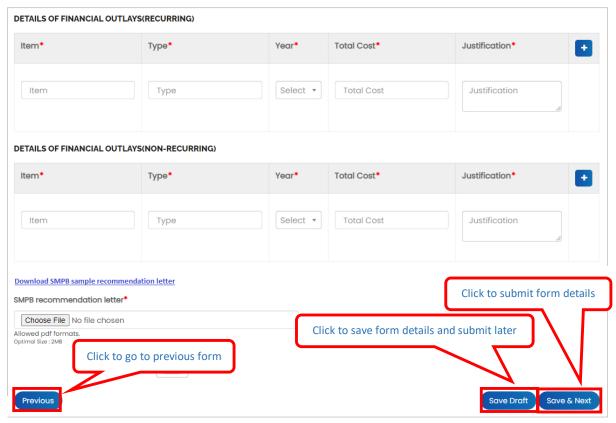

Figure 8-140

- Project Title: Enter project title
- Project Categories: Select project category from dropdown
- Brief Description Of The Project: Enter brief description Of the project
- Project Area: Enter project area
- Details Of Exit Strategy/Sustainability: Enter details Of exit strategy/sustainability:
- From Year: Select from year from dropdown
- To Year: Select to year from dropdown
- Total Year (s): Enter total years
- Total amount in grant sought from NMPB: Enter total amount in grant sought from NMPB
- Details Of Physical Requirements: Enter details of physical requirements
- Details Of Financial Requirements: Enter details Of financial requirements
- Details Of Expected Outcome Of The Project: Enter details of expected outcome of the Project
- Tangible Benefits: Enter tangible benefits
- Intangible Benefits: Enter intangible benefits
- Summary of the work particularly in medicinal plants sector taken by the organization in last 3 years: Enter summary of the work particularly in medicinal plants sector taken by the organization in last 3 years
- Details of financial assistance received from any other source, if any: Enter details of financial assistance received from any other source, if any

- Name: Enter name
- DOB: Select DOB from calendar
- Date Of Superannuation: Select date of superannuation from calendar
- Designation: Enter designation
- Gender: Select gender
- Area Of Research Interest: Enter area of research interest
- Name Of Institute/Organization: Enter name of institute/organization
- Address: Enter address
- Email Address: Enter email address
- Contact No: Enter contact number
- Copy Of Bio-Data: Click Choose File to upload file
- Copy Of Scanned Copy Of Signature: Click Choose File to upload file
- Name: Enter name
- DOB: Enter Date of Birth
- Designation: Enter designation
- Gender: Select gender from dropdown
- · Area Of Research Interest: Enter area of research interest
- Name Of Institute/Organization: Enter name of institute/organization
- Address: Enter address
- Email Address: Enter email address
- Contact No : Enter contact number
- No. Of Research Going On: Enter number of ongoing research going on
- Copy Of Bio-data: Click Choose File to upload file
- Copy Of Bio-data: Click Choose File to upload file
- Scanned Copy Of Signature: Click Choose File to upload file
- Click to add more details of co-investigator
- Objective Of The Project: Enter objective of the project
- Justification: Enter justification
- Year: Select year from dropdown
- Amount of grant: Enter amount of grant
- Purpose in brief: Enter purpose of brief
- Amount of grant utilized: Enter amount of grant utilized
- Has utilization certificate been accepted by the board: Select has utilization certificate been accepted by the board Yes No from dropdown
- Remarks: Enter remarks
- Click to add more details of financial assistance received from the board, if any
- Check Certified that<sup>\*</sup> □ checkbox
- i) The organization shall abide by all the 'Terms and Conditions' of the grant stipulated in the operational guidelines of the scheme of NMPB, Ministry of AYUSH, Government of India
- ii) All records and reports related to the project have been maintained separately and shall be shown and furnished a sand when required by the Ministry of AYUSH or its authorized representatives.

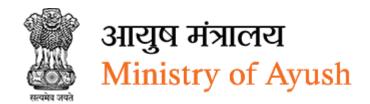

- iii) Project shall be open for evaluation of physical progress and utilization of funds at the discretion of Ministry of AYUSH.
- iv) The undersigned shall be responsible for the authenticity of the information and documents furnished in the application and proposal.
- v) Ministry of AYUSH shall have the right to recover the grant or take legal action against the organization for any default or deviation from the terms and conditions of sanction of grant.
- vi) No financial assistance/grant has been sought and or obtained from any Central or State Govt. organization for the same purpose.
- vii) It is certified that all applicable laws/rules and legal provisions will be followed while implementing the project.
- viii) It is also certified that the project proposal is formulated as per the relevant provisions/ clauses of the guidelines of the Central Sector Scheme for Conservation, Development and Sustainable Management of Medicinal Plants.
- Item: Enter itemType: Enter type
- Year: Select year from dropdown
- Total Cost: Enter total costJustification: Enter justification
- Click to add more details of financial outlays(recurring)
- Item: Enter itemType: Enter type
- Year: Select year from dropdown
- Total Cost: Enter total costJustification: Enter justification
- Click to add more details of financial outlays(non-recurring)
- Click <u>Download SMPB sample recommendation letter</u> to download SMPB sample recommendation letter. Frontend user needs to download, sign and upload it before processing further.

### General Conditions and Undertakings:

- The State Government should give an undertaking that project area has not been covered/is not proposed to be covered under the National Afforestation <u>Programme</u> (NAP) of NAEB or under any other scheme of Central or State Government.
- Cost norms followed, indicating clearly the wage rate in the State, number of plants per hectare and the period for which maintenance is provided in the project (NAEB cost norms will be adopted for NMPB schemes).
- iii. Necessary provisions has been made/will be made in the Working Plan to permit harvesting of plant parts (roots, barks etc.) available under the project.
- iv. Necessary financial support will be provided for maintenance of the assets created under the project after the project period.
- Annual report will be submitted by the Project Investigator.
- The State will nominate a senior officer to act as a Nodal Officer.
- It will be our responsibility for regular and periodic monitoring, and to fully cooperate with the monitoring agency engaged by NMPB.

Signature of the Principal Investigator

Dated:

## Signature of the Head of the Department/Institution

Figure 8-141

- SMPB recommendation letter:
- Click Choose File to upload file
- Click Previous to go to previous form
- Click Save Draft to save project details and submit later
- Click Save & Next to project details and move to next form

#### 8.10.4.3 Attachments

- Click Previous to go to previous form
- Click Save Draft to save attachments and submit later
- Click Submit to submit form details

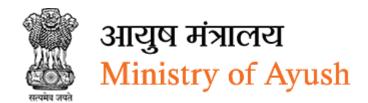

# 8.10.4.4 View Applications

Frontend user can search application by entering search terms in search textbox Conversations will be displayed with following column headings:

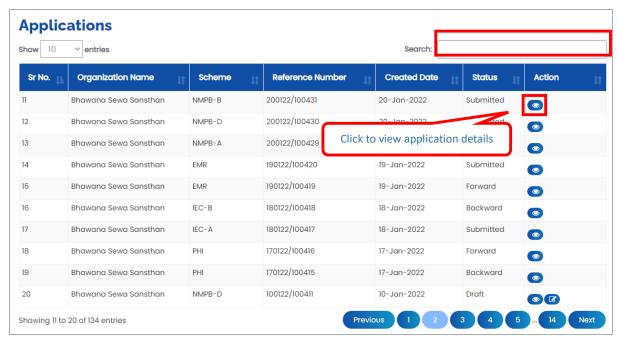

- Sr. No.
- Organization Name
- Scheme
- Reference Number
- Created Date
- Status
- Action:
- Click (details) to view application details
- Click (edit) to edit application details

## 8.10.4.5 Download application

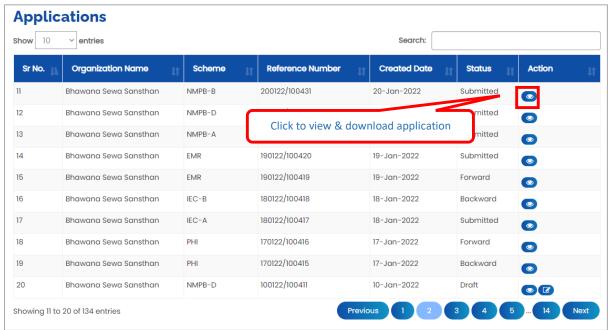

Figure 8-142

# Click to view & download application

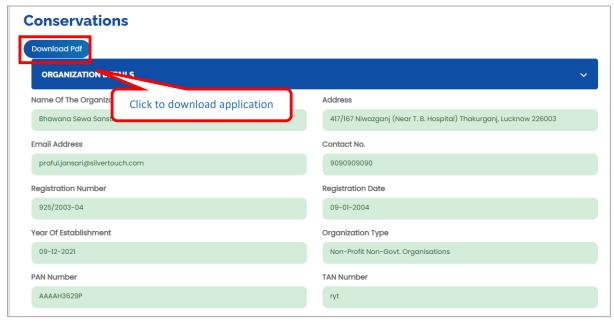

Figure 8-143

Click Download Pdf to download application in PDF

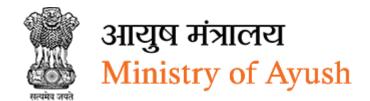

## 8.10.5 Marketing & Trade

## 8.10.5.1 Details of the Organization

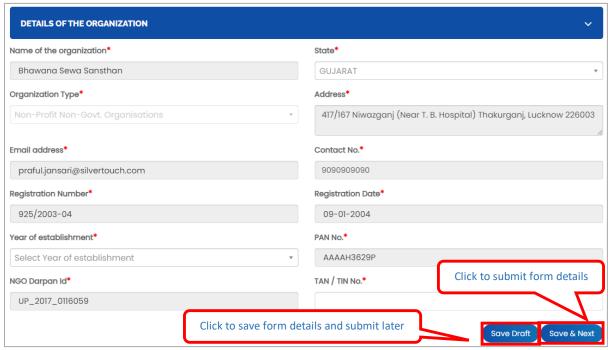

Figure 8-144

- Name of the organization will be displayed automatically
- State will be displayed automatically
- Organization Type will be displayed automatically
- Address will be displayed automatically
- Email Address will be displayed automatically
- Contact No will be displayed automatically
- Registration Number: Enter registration number
- Registration Date will be displayed automatically
- Year Of Establishment: Select year of establishment from dropdown
- Organization Type: Select organization type form dropdown
- NGO Darpan ID will be displayed automatically
- PAN Number will be displayed automatically
- TAN/TIN Number: Enter TAN/TIN number
- Click Save Draft to save organization details and submit later
- Click Save & Next to save organization details and move to next form

# 8.10.5.2 Project Details

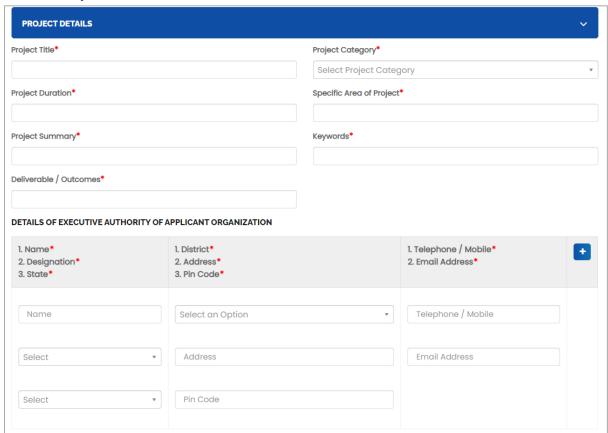

Figure 8-145

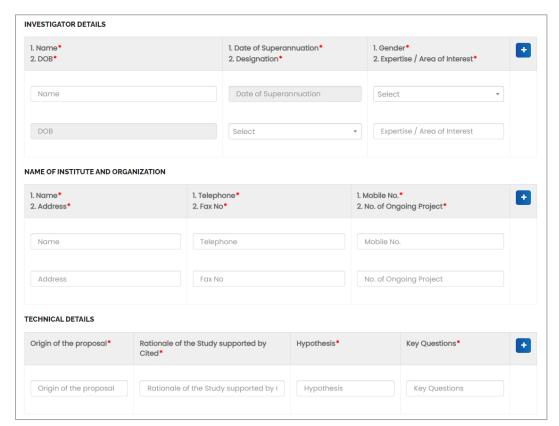

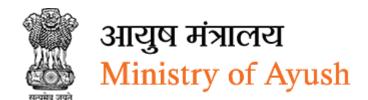

Figure 8-146

| . Subject* 2. National Status* 3. International Status* 4. Relevant & Expected Outcome of the proposed study* 5. Subject* 6. Relevance* | 1. Expected Outcome* 2. Potential Outcome result is expected* 3. Preliminary Work done so far* 4. Specific Objective* 5. Subject* 6. Achievement of Objectives* | 1. Verifiable Indicators of progress* 2. Work Plan* 3. Specific Aims* 4. Work Plan/Timelines* 5. Connectivity of the participating investigators and institutions* 6. Alternative Strategies* | 1. Reason* 2. Time frames* 3. Period of Study* 4. Achievable targets* |
|----------------------------------------------------------------------------------------------------|----------------------------------------------------------------------------------------------------|----------------------------------------------------------------------------------------------------|-----------------------------------------------------------------------|
| Subject                                                                                                    | Expected Outcome                                                                                                    | Verifiable Indicators of progre                                                                                                    | Reason                                                                |
| National Status                                                                                                    | Potential Outcome result is ex                                                                                                    | Work Plan                                                                                                    | Time frames                                                           |
| International Status                                                                                                    | Preliminary Work done so far                                                                                                    | Specific Aims                                                                                                    | Period of Study                                                       |
| Relevant & Expected Outcom                                                                                                    | Specific Objective                                                                                                    | Work Plan/Timelines                                                                                                    | Achievable targets                                                    |
| Subject                                                                                                    | Subject                                                                                                    | Connectivity of the participat                                                                                                    |                                                                       |
| Relevance                                                                                                    | Achievement of Objectives                                                                                                    | Alternative Strategies                                                                                                    |                                                                       |

Figure 8-147

| udget Particulars*            |        |         |                                        |                     |             |                                            |                                  | E        |
|-------------------------------|--------|---------|----------------------------------------|---------------------|-------------|--------------------------------------------|----------------------------------|----------|
| Budget Particulars            |        |         |                                        |                     |             |                                            |                                  |          |
| N RECURRING                   |        |         |                                        |                     |             |                                            |                                  |          |
| em*                           |        | Year*   |                                        |                     | Total Cost* |                                            | Justification*                   | E        |
|                               |        |         |                                        |                     |             |                                            |                                  |          |
| Item                          |        | Year    |                                        |                     | Total Cost  |                                            | Justification                    |          |
| CURRING                       |        |         |                                        |                     |             |                                            |                                  |          |
| Manpower* Position*           |        |         |                                        | 1. Number* 2. Year* |             |                                            | 1. Consolidated Emolument (Rs.)* | E        |
| Manpower                      |        |         |                                        | Number              |             |                                            | Consolidated Emolument           |          |
|                               |        |         |                                        |                     |             |                                            |                                  |          |
| Position                      |        |         |                                        | Year                |             |                                            |                                  |          |
| VEL                           |        |         |                                        |                     |             |                                            |                                  |          |
| em*                           |        |         | Total                                  | Cost*               |             | Justificatio                               | n*                               |          |
| Item                          |        |         | Total                                  | al Cost             |             | Justifica                                  | tion                             |          |
| TOTT                          |        |         | 1000                                   | 31 0031             |             | dastinoa                                   |                                  |          |
| NTINGENCY                     |        |         |                                        |                     |             |                                            |                                  |          |
| ear*                          |        | Item*   |                                        |                     | Total Cost* |                                            | Justification*                   | •        |
| year                          |        | Item    |                                        |                     | Total Cost  |                                            | Justification                    |          |
|                               |        |         |                                        |                     |             |                                            |                                  |          |
| HERS                          |        |         |                                        |                     |             |                                            |                                  |          |
| Year*<br>Item*<br>Total Cost* |        |         | I. Justific<br>2. Total*<br>3. Existin |                     |             | 1. Manpowe<br>2. infrastruc<br>3. Other Re | cture*                           | E        |
| Year                          |        |         | Justifi                                | cation              |             | Manpow                                     | er                               |          |
| Item                          |        |         | Total                                  |                     |             | infrastruc                                 | Click to submit form             | detai    |
| Total C                       |        |         |                                        | g Facility          |             | Other Re                                   | sources                          |          |
| Click to go                   | to pre | vious f | orm                                    | L <sub>a</sub>      |             |                                            |                                  | <b>\</b> |

Figure 8-148

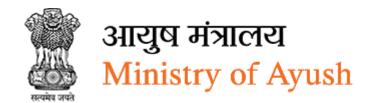

- Project Title: Enter project title
- Project Category: Select project category
- Project Duration: Enter project duration
- Specific Area of Project: Select specific area of project
- Project Summary: Enter project summary
- Keywords: Enter keywords
- Deliverable / Outcomes: Enter deliverable / outcomes
- Name: Enter name
- Designation: Enter designation
- State: Select state from dropdown
- District: Select district from dropdown
- Address: Enter address
- Pin Code: Enter pin code
- Telephone / Mobile: Enter telephone / mobile
- Email Address: Enter email address
- click to add more details of executive authority of applicant organization
- Name: Enter name
- DOB: Select DOB from calendar
- Date of Superannuation: Select date of superannuation
- 2. Designation: Enter designation
- Gender: Select gender from dropdown
- Expertise / Area of Interest: Enter expertise / area of interest:
- click to add more investigator details
- Name: Enter name
- Address: Enter address
- Telephone: enter telephone
- Fax No: Enter fax number
- Mobile No: Enter mobile number
- No. of Ongoing Project: Enter number of ongoing project
- click to add more name of institute and organization
- Origin of the proposal: Enter origin of the proposal
- Rationale of the Study supported by Cited: Enter rationale of the study supported by cited
- Hypothesis: Enter hypothesis
- Key Questions: Enter key questions
- click to add more technical details
- Subject: Enter subject
- National Status: Enter national status
- International Status: Enter international status
- Relevant & Expected Outcome of the proposed study: Enter relevant & expected outcome of the proposed study

- Subject: Enter subject
- Relevance: Enter relevance
- Expected Outcome: Enter expected outcome \*
- Potential Outcome result is expected: Enter potential outcome result is expected
- Preliminary Work done so far: Enter preliminary Work done so far
- Specific Objective: Enter specific objective
- Subject: Enter subject
- Achievement of Objectives: Enter achievement of objectives
- Verifiable Indicators of progress: Enter verifiable indicators of progress:
- Work Plan: Enter work plan
- Specific Aims: Enter specific aims
- Work Plan/Timelines: Enter work plan/timelines
- Connectivity of the participating investigators and institutions: Enter connectivity of the participating investigators and institutions: Enter
- Alternative Strategies: Enter alternative strategies
- Reason: Enter reason
- Time frames: Enter time frames
- Period of Study: Enter period of study
- Achievable Targets: Enter achievable targets
- Click to add more current state & development in the subject
- Enter budget particulars
- Click to add more budget particulars
- Item: Enter itemYear: Enter year
- Total Cost: Enter total cost
- Justification: Enter justification
- Click to add more non-recurring details
- Manpower: Enter manpower
- Position: Enter manpower
- Number: Enter number
- Year: Enter year
- Consolidated Emolument (Rs.): Enter consolidated emolument (Rs.)
- Click to add more recurring details
- Item: Enter item
- Total Cost: Enter total cost
- Justification: Enter justification
- Click to add more travel details
- year: Enter year
- Item: enter item
- Total Cost: Enter total costJustification: Enter justification

- Click to add more contingency
- Year: Enter yearItem: Enter item
- Total Cost: Enter total costJustification: Enter justification
- Total: Enter total
- Existing Facility: Enter existing facility
- Manpower: Enter Manpower
- Infrastructure: Enter infrastructure
- Other Resources: Enter other resources
- Click to add more others detail
- Click Previous to go to previous form
- Click Save Draft to save project details and submit later
- Click Save & Next to project details and move to next form

#### 8.10.5.3 Attachments

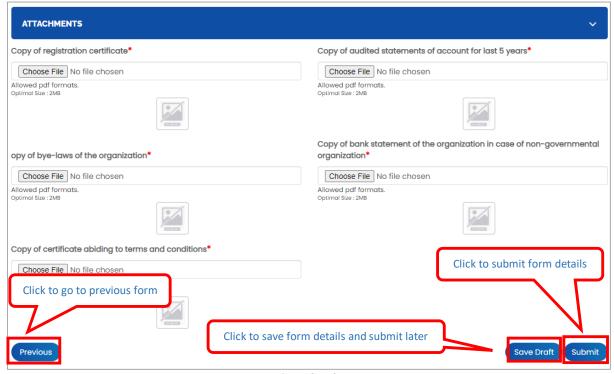

Figure 8-149

- Copy of registration certificate: Click Choose File to upload file
- Copy of audited statements of account for last 5 years: Click Choose File to upload file
- Copy of bye-laws of the organization: Click Choose File to upload file
- Copy of bank statement of the organization in case of non-governmental organization:
   Click Choose File to upload file

- Copy of certificate abiding to terms and conditions: Click Choose File to upload file
- Click Previous to go to previous form
- Click Save Draft to save attachments and submit later
- Click Submit to submit form details

Once the application is successfully submitted, frontend user will receive email from respective organization

Dear
Your application NO 040122100396 have been submitted successfully for Marketing & Trade
On Ayush.

Kindly quote your application NO. 030122/100374 in all future correspondence and keep checking status of your application on your dashboard.

Thank you.
Ministry of Ayush,
Government of India

Figure 8-150

On successful submission of form following message will be displayed:

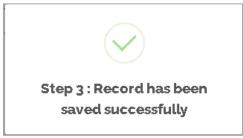

Figure 8-151

# 8.10.5.4 View Application

Marketing & trade will be displayed with following column headings:

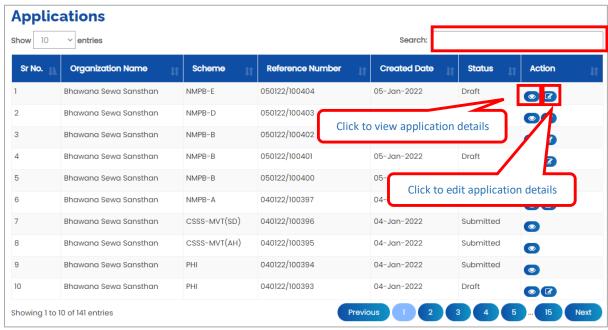

Figure 8-152

- Sr. No.
- Organization Name

- Scheme
- Reference Number
- Created Date
- Status
- Action:
- Click (details) to view application details
- Click (edit) to edit application details

# 8.10.5.5 Download application

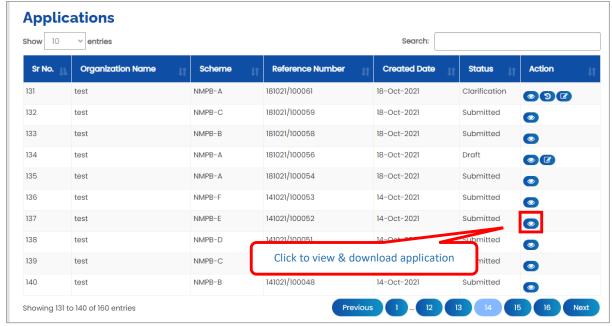

Figure 8-153

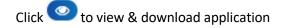

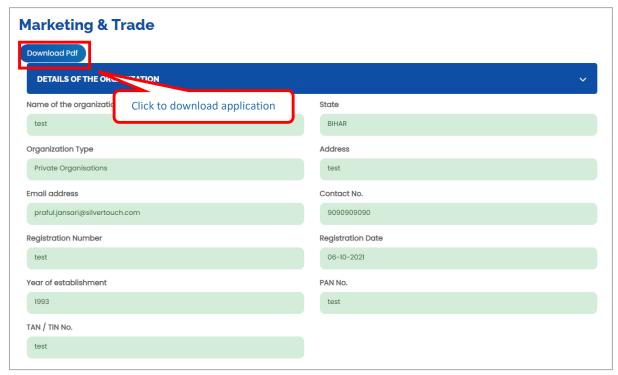

Figure 8-154

# 8.10.6 Herbal Garden

## 8.10.6.1 Details of the Organization

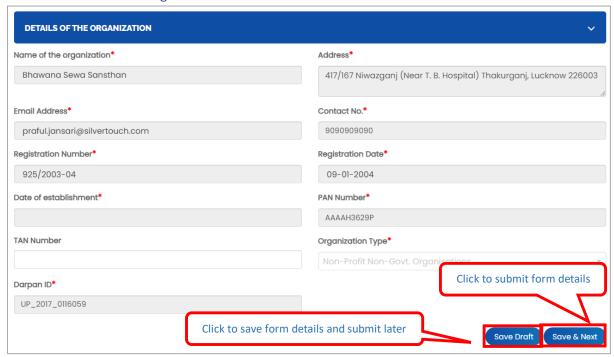

Figure 8-155

# **Enter following details:**

- Name of the Organization/company/ Unit etc will be displayed automatically
- Address will be displayed automatically
- Email will be displayed automatically
- Contact No will be displayed automatically
- Registration Number (if required): Enter registration number
- Registration Date (if required) will be displayed automatically
- Date of Establishment: Select date of establishment from calendar
- Darpan ID: will be displayed automatically
- PAN Number will be displayed automatically
- TAN Number: Enter TAN number
- Organization Type will be displayed automatically
- Darpan ID: Enter Darpan ID
- Click Save Draft to save details of organization and submit later
- Click Save & Next to save details of organization and move to next form

## 8.10.6.2 Project Details

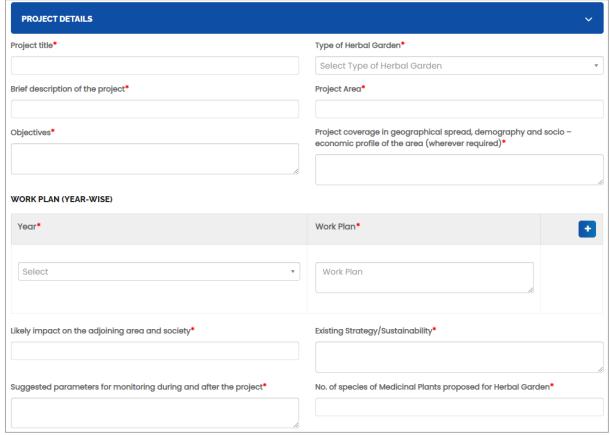

Figure 8-156

| Name of species of Medicin   | nal Plants proposed for Herbal Garden*                    |          | Problem Ident  | ification*                   |                               |     |
|------------------------------|-----------------------------------------------------------|----------|----------------|------------------------------|-------------------------------|-----|
| Suggested Solutions*         |                                                           |          | Alternatives a | ong with anticipated ph      | nysical and financial benefit | ts* |
| Outcomes both in terms of    | products and process*                                     |          | Sustainability | Mechanism*                   |                               |     |
| Project Period (Years)*      |                                                           | h        | Total Amount   | in grant asked for*          |                               |     |
| INFRASTRUCTURE DETAIL        | s                                                         |          |                |                              |                               |     |
| Infrastructure Details*      | Land details (Location, Extent,<br>Ownership, Area etc.)* | Agri-acc | cessories*     | Manpower*                    | Experience*                   | •   |
| Infrastructure Deta          | Land details (Location, Extent,                           | Agri-o   | accessories    | Manpower                     | Experience                    |     |
| Physical targets and finance | cial outlays*                                             | 6        |                |                              | ooth tangible and intangible  | 10  |
| Internal monitoring and evo  | aluation mechanism*                                       |          |                | ration /PI in the last 3 yea |                               | //  |

Figure 8-157

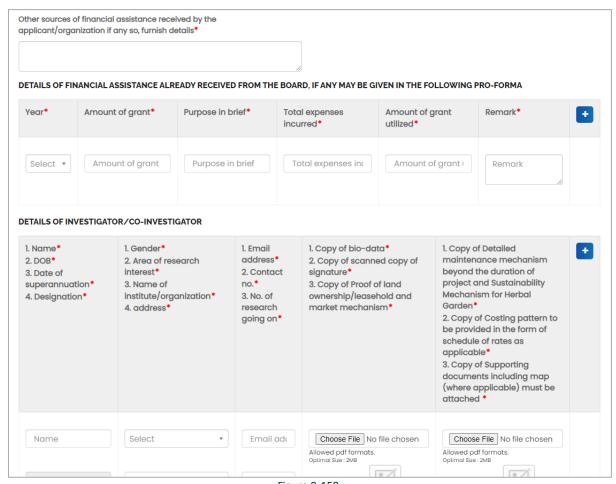

Figure 8-158

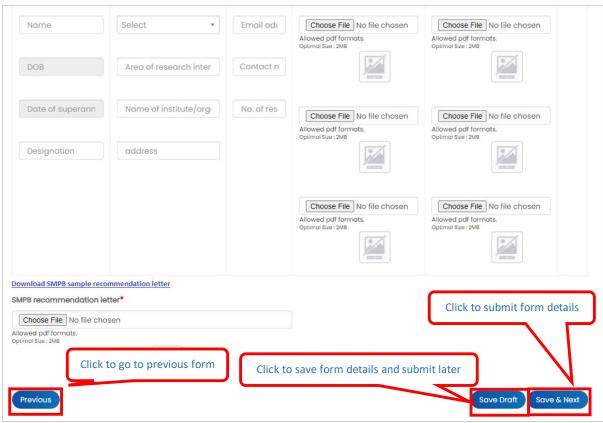

Figure 8-159

- Project title: Enter project title
- Type of Herbal Garden: Select type of herbal garden from dropdown
- Brief description of the project: Enter brief description of the project
- Project Area: Enter project area
- Objectives: Enter objectives:
- Project coverage in geographical spread, demography and socio economic profile of the area (wherever required): Enter project coverage in geographical spread, demography and socio – economic profile of the area (wherever required)
- Year: Enter year
- Work Plan: Enter work plan
- Likely impact on the adjoining area and society: Enter likely impact on the adjoining area and society
- Existing Strategy/Sustainability: Enter Existing Strategy/Sustainability
- Suggested parameters for monitoring during and after the project: Enter suggested parameters for monitoring during and after the project
- No. of species of Medicinal Plants proposed for Herbal Garden: Enter no. of species of Medicinal Plants proposed for Herbal Garden
- Name of species of Medicinal Plants proposed for Herbal Garden: Enter name of species of Medicinal Plants proposed for herbal garden\*
- Problem Identification: Enter problem identification
- Suggested Solutions: Enter suggested solutions

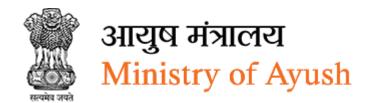

- Alternatives along with anticipated physical and financial benefits: Enter alternatives along with anticipated physical and financial benefits
- Outcomes both in terms of products and process: Enter outcomes both in terms of products and process
- Sustainability Mechanism: Enter sustainability mechanism
- Project Period (Years): Enter project period
- Total Amount in grant asked for: Enter total amount in grant asked for
- Enter infrastructure details
- Click to add more infrastructure details
- Physical targets and financial outlays: Enter physical targets and financial outlays
- Outcome/ Benefits from the project (both tangible and intangible): Enter outcome/ benefits from the project (both tangible and intangible)
- Internal monitoring and evaluation mechanism: Enter internal monitoring and evaluation mechanism
- Summary of similar work particularly in medicinal plants sector undertaken by the organization /PI in the last 3 years: Enter summary of similar work particularly in medicinal plants sector undertaken by the organization /PI in the last 3 years
- Other sources of financial assistance received by the applicant/organization if any so, furnish details: Enter other sources of financial assistance received by the applicant/organization if any so, furnish details
- Enter details of financial assistance already received from the board, if any may be given in the following pro-forma
- Click to add more details of financial assistance already received from the board, if any may be given in the following pro-forma
- Enter details of investigator/co-investigator
- Click to add more details of investigator/co-investigator
- Click <u>Download SMPB sample recommendation letter</u> to download SMPB sample, Frontend user needs to download, sign and upload it before processing further.
- SMPB recommendation letter:
- Click Choose File to upload file
- Click Previous to go to previous form
- Click Save Draft to save project details and submit later
- Click Save & Next to project details and move to next form

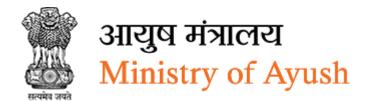

## 8.10.6.3 Attachments

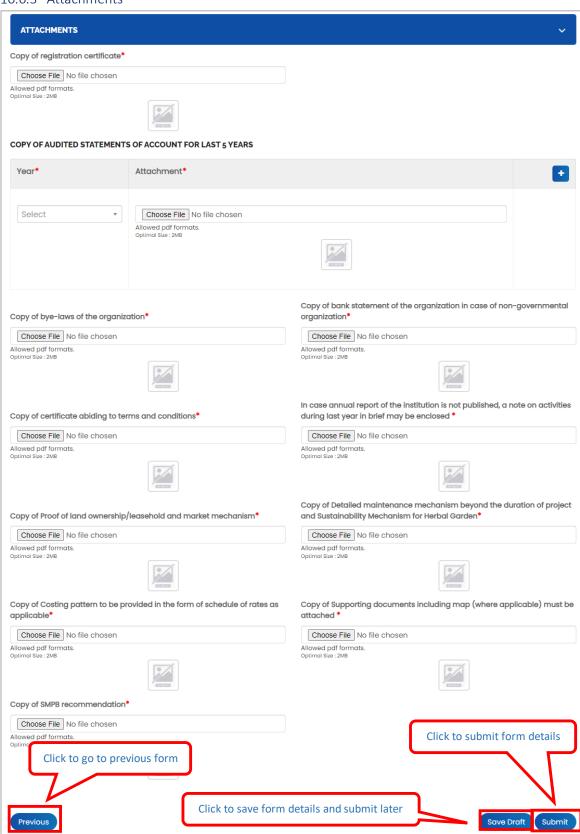

Figure 8-160

## **Enter following details:**

- Copy Of Registration Certificate: Click Choose File to upload file
- Year: Select year from dropdown
- Attachments: Click Choose File to upload file
- Click to add more copy of audited statements of account for last 5 years
- Copy Of Bye-laws Of The Organization: Click Choose File to upload file
- Copy Of Bank Statement Of The Organization In Case Of Non-governmental Organization: Click Choose File to upload file
- Copy Of Certificate Abiding To Terms And Conditions: Click Choose File to upload file
- In Case Annual Report Of The Institution Is Not Published, A Note On Activities During Last Year In Brief May Be Enclosed: Click Choose File to upload file
- Copy of Proof of land ownership/leasehold and market mechanism: Click Choose File to upload file
- Copy of Detailed maintenance mechanism beyond the duration of project and Sustainability Mechanism for Herbal Garden: Click Choose File to upload file
- Copy of Costing pattern to be provided in the form of schedule of rates as applicable:
   Click Choose File to upload file
- Copy of Supporting documents including map (where applicable) must be attached:
   Click Choose File to upload file
- Copy of SMPB recommendation: Click Choose File to upload file
- Click Previous to go to previous form
- Click Save Draft to save attachments and submit later
- Click Submit to submit form details

Once the application is successfully submitted, frontend user will receive email from respective organization

Dear Pranav Rana
Your application NO. 030122/100374 has been submitted successfully for Herbal garden
On Ayush.

Kindly quote your application NO. 030122/100374 in all future correspondence and keep checking status of your application on your dashboard.

Thank you.
Ministry of Ayush,
Government of India

Figure 8-161

On successful submission of form following message will be displayed:

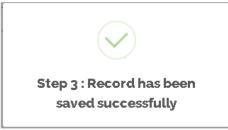

Figure 8-162

## 8.10.6.4 View Applications

Frontend user can search application by entering search terms in search textbox Herbal garden details will be displayed with following column headings:

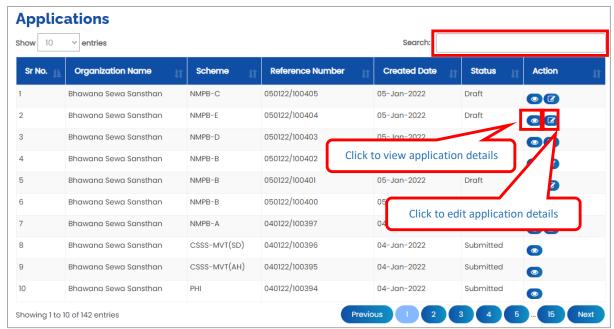

Figure 8-163

- Sr. No.
- Organization Name
- Scheme
- Reference Number
- Created Date
- Status
- Action:
- Click (details) to view application details
- Click (edit) to edit application details

# 8.10.6.5 Download application

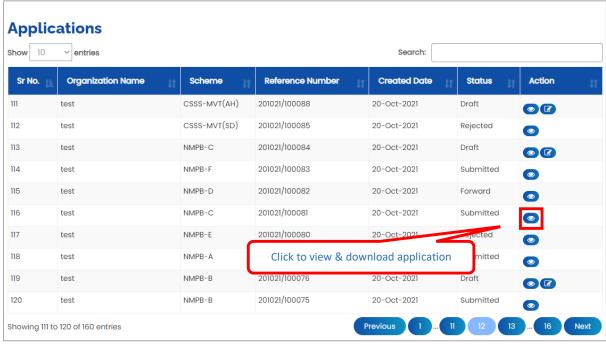

Figure 8-164

Click to view & download application

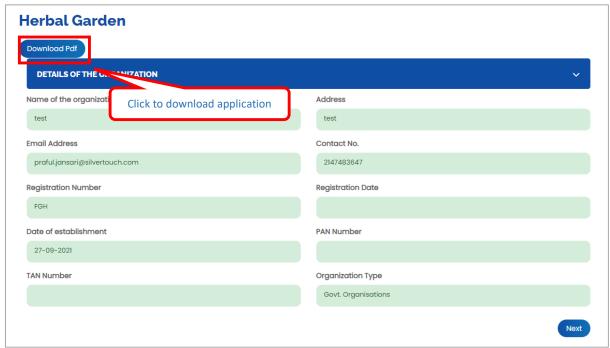

Figure 8-165

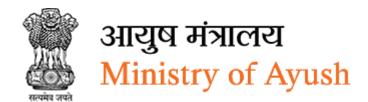

# 8.10.7 Other Promotional Activities (QPM/Nursery/Germ Plasm)

## 8.10.7.1 Organization Details

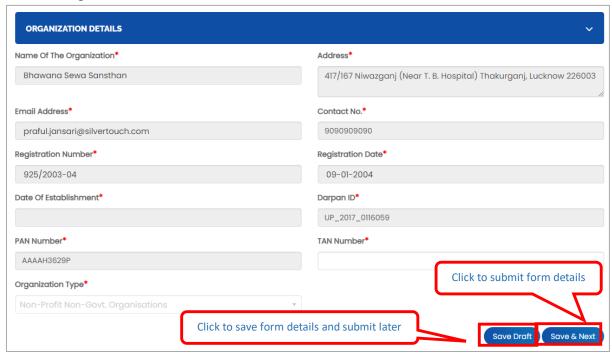

Figure 8-166

- Name of the Organization/company/ Unit etc will be displayed automatically
- Address will be displayed automatically
- Email will be displayed automatically
- Contact No will be displayed automatically
- Registration Number: Enter registration number
- Registration Date will be displayed automatically
- Date of Establishment: Select date of establishment from calendar
- Darpan ID: will be displayed automatically
- PAN Number will be displayed automatically
- TAN Number: Enter TAN number
- Organization Type will be displayed automatically
- Click Save Draft to save details of organization and submit later
- Click Save Next to save details of organization and move to next form

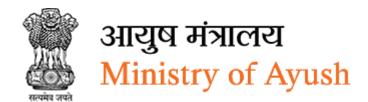

# 8.10.7.2 Project Details:

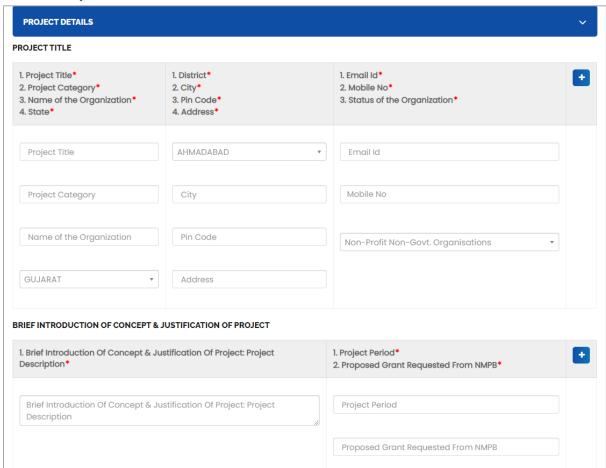

Figure 8-167

| l. Detailed Infrastructure Available: Land<br>Details*                                                                                                    | Agri-Accessorie     Manpower* | es*                                | Experience*     Physical Targets & Financial Outlays* |  |
|----------------------------------------------------------------------------------------------------|-------------------------------|------------------------------------|-------------------------------------------------------|--|
| Detailed Infrastructure Available:<br>Land Details                                                                                                    | Agri-Accessori                | es                                 | Experience                                            |  |
|                                                                                                    | Manpower                      | ß                                  | Physical Targets & Financial Outlays                  |  |
| tcome / Benefits From The Project*                                                                                                    |                               | Internal Monitorin                 | ng & Evaluation Mechanism*                            |  |
| TAILS OF FINANCIAL BREAKUP                                                                                                    |                               | <u>lo</u>                          |                                                       |  |
|                                                                                                    | roposed Budget*               | 1. Activities* 2. Year* 3. Amount* |                                                       |  |
| ETAILS OF FINANCIAL BREAKUP  Details of Financial Breakup: Tentative Properties  Details of Financial Breakup: Tentative Properties  Details of Financial Breakup: Tentative Properties |                               | 2. Year*                           |                                                       |  |

Figure 8-168

| Name Of The Project*  . Details Of Financial Assis day Be Given In The Follow  . Amount Of Grant* | stance Already Received From The<br>ring Proforma: Year*                                   | Board, If Any 2. D                                                             | as Utilization Certificate E<br>etails / Status*<br>otal Expenses Incurred* | Been Accepted By Board*                             | E        |
|---------------------------------------------------------------------------------------------------|--------------------------------------------------------------------------------------------|--------------------------------------------------------------------------------|-----------------------------------------------------------------------------|-----------------------------------------------------|----------|
| Name Of The Project                                                                               |                                                                                            | Н                                                                              | as Utilization Certificate                                                  | Been Accepted By Board                              |          |
| Select                                                                                            |                                                                                            | <b>v</b> D                                                                     | etails / Status                                                             |                                                     |          |
| Amount Of Grant                                                                                   |                                                                                            | To                                                                             | otal Expenses Incurred                                                      |                                                     |          |
|                                                                                                   |                                                                                            |                                                                                |                                                                             |                                                     |          |
|                                                                                                   | nism Beyond The Duration Of Project                                                        | And Sustainability Mech                                                        | anism For Herbal Garden <sup>*</sup>                                        |                                                     |          |
| VESTIGATOR TYPE  Investigator Type*  Investigator Name*                                           | nism Beyond The Duration Of Project  1. Date of Superannuation* 2. Designation* 3. Gender* | 1. Expertise / Area of Research Interest* 2. Name of Institute and University* | anism For Herbal Garden*  1. Address* 2. Telephone 3. Fax No.               | 1. Mobile No.*  2. No. of Ongoing Research Project* | <b>E</b> |
| VESTIGATOR TYPE  I. Investigator Type*  2. Investigator Name*                                     | 1. Date of Superannuation* 2. Designation*                                                 | Expertise / Area     of Research     Interest*     Name of Institute           | 1. Address* 2. Telephone                                                    | 1. Mobile No.* 2. No. of Ongoing                    | <b>E</b> |
| VESTIGATOR TYPE  I. Investigator Type*  2. Investigator Name*  3. DOB*                            | 1. Date of Superannuation* 2. Designation* 3. Gender*                                      | 1. Expertise / Area of Research Interest* 2. Name of Institute and University* | 1. Address* 2. Telephone 3. Fax No.                                         | 1. Mobile No.* 2. No. of Ongoing Research Project*  |          |

Figure 8-169

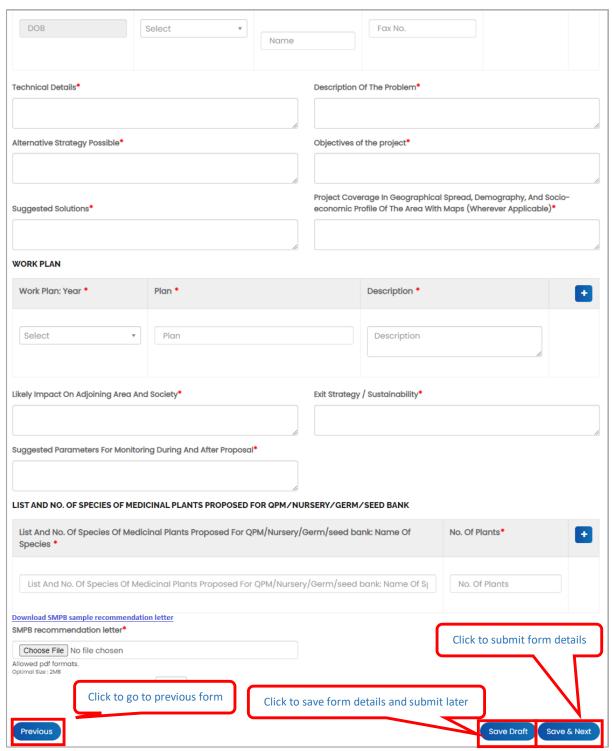

Figure 8-170

- Project Title: Enter project title
- Project Category: Enter project category
- Name of the Organization: Enter name of the organization
- State: Select state form dropdown
- District: Select district from dropdown

- City: Enter city
- Pin Code: Enter pin code
   Address: Enter address
   Email Id: Enter email ID
- Mobile No: Enter mobile number
- Non-Profit Non-Govt. Organisations: Select non-profit non-Govt. organisations from dropdown
- Brief introduction of concept & justification of project: Enter Brief introduction of concept & justification of project
- Click to add more details of brief introduction of concept & justification of project: Enter Brief introduction of concept & justification of project
- Detailed infrastructure available: Enter detailed infrastructure available
- Click to add more details of detailed infrastructure available
- Details of financial breakup: enter details of financial breakup
- Click to add more details of details of financial breakup
- Details of financial assistance already received from the board, if any may be given in the following proforma: Enter details of financial assistance already received from the board, if any may be given in the following proforma

If frontend user click Yes- oradio button then user needs to enter following details:

- Name Of The Project: Enter name of the project
- Details Of Financial Assistance Already Received From The Board, If Any May Be Given
   In The Following Proforma: Year: Select year from dropdown
- Amount Of Grant: Enter amount of grant
- Has Utilization Certificate Been Accepted By Board: Enter has utilization certificate been accepted by board
- Details / Status: Enter details/status
- 3. Total Expenses Incurred: Enter total expenses incurred
- Click to add more details of financial assistance already received from the board, if any may be given in the following proforma
- Detailed Maintenance Mechanism Beyond The Duration Of Project And Sustainability Mechanism For Herbal Garden: Enter detailed maintenance mechanism beyond the duration of project and sustainability mechanism for herbal garden
- Investigator type: Enter investigator type
- Click to add more details of investigator type
- Technical Details: Enter technical details
- Description Of The Problem: Enter description of the problem
- Alternative Strategy Possible: Enter alternative strategy possible
- Objectives of the project: Enter objectives of the project
- Suggested Solutions: Enter suggested solutions

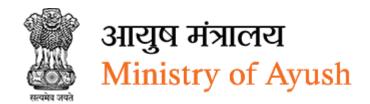

- Project coverage in geographical spread, demography, and socio-economic profile of the area with maps (wherever applicable): enter project coverage in geographical spread, demography, and socio-economic profile Of the area with maps (wherever applicable)
- Work plan: Enter work plan
- Click to add more details of work plan
- Likely Impact On Adjoining Area And Society: Enter likely Impact On Adjoining Area And Society
- Exit Strategy / Sustainability: Enter exit strategy / sustainability
- Suggested Parameters For Monitoring During And After Proposal: Enter suggested parameters for monitoring during and after proposal
- List and no. Of species of medicinal plants proposed for QPM/nursery/GERM/seed bank: Enter list and no. of species of medicinal plants proposed for QPM/nursery/GERM/seed bank
- Click to add more details of list and no. of species of medicinal plants proposed for QPM/nursery/GERM/seed bank
- Click <u>Download SMPB sample recommendation letter</u> to download SMPB sample, Frontend user needs to download, sign and upload it before processing further.
- SMPB recommendation letter: Click Choose File to upload file
- Click Previous to go to previous form
- Click Save Draft to save project details and submit later
- Click Save & Next to project details and move to next form

#### 8.10.7.3 Attachments

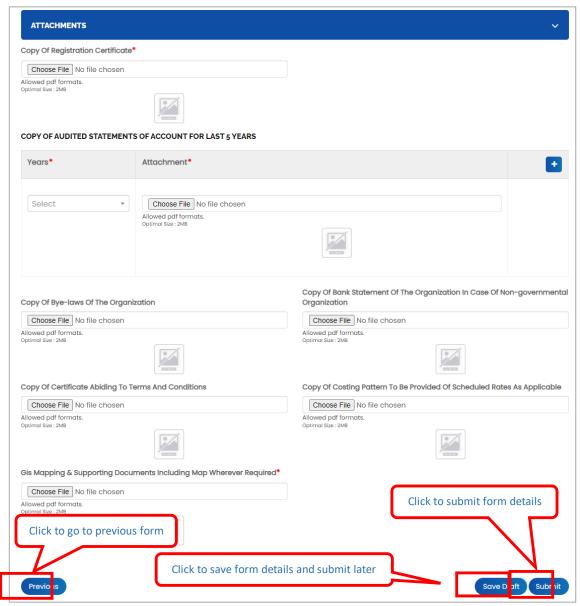

Figure 8-171

- Copy of registration certificate: Click Choose File to upload file
- Year: Select year from dropdown
- Attachment: Click Choose File to upload file
- Click to add more copy of audited statements of account for last 5 years
- Copy of bye-laws of the organization: Click Choose File to upload file
- Copy of bank statement of the organization in case of non-governmental organization: Click Choose File to upload file
- Copy of certificate abiding to terms and conditions: Click Choose File to upload file
- Copy Of Costing Pattern To Be Provided Of Scheduled Rates As Applicable: Click Choose File to upload file

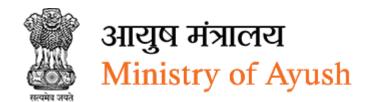

- GIS Mapping & Supporting Documents Including Map Wherever Required: Click
   Choose File to upload file
- Click Previous to go to previous form
- Click Save Draft to save attachments and submit later
- Click Submit to submit form details

Once the application is successfully submitted, frontend user will receive email from respective organization

Dear
Your application NO.040122/100396 has been submitted successfully for IEC & Training
On Ayush.

Kindly quote your application NO.040122/100396 in all future correspondence and keep checking status of your application on your dashboard.

Thank you.
Ministry of Ayush,
Government of India

Figure 8-172

On successful submission of form following message will be displayed:

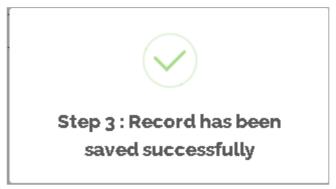

Figure 8-173

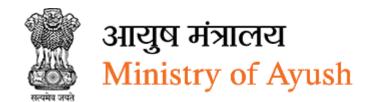

# 8.10.7.4 View Applications

Frontend user can search application by entering search terms in search textbox

IEC & Training will be displayed with following column headings:

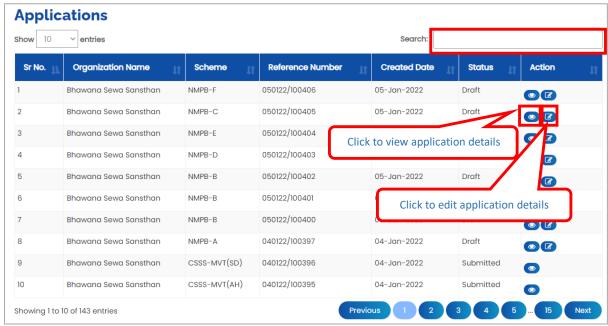

Figure 8-174

- Sr. No.
- Organization Name
- Scheme
- Reference Number
- Created Date
- Status
- Action:
- Click (details) to view application details
- Click (edit) to edit application details

# 8.10.7.5 Download application

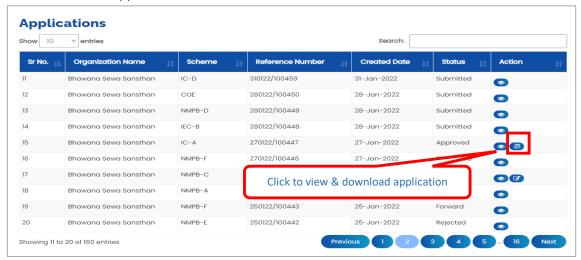

Figure 8-175

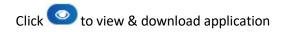

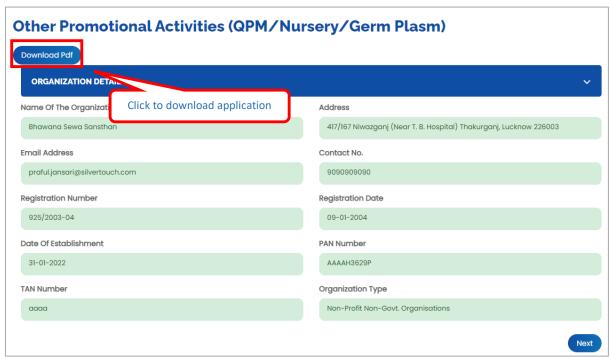

Figure 8-176

Click Download Pdf to download application in PDF

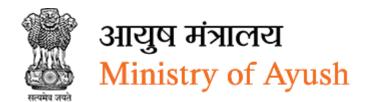

# 8.11 Central Sector Scheme of Champion Service Sector Scheme for Medical Value

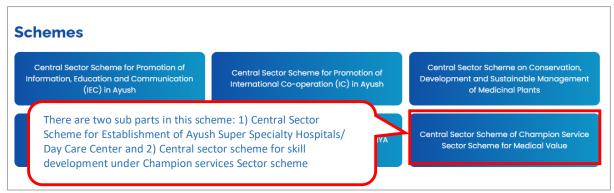

Figure 8-177

Under Central Sector Scheme of Champion Service Sector Scheme for Medical Value, frontend user can apply for following schemes:

- Central Sector Scheme for Establishment of Ayush Super Specialty Hospitals/ Day Care
- Center Central sector scheme for skill development under Champion services Sector scheme

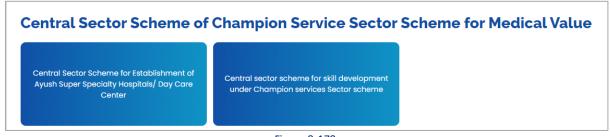

Figure 8-178

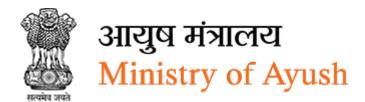

# 8.11.1 Central Sector Scheme for Establishment of Ayush Super Specialty Hospitals/ Day Care Center

# 8.11.1.1 Details of the Organization

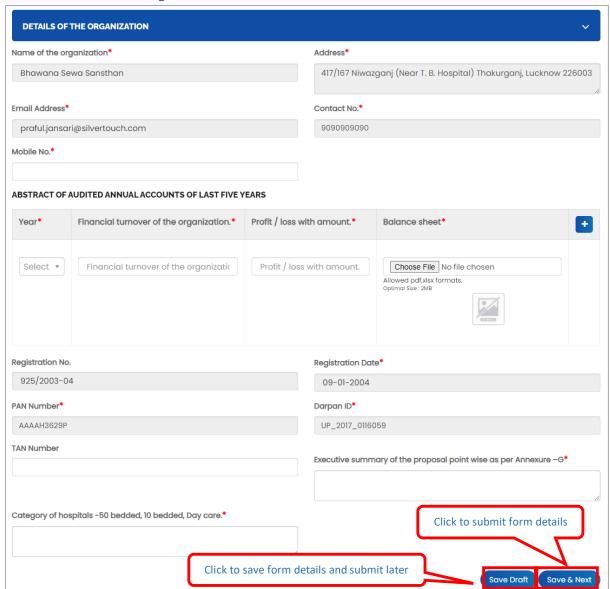

Figure 8-179

- Name of the Organization will be displayed automatically
- Address will be displayed automatically
- Email Address will be displayed automatically
- Contact No will be displayed automatically
- Mobile No will be displayed automatically
- Year: Select year from dropdown
- Financial turnover of the organization: Enter Financial turnover of the organization
- Profit / loss with amount: Enter profit / loss with amount
- Balance sheet:

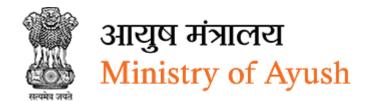

- Click Choose File to upload file
- click to add more details of abstract of audited annual accounts of last five years
- Registration No will be displayed automatically
- Registration Date will be displayed automatically
- PAN Number will be displayed automatically
- Darpan ID will be displayed automatically
- TAN Number: Enter TAN number
- Executive summary of the proposal point wise as per Annexure –G: Enter executive summary of the proposal point wise as per Annexure –G
- Category of hospitals -50 bedded, 10 bedded, Day care: Enter category of hospitals -50 bedded, 10 bedded, day care
- Click Save Droft to save details of organization and submit later
- Click Save & Next to save details of organization and move to next form

#### 8.11.1.2 Project Details

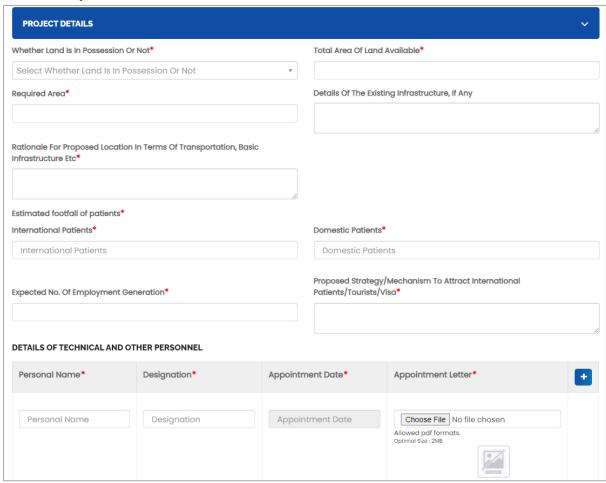

Figure 8-180

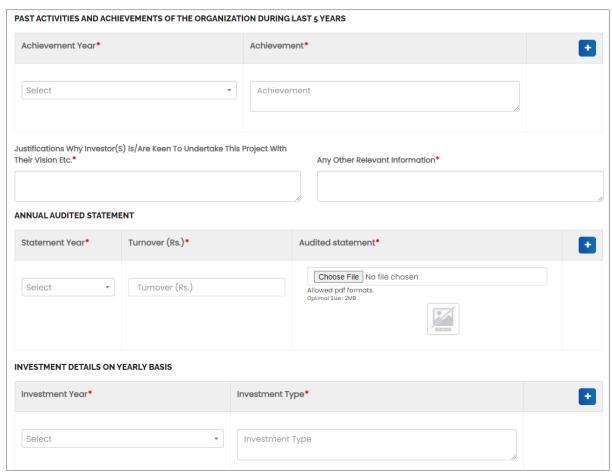

Figure 8-181

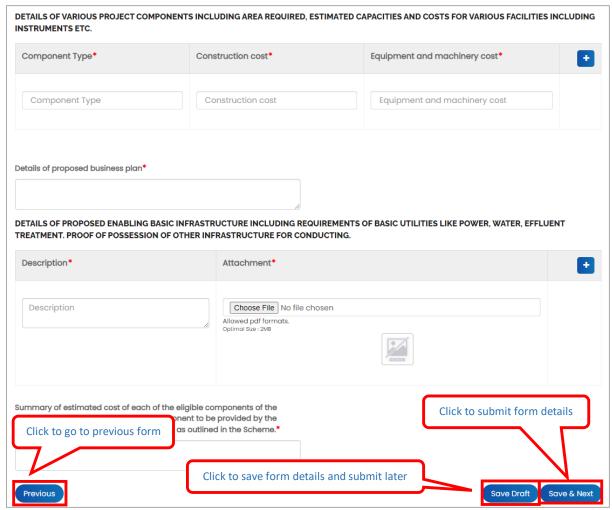

Figure 8-182

- Whether Land Is In Possession Or Not: Select Whether Land Is In Possession Or Not from dropdown
- Total Area Of Land Available: Enter total area of land available
- Required Area: Enter required area
- Details Of The Existing Infrastructure, If Any: Enter details Of The Existing Infrastructure, If Any
- Rationale For Proposed Location In Terms Of Transportation, Basic Infrastructure Etc:
   Enter Rationale For Proposed Location In Terms Of Transportation, Basic Infrastructure
- International Patients: Enter international patients
- Domestic Patients: Enter domestic patients
- Expected No. Of Employment Generation: Enter expected No. of employment generation
- Proposed Strategy/Mechanism To Attract International Patients/Tourists/Visa: Enter proposed strategy/mechanism to attract international patients/tourists/visa
- Personal Name: Enter personal name

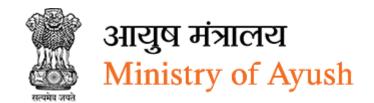

- Designation: Enter designation
- Appointment Date: Select appointment date from calendar
- Appointment Letter:
  - Click Choose File to upload file
- Click to add more details of technical and other personnel
- Achievement Year: Select achievement year from dropdown
- Achievement: Enter achievement
- Click to add more details of various project components
- Justifications Why Investor(S) Is/Are Keen To Undertake This Project With Their Vision Etc.: Enter justifications Why Investor(S) Is/Are Keen To Undertake This Project With Their Vision Etc.\*
- Any Other Relevant Information: Enter any other relevant information
- Statement Year: Select statement year from dropdown
- Turnover (Rs.): Enter turnover (Rs.)
- Click to add more details of proposed enabling basic infrastructure
  - Audited statement: Click Choose File to upload file
- Investment Year: Select investment year from dropdown
- Investment Type: Enter investment type
- Component Type: Enter component type
- Construction cost: Enter construction cost
- Equipment and machinery cost: Enter equipment and machinery cost
- Details of proposed business plan: Enter details of proposed business plan
- Description: Enter description
  - o Attachment: Click Choose File to upload file
- Summary of estimated cost of each of the eligible components of the project for seeking Interest Subsidy Component to be provided by the Government through identified institutions as outlined in the Scheme.: Enter summary of estimated cost of each of the eligible components of the project for seeking Interest Subsidy Component to be provided by the Government through identified institutions as outlined in the Scheme
- Click Previous to go to previous form
- Click Save Draft to save project details and submit later
- Click Save & Next to project details and move to next form

#### 8.11.1.3 Attachments

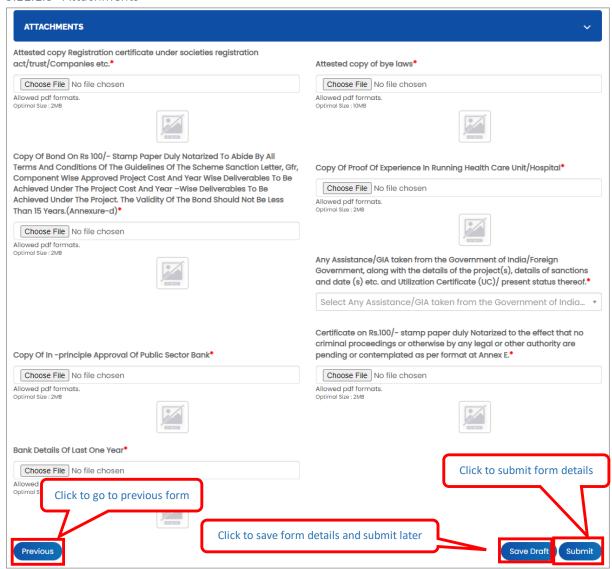

Figure 8-183

- Attested copy Registration certificate under societies registration act/trust/Companies
   etc.: Click Choose File to upload file
- Attested copy of bye laws: Click Choose File to upload file
- Copy Of Bond On Rs 100/- Stamp Paper Duly Notarized To Abide By All Terms And Conditions Of The Guidelines Of The Scheme Sanction Letter, Gfr, Component Wise Approved Project Cost And Year Wise Deliverables To Be Achieved Under The Project Cost And Year – Wise Deliverables To Be Achieved Under The Project. The Validity Of The Bond Should Not Be Less Than 15 Years. (Annexure-d): Click Choose File to upload file
- Copy Of Proof Of Experience In Running Health Care Unit/Hospital: Click Choose File to upload file

- Any Assistance/GIA taken from the Government of India/Foreign Government, along
  with the details of the project(s), details of sanctions and date (s) etc. and Utilization
  Certificate (UC)/ present status thereof: Select Any Assistance/GIA taken from the
  Government of India/Foreign Government, along with the details of the project(s),
  details of sanctions and date (s) etc. and Utilization Certificate (UC)/ present status
  thereof Yes/No from dropdown
- Copy Of In -principle Approval Of Public Sector Bank: Click Choose File to upload file
- Certificate on Rs.100/- stamp paper duly Notarized to the effect that no criminal proceedings or otherwise by any legal or other authority are pending or contemplated as per format at Annex E.: Click Choose File to upload file
- Bank Details Of Last One Year: Click Choose File to upload file
- Copy of Bye-laws (other than state government): Click Choose File to upload file
- Copy of bank statement of the organization for last six months (Other than state Government): Click Choose File to upload file
- Copy of certificate abiding to terms and conditions (Annexure B): Click Choose File to upload file
- Project proposal in details with application format(as per the scheme guidelines): Click
   Choose File to upload file
- State Certificate (Annexure C): Click Choose File to upload file
- Major Achievement of the organization in last 5 years (Annual reports): Click Choose File to upload file
- Details of infrastructure available in the organization along with equipment, vehicle etc.: Click Choose File to upload file
- NGO Certificate: Click Choose File to upload file
- Click Previous to go to previous form
- Click Save Draft to save attachments and submit later
- Click Submit to submit form details

Once the application is successfully submitted, frontend user will receive email from respective organization

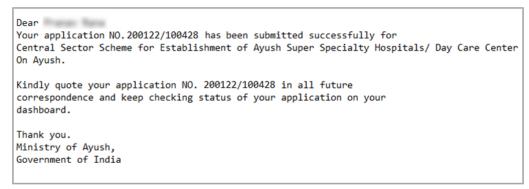

Figure 8-184

On successful submission of form following message will be displayed:

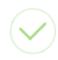

Step 3 : Record has been saved successfully

Figure 8-185

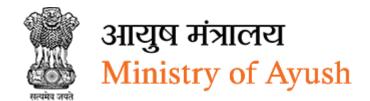

#### 8.11.1.4 View Applications

Frontend user can search application by entering search terms in search textbox

Central Sector Scheme for Establishment of Ayush Super Specialty Hospitals/ Day Care Center will be displayed with following column headings:

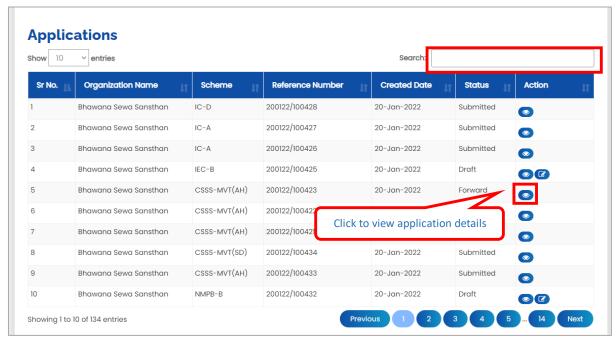

Figure 8-186

- Sr. No.
- Organization Name
- Scheme
- Reference Number
- Created Date
- Status
- Action:
- Click (details) to view application details
- Click (edit) to edit application details

### 8.11.1.5 Download application

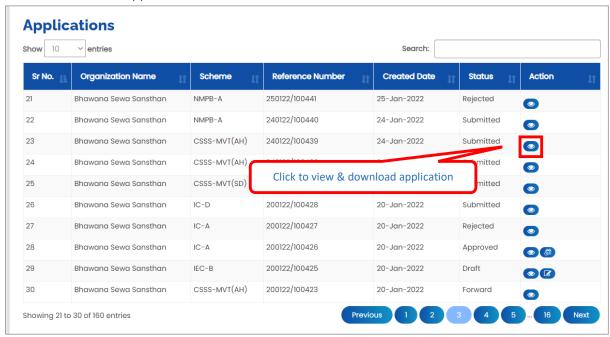

Figure 8-187

Click to view & download application

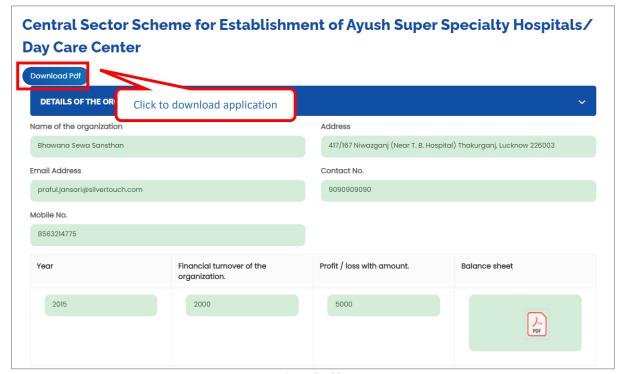

Figure 8-188

Click Download Pdf to download application in PDF

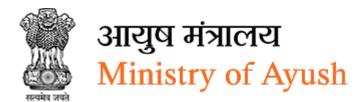

8.11.2 Central sector scheme for skill development under Champion services Sector scheme

### 8.11.2.1 Details of the Organization

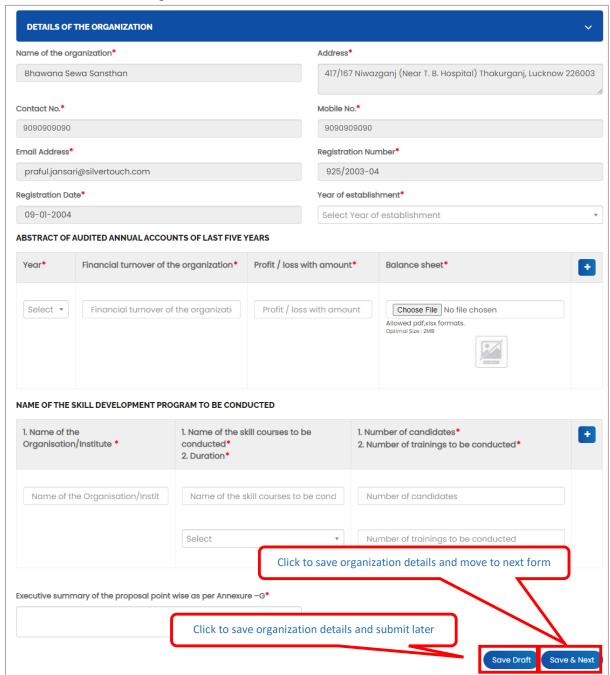

Figure 8-189

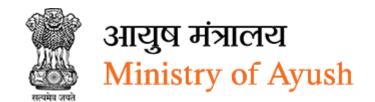

- Name of the organization will be displayed automatically
- Address will be displayed automatically
- Email Address will be displayed automatically
- Mobile No will be displayed automatically
- Type of Applicant: Select type of applicant from dropdown
- Sub-Type of Applicant: Select type of sub-type applicant from dropdown
- Contact Number will be displayed automatically
- Registration Number will be displayed automatically
- Registration Date will be displayed automatically
- Year of establishment Select year of establishment from calendar
- Year: Select year from dropdown
- Financial turnover of the organization: Enter financial turnover of the organization
- Profit / loss with amount: Enter profit / loss with amount:
- · Balance sheet: Enter balance sheet
  - O Click Choose File to upload file
- Name of the Organisation/Institute: Enter name of the Organisation/Institute:
- Name of the skill courses to be conducted: Enter Name of the skill courses to be conducted
- Duration: Select duration from dropdown
- Number of candidates: Enter number of candidates:
- Number of trainings to be conducted: Enter number of trainings to be conducted
- Executive summary of the proposal point wise as per Annexure –G: Enter executive summary of the proposal point wise as per Annexure –G
- Click Save Draft to save organization details and submit later
- Click Save & Next to save organization details and move to next form

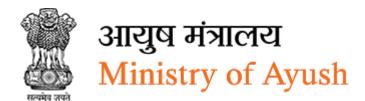

# 8.11.2.2 Project Details

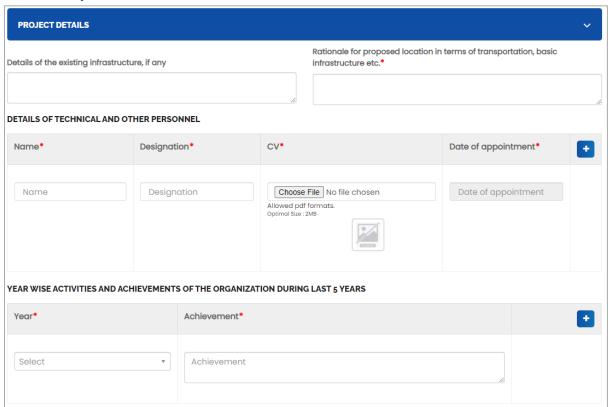

Figure 8-190

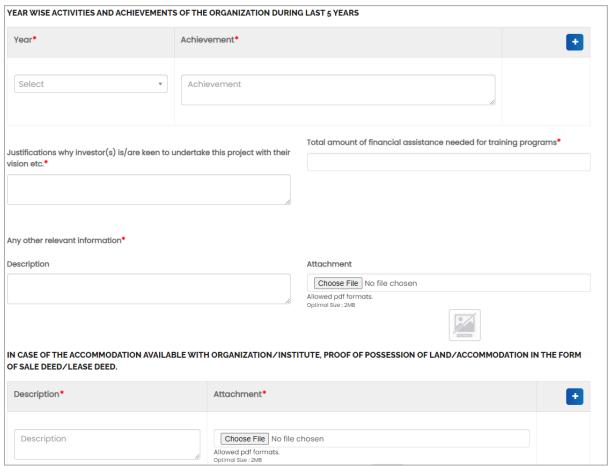

Figure 8-191

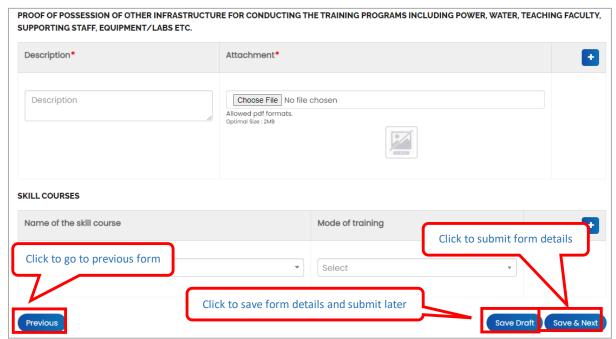

Figure 8-192

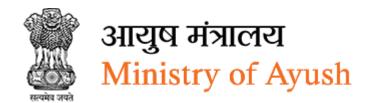

- Details of the existing infrastructure, if any: Enter details of the existing infrastructure, if any
- Rationale for proposed location in terms of transportation, basic infrastructure etc.:
   Enter rationale for proposed location in terms of transportation, basic infrastructure etc.:
- Name: Enter name
- Designation: Enter designation
  - o CV: Click Choose File to upload file
- Date of appointment: Select date of appointment from calendar
- Click to add more details of technical and other personnel
- Year: Select year from dropdown
- Achievement: Enter achievement
- Justifications why investor(s) is/are keen to undertake this project with their vision etc.:
- Total amount of financial assistance needed for training programs:
- Description: Enter description
- Description: Enter description
- Click to add more details of in case of the accommodation available with organization/institute, proof of possession of land/accommodation in the form of sale deed/lease deed
- Description: Enter description
- Attachment: Click Choose File to upload file
- Click to add more details proof of possession of other infrastructure for conducting the training programs including power, water, teaching faculty, supporting staff, equipment/labs etc.
- Name of the skill course: Enter name of the skill course
- Mode of training: Select mode of training from dropdown
- Click to add more details proof of skill courses
- Click Previous to go to previous form
- Click Save Draft to save project details and submit later
- Click Save & Next to project details and move to next form

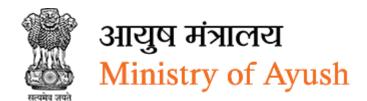

#### 8.11.2.3 Attachments

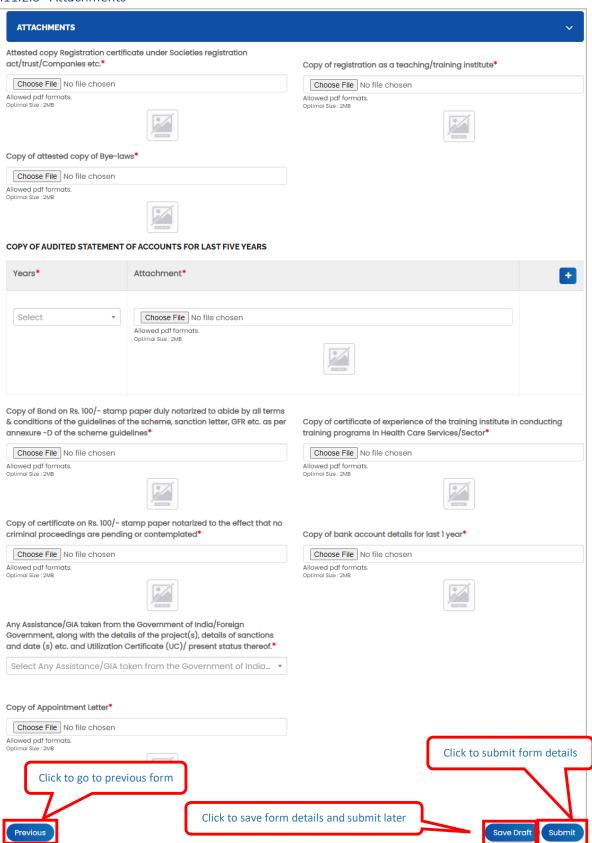

Figure 8-193

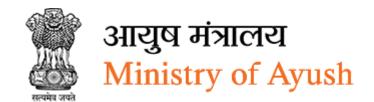

- Attested copy Registration certificate under societies registration act/trust/Companies
   etc.: Click Choose File to upload file
- Copy of registration as a teaching/training institute: Click Choose File to upload file
- Copy of attested copy of Bye-laws: Click Choose File to upload file
- Years: Select year from dropdown
- Attachment: Click Choose File to upload file
- Copy of Bond on Rs. 100/- stamp paper duly notarized to abide by all terms & conditions of the guidelines of the scheme, sanction letter, GFR etc. as per annexure -D of the scheme guidelines: Click Choose File to upload file
- Copy of certificate of experience of the training institute in conducting training programs in Health Care Services/Sector: Click Choose File to upload file
- Copy of certificate on Rs. 100/- stamp paper notarized to the effect that no criminal proceedings are pending or contemplated: Click Choose File to upload file
- Copy of bank account details for last 1 year: Click Choose File to upload file
- Any Assistance/GIA taken from the Government of India/Foreign Government, along
  with the details of the project(s), details of sanctions and date (s) etc. and Utilization
  Certificate (UC)/ present status thereof.: Select Any Assistance/GIA taken from the
  Government of India/Foreign Government, along with the details of the project(s),
  details of sanctions and date (s) etc. and Utilization Certificate (UC)/ present status
  thereof from dropdown
- Any Assistance/GIA taken from the Government of India/Foreign Government, along
  with the details of the project(s), details of sanctions and date (s) etc. and Utilization
  Certificate (UC)/ present status thereof: Select Any Assistance/GIA taken from the
  Government of India/Foreign Government, along with the details of the project(s),
  details of sanctions and date (s) etc. and Utilization Certificate (UC)/ present status
  thereof Yes/No from dropdown
- Copy of Appointment Letter: Click Choose File to upload file
- Certificate on Rs.100/- stamp paper duly Notarized to the effect that no criminal proceedings or otherwise by any legal or other authority are pending or contemplated as per format at Annex E.: Click Choose File to upload file
- Bank Details Of Last One Year: Click Choose File to upload file
- Copy of Bye-laws (other than state government): Click Choose File to upload file
- Copy of bank statement of the organization for last six months (Other than state Government): Click Choose File to upload file
- Copy of certificate abiding to terms and conditions (Annexure B): Click Choose File to upload file
- Project proposal in details with application format(as per the scheme guidelines): Click
   Choose File to upload file
- State Certificate (Annexure C): Click Choose File to upload file
- Major Achievement of the organization in last 5 years (Annual reports): Click Choose File to upload file

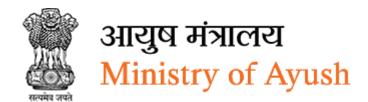

- Details of infrastructure available in the organization along with equipment, vehicle
   etc.: Click Choose File to upload file
- NGO Certificate: Click Choose File to upload file
- Click Previous to go to previous form
- Click Save Droft to save attachments and submit later
- Click Submit to submit form details

Once the application is successfully submitted, frontend user will receive email from respective organization

#### ear)

Your application NO. 200122/100427 has been submitted successfully for Central sector scheme for skill development under Champion services Sector Scheme On Ayush.

Kindly quote your application NO. 200122/100427 in all future correspondence and keep checking status of your application on your dashboard.

Thank you. Ministry of Ayush, Government of India

Figure 8-194

On successful submission of form following message will be displayed:

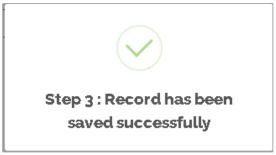

Figure 8-195

#### 8.11.2.4 View Applications

Frontend user can search application by entering search terms in search textbox

Central sector scheme for skill development under Champion services Sector scheme will be displayed with following column headings:

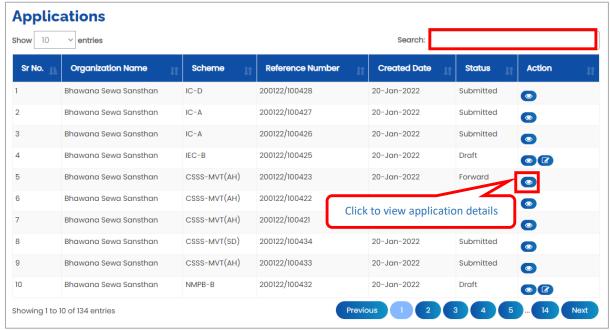

Figure 8-196

- Sr. No.
- Organization Name
- Scheme
- Reference Number
- Created Date
- Status
- Action:
- Click (details) to view application details

# 8.11.2.5 Download application

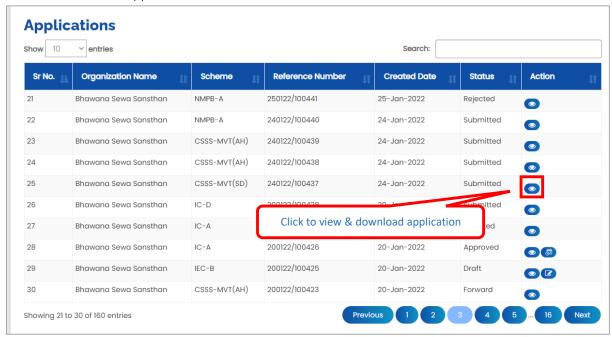

Figure 8-197

Click to view & download application

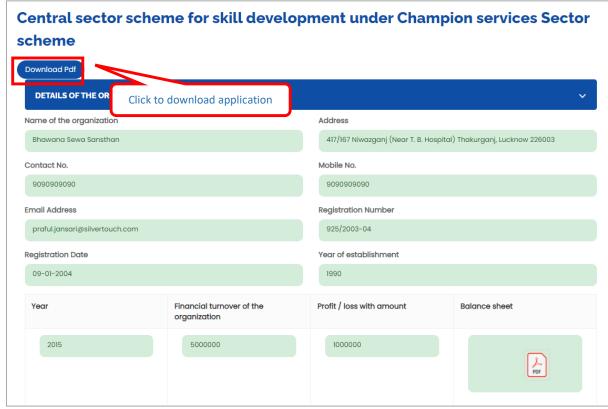

Figure 8-198

Click Download Pdf to download application in PDF

# 9 My Application

Click **=** to view application

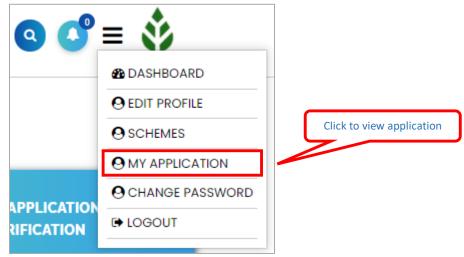

Figure 9-1

Frontend user can view applied applications for various schemes

Frontend user can search application by entering search terms in search textbox

Component 3(B) (b): Application for Market authorization of AYUSH products at regulatory bodies of different countries will be displayed with following column headings:

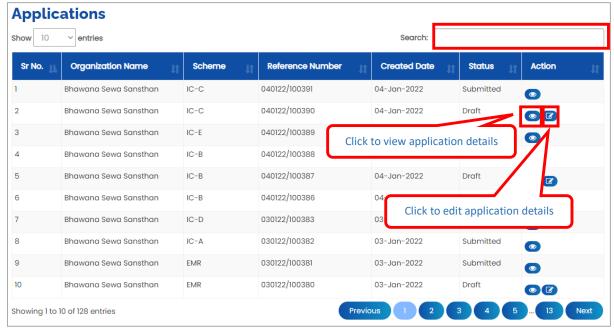

Figure 9-2

- Sr. No.
- Organization Name
- Scheme
- Reference Number

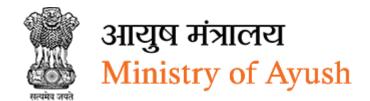

- Created Date
- Status
- Action:
- Click (details) to view application details
- Click (edit) to edit application details

# 9.1 View Application

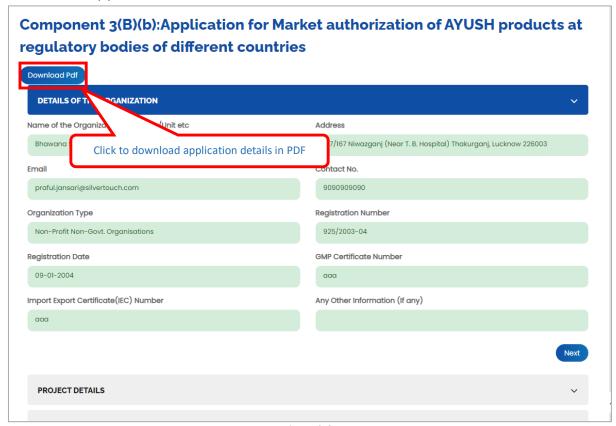

Figure 9-3

Click Download Pdf to download application details in PDF.

# 10 Change Password

# Click **=** to change password

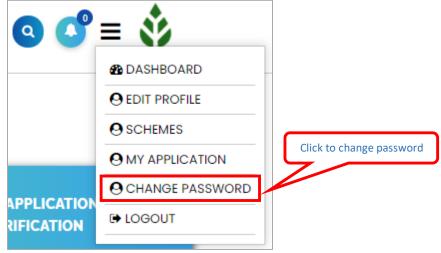

Figure 10-1

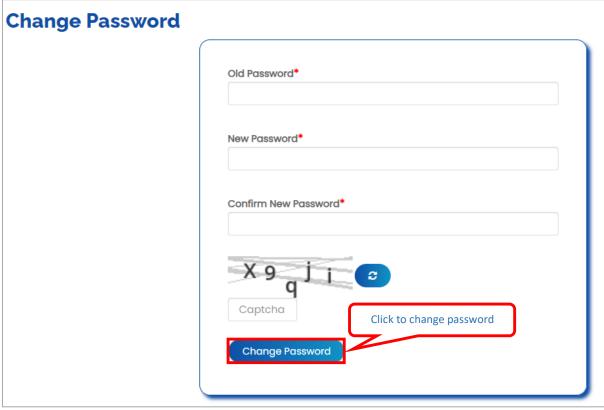

Figure 10-2

- Old Password Enter old password
- New Password: Enter new password
- Confirm New Password: Enter confirm new password
- Enter Captcha as displayed

Click Change Password to change password

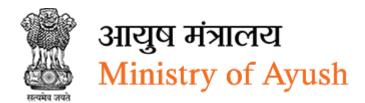

# 11 Logout

Click to sign out from Ayush NGO portal

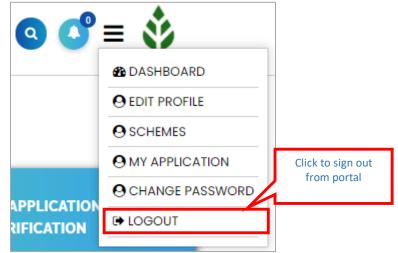

Figure 11-1